$\text{IBM}^{\circledast}$ DB2 Universal Database™

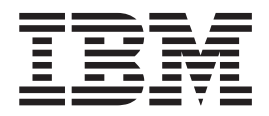

# Repülőrajt - DB2 ügyfelek

*8.2-es verzió*

 $\text{IBM}^{\circledast}$ DB2 Universal Database™

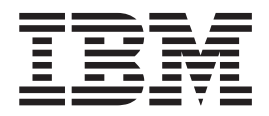

# Repülőrajt - DB2 ügyfelek

*8.2-es verzió*

Mielőtt ezt a tájékoztatást és a támogatott terméket használatba venné, olvassa el a *Megjegyzések* részben található általános információt.

A dokumentum az IBM szabadalmazott információit tartalmazza. Az IBM a dokumentumot licencszerződés keretében nyújtja, szerzői jog védi. A kiadványban található információk nem tartalmaznak semmiféle termékgaranciát, és bármiféle, ebben a kézikönyvben levő utalást sem lehet annak tekinteni.

Az IBM kiadványok a weben vagy az IBM helyi képviseleténél rendelhetők meg.

- v A kiadványok online megrendeléséhez látogasson el az IBM Publications Center webhelyre a következő címen: [www.ibm.com/shop/publications/order](http://www.ibm.com/shop/publications/order)
- v A helyi IBM képvisel az IBM Directory of Worldwide Contacts webhelyen kereshető meg. Ennek címe: [www.ibm.com/planetwide](http://www.ibm.com/planetwide)

A DB2 kiadványok az Egyesült Államokban és Kanadában a DB2 Marketing and Sales osztályon rendelhetők meg az 1-800-IBM-4YOU (426-4968) telefonszámon.

Az IBM fenntartja magának a jogot, hogy a Felhasználó által küldött információt az általa megfelelőnek tartott bármilyen módon használja, illetve terjessze, a Felhasználó irányában történő mindenfajta kötelezettségvállalás nélkül.

**© Szerzői jog IBM Corporation 1993-2004. Minden jog fenntartva**

# **Tartalom**

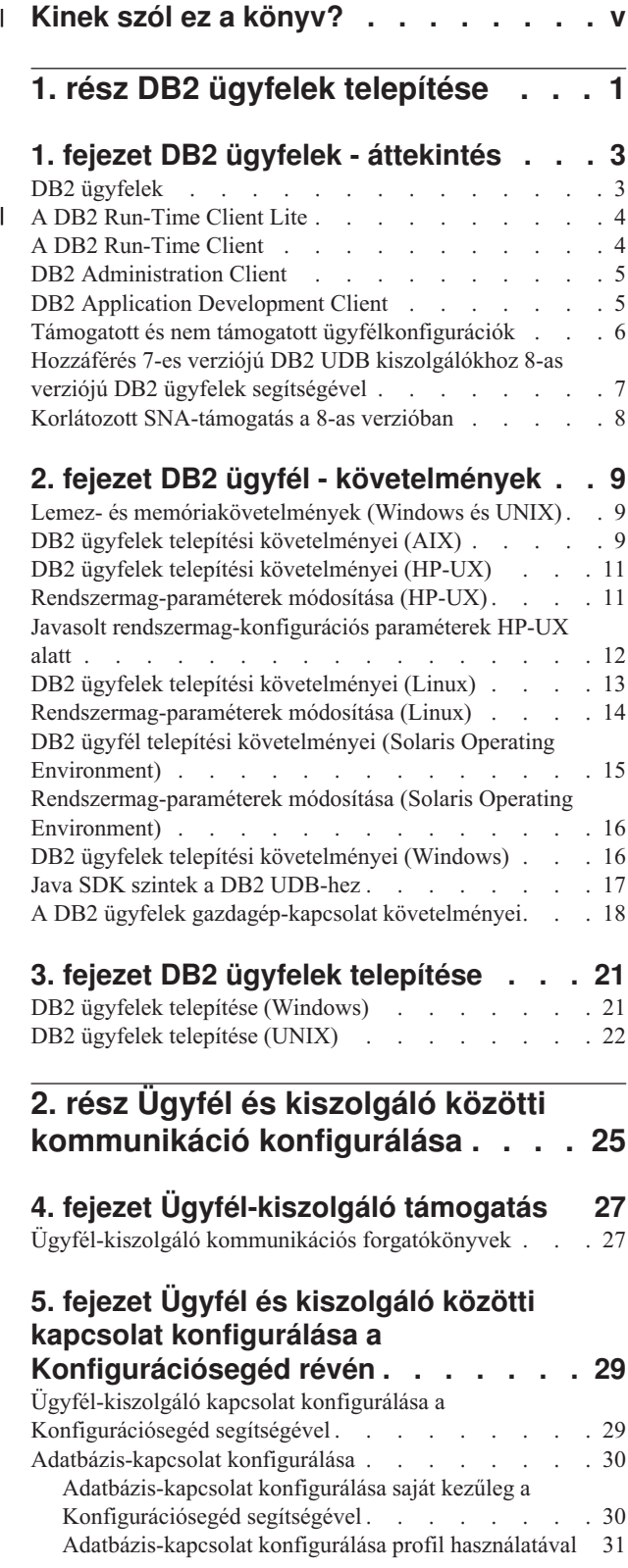

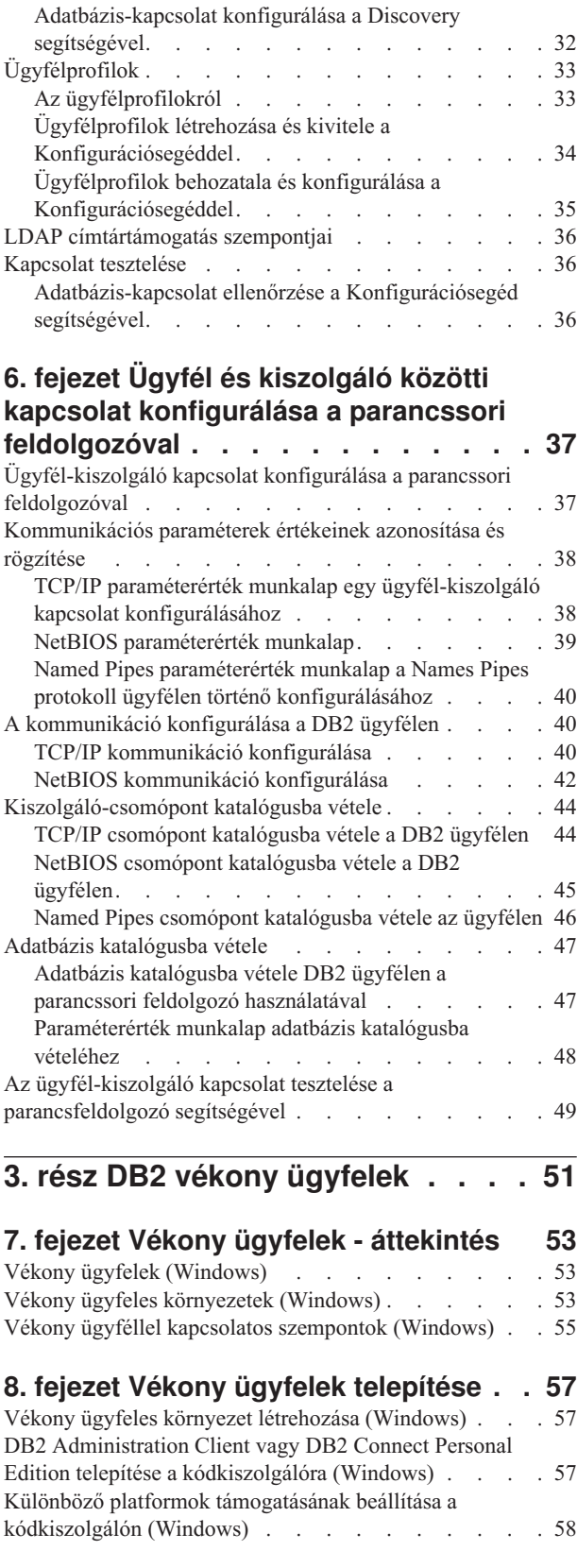

 $\overline{\phantom{a}}$  $\overline{\phantom{a}}$  $\overline{\phantom{a}}$ |

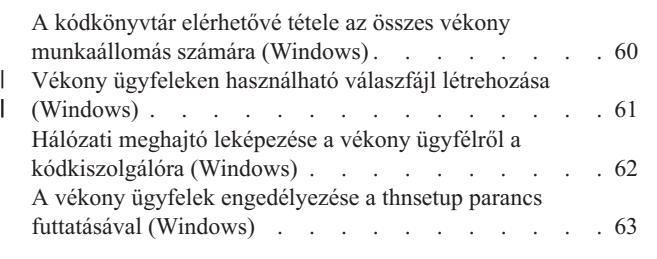

**4. rész [Függelék](#page-72-0) és mutatók . . . . [65](#page-72-0)**

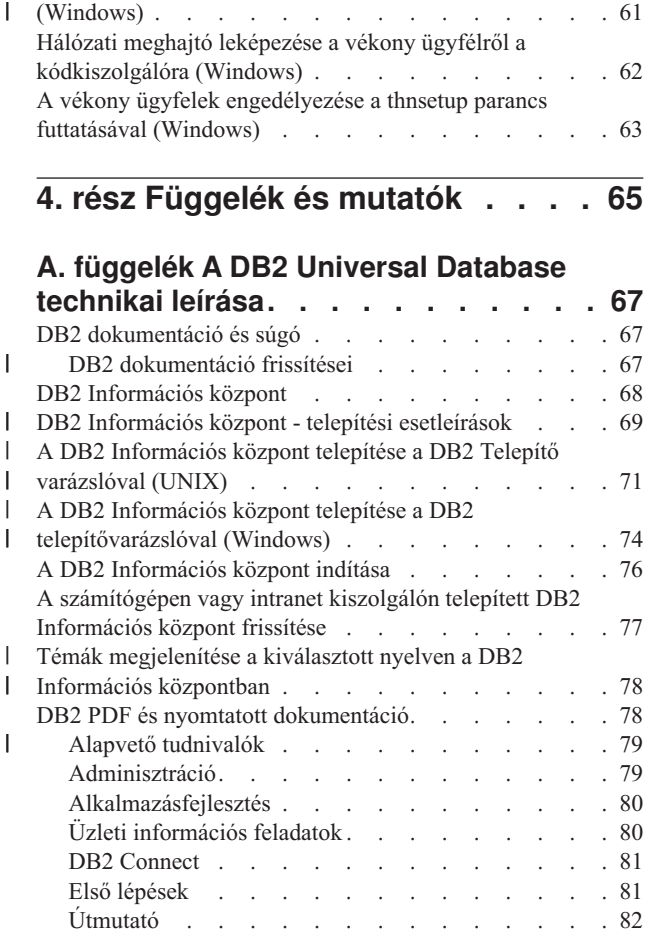

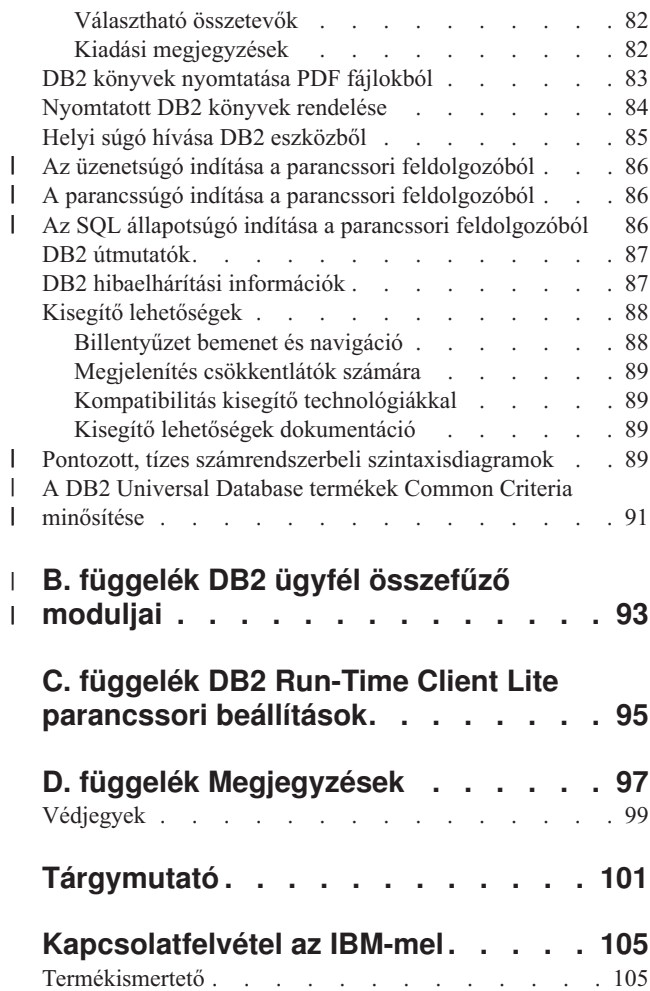

# **Kinek szól ez a könyv?** |

<span id="page-6-0"></span>|

Bárkinek, akit érdekel a DB2 Administration Client, a DB2 Application Development Client, a DB2 Run-Time Client vagy a DB2 Run-Time Client Lite telepítése és konfigurációja. Továbbá mindazoknak érdemes lehet elolvasniuk a könyv megfelelő fejezeteit, akiket érdekel egy vékony ügyfeles vagy DB2 Connect vékony ügyfeles környezet felállítása.  $\|$  $\vert$ |  $\vert$ 

# <span id="page-8-0"></span>**1. rész DB2 ügyfelek telepítése**

# <span id="page-10-0"></span>**1. fejezet DB2 ügyfelek - áttekintés**

## **DB2 ügyfelek**

| | | | | | | | | | | | | | |

| | | | | | | | |

Négyféle DB2® ügyfél létezik:

- v Run-Time Client Lite. A DB2 Run-Time Client Lite a DB2 Run-Time Client termék szűkített képességű, kizárólag Windows® alatt futó változata. A termékhez kifejlesztett Windows Installer Merge Modules modulok lehetővé teszik, hogy az ügyfél egyes funkcionális képességeit a saját termékébe is beágyazza.
- v Run-Time Client. Ennek a DB2 ügyfélnek a segítségével alapszintű, grafikus felhasználó felület nélküli hozzáférést nyújthatunk a DB2 adatbázisokhoz.
- v Administration Client (Adminisztrációs Ügyfél). Ennek a DB2 ügyféltípusnak a használatával távolról lehet felügyelni egy DB2 kiszolgálót. A DB2 Adminisztrációs ügyfél a DB2 Run-Time ügyfél valamennyi funkcionális képességével rendelkezik.
- v Application Development Client (Alkalmazásfejlesztési Ügyfél). Ezzel a DB2 ügyféltípussal DB2 adatbázis-alkalmazásokat lehet fejleszteni, többek között tárolt eljárásokat, felhasználói függvényeket, illetve ügyfélalkalmazásokat. A DB2 Alkalmazásfejlesztési Ügyfél szintén rendelkezik a DB2 Run-Time ügyfél valamennyi képességével.

DB2 ügyfélen nem lehet létrehozni adatbázist, csak DB2 kiszolgálókon elhelyezkedő adatbázisokhoz lehet hozzáférni.

### **Korábbi szintű ügyfelek támogatása:**

- v A DB2 UDB 8-as verziószámú ügyfelek a DB2 UDB 8-as verziószámú kiszolgálókat támogatják.
- v A DB2 UDB 8-as verziószámú ügyfelek csak abban az esetben képesek a DB2 UDB 7-es verziószámú kiszolgálókhoz csatlakozni, ha a DB2 UDB 7-es verziójú kiszolgálón DRDA®-AS fut.
- v A DB2 UDB 7-es és 6-os verziószámú ügyfelek képesek a DB2 UDB 8-as verziószámú kiszolgálókhoz kacsolódni, de csak korlátozott képességekkel.
- v A DB2 UDB 8-as verziószámú ügyfelek nem képesek csatlakozni DB2 Connect™ 7-es verziószámú kiszolgálókhoz.

### **Kapcsolódó szempontok:**

- v "A DB2 Run-Time Client" [oldalszám:](#page-11-0) 4
- v "DB2 [Administration](#page-12-0) Client" oldalszám: 5
- v "DB2 Application [Development](#page-12-0) Client" oldalszám: 5
- v "A válaszfájlos telepítés alapjai" *Installation and Configuration Supplement*
- v "A DB2 Run-Time Client Lite" [oldalszám:](#page-11-0) 4

### **Kapcsolódó feladatok:**

- v "DB2 ügyfelek telepítése [\(Windows\)"](#page-28-0) oldalszám: 21
- v "DB2 ügyfelek telepítése (UNIX)" [oldalszám:](#page-29-0) 22

### **Kapcsolódó hivatkozások:**

- v "Version 8 incompatibilities with previous releases" *Adminisztrációs kézikönyv: tervezés*
- v B. függelék, "DB2 ügyfél összefűző moduljai", [oldalszám:](#page-100-0) 93

### <span id="page-11-0"></span>**A DB2 Run-Time Client Lite** |

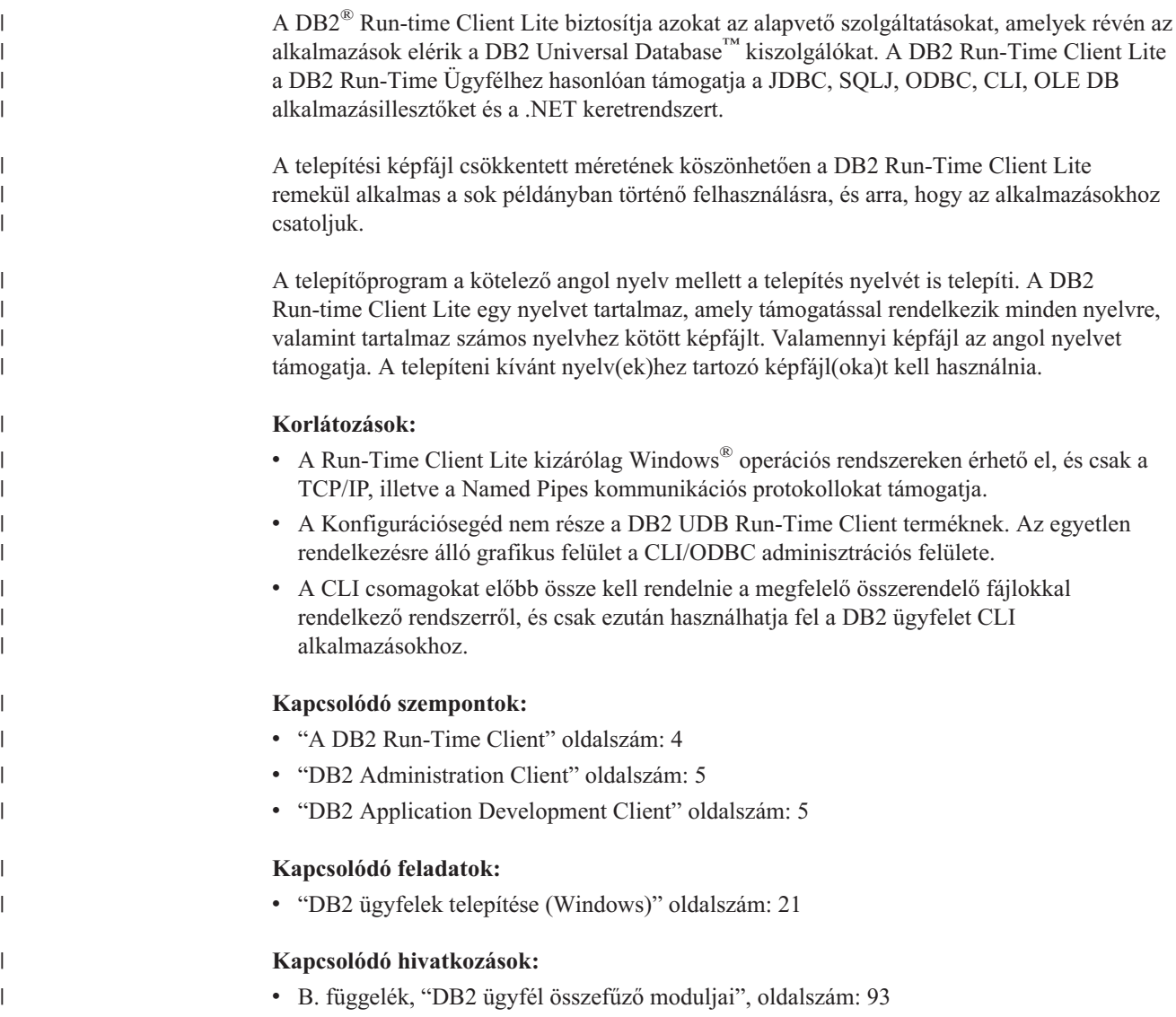

### **A DB2 Run-Time Client**

| | | |

A DB2® Run-Time Client lehetővé teszi egy alkalmazás számára a DB2 Universal Database™ és DB2 Connect™ kiszolgálók elérését. Ez magába foglalja a kommunikációs protokollok és az olyan alkalmazáscsatolók támogatását, mint például a JDBC, SQLJ, ODBC, CLI valamint az OLE DB és a .NET.

### **Korlátozások:**

- v A Konfigurációsegéd nem része a DB2 UDB Run-Time Client terméknek. Az egyetlen rendelkezésre álló grafikus felület a CLI/ODBC adminisztrációs felülete.
- v A DB2 Run-Time Client használata esetén a CLI csomagokat előbb össze kell rendelnie egy olyan rendszerről, amely rendelkezik a megfelelő összerendelő fájlokkal, és csak ezután használhatja a DB2 Client terméket CLI alkalmazásokhoz.

### **Támogatott platformok:**

<span id="page-12-0"></span>DB2 Run-Time Client termékek a következő platformokhoz készültek: AIX®, HP-UX, Linux, Solaris Működési Környezet és Windows® operációs rendszerek.

### **Kapcsolódó szempontok:**

- v "DB2 ügyfelek" [oldalszám:](#page-10-0) 3
- v "DB2 Administration Client" oldalszám: 5
- v "DB2 Application Development Client" oldalszám: 5
- v "A DB2 Run-Time Client Lite" [oldalszám:](#page-11-0) 4

### **Kapcsolódó feladatok:**

- v "DB2 ügyfelek telepítése [\(Windows\)"](#page-28-0) oldalszám: 21
- v "DB2 ügyfelek telepítése (UNIX)" [oldalszám:](#page-29-0) 22

### **DB2 Administration Client**

A DB2® Administration Client lehetővé teszi, hogy különféle operációs rendszert futtató munkaállomásokról érje el és adminisztrálhassa a DB2 adatbázisokat. A DB2 Administration Client a DB2 Run-Time Client összes szolgáltatását magába foglalja, továbbá tartalmazza a DB2 adminisztrációs eszközeit és támogatja a vékony ügyfeleket.

#### **Támogatott platformok:**

DB2 Administration Client termékek a következő platformokhoz készültek: AIX®, HP-UX, Linux, Solaris Működési Környezet és Windows® operációs rendszerek.

#### **Kapcsolódó szempontok:**

- v "DB2 ügyfelek" [oldalszám:](#page-10-0) 3
- v "A DB2 Run-Time Client" [oldalszám:](#page-11-0) 4
- v "DB2 Application Development Client" oldalszám: 5
- v "A DB2 Run-Time Client Lite" [oldalszám:](#page-11-0) 4

### **Kapcsolódó feladatok:**

- v "DB2 ügyfelek telepítése [\(Windows\)"](#page-28-0) oldalszám: 21
- v "DB2 ügyfelek telepítése (UNIX)" [oldalszám:](#page-29-0) 22

### **DB2 Application Development Client**

A DB2® Application Development Client grafikus és nem grafikus eszközök és összetevők gyűjteménye, amelyek karakter alapú multimédia és objektumorientált alkalmazások fejlesztésére alkalmasak. A különleges szolgáltatások között szerepel a Development Center, valamint mintaalkalmazások minden támogatott programozási nyelvhez. Az Application Development Client tartalmazza a DB2 Administration Client termék eszközeit és összetevőit is.

### **Támogatott platformok:**

DB2 Application Development Client termékek a következő platformokhoz készültek: AIX®, HP-UX, Linux, Solaris Működési Környezet és Windows® operációs rendszerek.

#### **Kapcsolódó szempontok:**

v "DB2 ügyfelek" [oldalszám:](#page-10-0) 3

- <span id="page-13-0"></span>v "A DB2 Run-Time Client" [oldalszám:](#page-11-0) 4
- v "DB2 [Administration](#page-12-0) Client" oldalszám: 5
- v "A DB2 Run-Time Client Lite" [oldalszám:](#page-11-0) 4

### **Kapcsolódó feladatok:**

- v "DB2 ügyfelek telepítése [\(Windows\)"](#page-28-0) oldalszám: 21
- v "DB2 ügyfelek telepítése (UNIX)" [oldalszám:](#page-29-0) 22

### **Támogatott és nem támogatott ügyfélkonfigurációk**

A fejezet az ügyfél- és kiszolgálógépek konfigurációinak támogatott és nem támogatott variációit mutatja be.

7-es verziójú DB2 ügyfelek helyi összeköttetései a 8-as verziójú DB2 kiszolgálókhoz nem támogatottak. Nem használhat 7-es verziójú DB2 ügyfelet ahhoz, hogy 8-as verziószámú DB2 példányt a helyi csomóponttal azonos gépen katalógusba vegyen.

A következő táblázat a DB2 ügyfelek szabványos és átjáróra vonatkozó konfigurációinak támogatottságát mutatja be. Ha például 32 bites DB2 Universal Database 8-as verziójú ügyféllel rendelkezik, 8-as verziójú 32 bites átjáró segítségével kapcsolódhat 64 bites DB2 Universal Database 8-as verziójú kiszolgálóhoz.

Amikor a következő táblázat 7-es verziójú ügyfeleket említ, azokat 7-es vagy magasabb FixPak javítócsomaggal együtt kell érteni. A telepített FixPak 7 nélküli DB2 ügyfelek nem támogatottak.

*1. táblázat: 7-es és 8-as verziójú DB2 ügyfél/kiszolgáló mátrix*

| DB2 ügyfelek                                                                                          | 7-es verziójú 32 bites<br>kiszolgáló UNIX <sup>®</sup> ,<br>Windows <sup>®</sup> , Linux | 7-es verziójú 64 bites<br>kiszolgáló UNIX | 8-as verziójú 32 bites<br>kiszolgáló UNIX,<br><b>Windows, Linux</b> | 8-as verziójú 64 bites<br>kiszolgáló UNIX,<br><b>Windows, Linux</b> |
|----------------------------------------------------------------------------------------------------|------------------------------------------------------------------------------------------|-------------------------------------------|---------------------------------------------------------------------|---------------------------------------------------------------------|
| 7-es verzió (32 bites)                                                                                | Igen                                                                                     | Nem                                       | Igen $(6)$                                                          | Igen $(2,5,8)$                                                      |
| 7-es verzió (64 bites)                                                                                | Nem                                                                                      | Igen                                      | Nem                                                                 | Igen $(4,5)$                                                        |
| 8-as verzió (32 bites)                                                                                | Igen $(1,7)$                                                                             | Nem                                       | Igen                                                                | Igen                                                                |
| 8-as verzió (64 bites)                                                                                | Nem                                                                                      | Igen $(1,7)$                              | Igen                                                                | Igen                                                                |
| $AS/400^{\circ\circ}$ , iSeries <sup>"*</sup> ,<br>OS/390, zSeries <sup>"</sup> , VSE,<br>VM ügyfelek | Igen                                                                                     | Igen                                      | Igen $(3)$                                                          | Igen $(3)$                                                          |

### **Megjegyzések:**

- 1. A DB2 Universal Database 7-es verziójú kiszolgálót DRDA alkalmazáskiszolgáló (application server, AS) kiszolgálóként kell konfigurálni. Ez abban az esetben is szükséges, amikor 8-as verziójú, 32 bites ügyfél működik 7-es verziójú, 32 bites kiszolgálóval, vagy amikor 8-as verziójú, 64 bites ügyfél 7-es verziójú, 64 bites kiszolgálóval működik.
- 2. Közvetlen (közbeeső DB2 Connect ™ átjáró nélküli) támogatás létezik 7-es verziójú, 32 bites Windows DB2-ügyfelekről 8-as verziójú, 64 bites Windows DB2-kiszolgálóra. Más platformokon azonban nem létezik közvetlen támogatás 7-es verziójú, 32 bites DB2-ügyfelekről.
- 3. Csak a TCP/IP támogatott. Az SNA nem támogatott. Ez a támogatás 8-as verziójú kiszolgálókkal működő AS/400, iSeries, OS/390, zSeries, VSE és VM ügyfelekről elérhető.

| | |

| | |

- <span id="page-14-0"></span>4. 64 bites, 7-es verziójú ügyfelek kizárólag 8-as verziójú, 64 bites DB2 Universal Database Version kiszolgálókat támogatnak a Windowstól eltérő operációs rendszereken.
- 5. 7-es verziójú ügyfelek kizárólag SQL kéréseket támogatnak 8-as verziójú, 64 bites kiszolgálón. Segédprogram- vagy API-hívások nem támogatottak.
- 6. Amikor 7-es verziójú, 32 bites ügyfelek 8-as verziójú, 32 bites kiszolgálóval működnek, a DB2 UDB segédprogramok használata az **AT NODE** lehetőséggel - amely elsősorban a particionált adatbázis-környezetek felügyeletét segíti - nem támogatott.
- 7. Ha 8-as verziójú, 32 bites ügyfél működik 7-es verziójú, 32 bites kiszolgálóval, vagy amikor 8-as verziójú, 64 bites ügyfél 7-es verziójú, 64 bites kiszolgálóval működik, a 7-es verziójú DB2 Universal Database kiszolgálónak 8-as vagy magasabb FixPak javítócsomaggal kell rendelkeznie. A **db2updv7** segédprogramot a kiszolgálón kell futtatni, hogy az elérhető legyen 8-as verziójú DB2 Universal Database ügyfélről. Amint ezt a segédprogramot lefuttatja egy adatbázison, ez az adatbázis többé nem használható olyan példánnyal, amely előző FixPak szinten van.
- 8. Ha 32 bites, 7-es verziójú ügyféllel és 64 bites, 8-as verziójú kiszolgálóval rendelkezik, csak egy 8-as verziójú 32 bites DB Connect átjáró segítségével kapcsolódhat 64 bites DB2 Universal Database 8-as verziójú, UNIX-on futó kiszolgálóhoz.

#### **Kapcsolódó szempontok:**

v "DB2 ügyfelek" [oldalszám:](#page-10-0) 3

### **Kapcsolódó hivatkozások:**

- v ["Ügyfél-kiszolgáló](#page-34-0) kommunikációs forgatókönyvek" oldalszám: 27
- v "Version 8 incompatibilities with previous releases" *Adminisztrációs kézikönyv: tervezés*

### **Hozzáférés 7-es verziójú DB2 UDB kiszolgálókhoz 8-as verziójú DB2 ügyfelek segítségével**

8-as verziójú DB2 Universal Database ügyfélről nem érhető el a DB2 Connect 7-es verziójú kiszolgálója.

Amennyiben Linux, UNIX vagy Windows operációs rendszeren futó DB2 Universal Database 7-es kiszolgálót akar elérni egy 8-as verziójú ügyfélről,

- v a kiszolgálón telepíteni kell a 7-es verzióhoz tartozó 8-as (vagy újabb) FixPak javítócsomagot, és
- v le kell futtatni a **db2updv7** parancsot.

A 7-es verziószámú DB2 FixPak csomagjainak telepítésére vonatkozó utasításokat a 7-es verziójú DB2 FixPak Readme (Olvass el) és Release Notes (Kiadási megjegyzések) dokumentációja tartalmazza.

### **Kapcsolódó szempontok:**

v "DB2 ügyfelek" [oldalszám:](#page-10-0) 3

### **Kapcsolódó hivatkozások:**

v "Támogatott és nem támogatott [ügyfélkonfigurációk"](#page-13-0) oldalszám: 6

### <span id="page-15-0"></span>**Korlátozott SNA-támogatás a 8-as verzióban**

Az alábbi szolgáltatások megszűntek a Windows® és UNIX<sup>®</sup> rendszereken működő DB2<sup>®</sup> Universal Database Enterprise Server Edition (ESE) 8-as verziójában és a Windows® és UNIX® rendszereken működő DB2 Connect™ Enterprise Edition (EE) 8-as verziójában:

- v A több helyen történő frissítés (kétfázisú véglegesítés) nem használható SNA-n keresztül. A több helyen történő frissítést (kétfázisú véglegesítést) igénylő alkalmazásoknak TCP/IP kapcsolatot *kell* használniuk. A gazdagépen vagy iSeries™ adatbázis-kiszolgálón TCP/IP-n keresztül folytatott több helyen történő frissítést (kétfázisú véglegesítést) már számos korábbi verzió is tartalmazta. Azok az iSeries vagy gazdagépen futó alkalmazások, amelyeknek szüksége van kétfázisú véglegesítésre, ezt a szolgáltatást használhatják a DB2 ESE 8-as verziójában.
- v A DB2 UDB ESE és a DB2 Connect EE kiszolgálók mostantól nem fogadnak SNA ügyfélkapcsolatokat. A DB2 8 FixPak 1 javítócsomagja lehetővé teszi a 32 bites AIX®, Solaris Operating Environment, HP-UX és Windows alapú alkalmazások számára, hogy SNA protokollon keresztül érjék el a gazdagépen vagy iSeries rendszeren futó adatbázis-kiszolgálót. Ez a támogatás lehetővé teszi az alkalmazások számára, hogy az SNA segítségével férjenek hozzá a gazda-adatbázisokhoz, de csupán egy fázisú véglegesítéssel.
- A DB2 for  $z/OS<sup>TM</sup>$  termék Sysplex-támogatása csak TCP/IP használata esetén áll rendelkezésre. SNA-összeköttetés esetén nincs Sysplex-támogatás.
- v A továbbiakban nem végezhető jelszóváltoztatás SNA-kapcsolaton keresztül az adatbázis-kiszolgálón.
- Az SNA támogatása teljesen meg fog szűnni a DB2 és a DB2 Connect következő verziójában.

### **Kapcsolódó szempontok:**

v "DB2 Connect" - *DB2 Connect felhasználói kézikönyv*

### **Kapcsolódó hivatkozások:**

- v "DB2 Connect termékajánló" *DB2 Connect felhasználói kézikönyv*
- v "Gazdaadatbázisok" *DB2 Connect felhasználói kézikönyv*
- v "Host and iSeries support for DB2 Connect" *Quick Beginnings for DB2 Connect Enterprise Edition (Repülőrajt)*

| | | | | | |

# <span id="page-16-0"></span>**2. fejezet DB2 ügyfél - követelmények**

### **Lemez- és memóriakövetelmények (Windows és UNIX)**

### **Lemezkövetelmények:**

A termék használatához szükséges lemezterület a meglévő fájlrendszer típusától és a választott telepítésmódtól függ. A DB2 Telepítő varázsló dinamikus méretbecsléseket végez az általános, minimális és egyedi telepítési módok során kijelölt összetevők alapján.

Windows operációs rendszerben, nagy szektorcsoport-méretű FAT formátumú meghajtón nagyobb területre van szükség, mint egy NTFS (New Technology File System) meghajtón.

Ne felejtsen el elegendő lemezterületet hagyni a szükséges szoftvereknek, a kommunikációs termékeknek és a dokumentációnak.

### **Memóriakövetelmény:**

A DB2 UDB legalább 256 MB RAM-ot igényel. Grafikus felhasználói felület használata esetén 512 MB a javasolt memória. A memóriaigény meghatározásakor vegye figyelembe a következőket:

- v DB2 ügyfelek támogatásánál a fenti memóriaigény kiszámításához 5 párhuzamos (egyidejű) ügyfélkapcsolatot vettünk alapul. Minden további 5 ügyfélkapcsolat esetén további 16 MB memóriára lesz szükség.
- v A rendszerben futó egyéb programok is további memóriát igényelnek.
- v Ezenkívül további memóriára lehet szükség annak érdekében, hogy növelni lehessen a teljesítményét a DB2 grafikus felhasználói felület eszközeinek.
- v Egyedi teljesítményigények esetén a fentiektől eltérő lehet a minimális memóriaszükséglet.
- v A memóriakövetelményeket az adatbázisrendszer mérete és összetettsége is befolyásolja.
- v További tényezők: az adatbázison végzett tevékenységek száma és a rendszerhez kapcsolódó ügyfelek száma.
- v Linux operációs rendszeren ajánlott, bár nem kötelező a SWAP terület méretét a RAM területnek legalább kétszeresére állítani.

### **DB2 ügyfelek telepítési követelményei (AIX)**

A következő lista tartalmazza a DB2 ügyfelek hardver- szoftver- és kommunikációs követelményeit, valamint az operációs rendszerre vonatkozó elvárásokat, AIX rendszer esetén.

### **Hardverkövetelmények**

RISC System/6000

### **Operációs rendszer követelmények**

A <http://www.ibm.com/software/data/db2/udb/sysreqs.html> weboldalon naprakész információkat talál az operációs rendszerekkel kapcsolatban.

Az alábbiak egyikére van szükség:

### **Windows 4.3.3-as verzió (32 bites)**

• 11-es karbantartási szinttel

| |

| | |

| |

| |

| |

### **5.1.0-ás verzió (32 vagy 64 bites)**

v 5-ös karbantartási szinttel, valamint AIX 5100-04 és APAR IY46667 ajánlott javítókészlettel.

### **5.2.0-ás verzió (32 vagy 64 bites)**

2-es karbantartási szint, valamint:

**Egyidejű I/O (CIO) és Közvetlen I/O (DIO) csatolt kötet esetén:** IY49129 és IY49346 számú APAR-ok

#### **JFS fájlrendszerekre:** APAR IY48339

#### **JFS2 fájlrendszerekre:** APAR IY49304

#### **Java esetén:**

AIX 5200-01 és APAR IY46668 ajánlott javítókészlet

### **Több mint 1000 db2agent ügynök futtatása 32 bites AIX rendszermag**

esetén: APAR IY49885, és írja be a "vmo -o pta\_balance\_threshold=0" utasítást a db2start előtt vagy az AIX indításakor

Angoltól eltérő nyelvek esetén a DB2 UDB telepítéséhez, illetve futtatásához a következő AIX-fájlkészletek szükségesek:

- X11.fnt.ucs.ttf (AIX Windows Unicode TrueType betűkészletek)
- v X11.fnt.ucs.com (AIX Windows általános betűkészletek)
- xlC.rte  $5.0.2$ .x vagy  $6.0.0$ .x
- v Ázsiai nyelvekhez a következő fájlkészletek is szükségesek:
	- X11.fnt.ucs.ttf\_CN (zh\_CN vagy Zh\_CN esetén)
	- X11.fnt.ucs.ttf\_KR (ko\_KR esetén)
	- X11.fnt.ucs.ttf\_TW (zh\_TW vagy Zh\_TW esetén)
- v 4.3.3-as verziójú AIX rendszeren a következő fájlkészlet szükséges:
	- $-$  xlC.aix43.rte 5.0.2.x vagy 6.0.0.x
- v 5.x verziójú AIX rendszeren a következő fájlkészlet szükséges:
	- $-$  xlC.aix50.rte 5.0.2.x vagy 6.0.0.x

Az AIX fájlkészletek az alábbi helyen érhetők el: http://techsupport.services.ibm.com/server/fixes

### **Szoftverkövetelmények**

- v Kerberos támogatás esetén 5.2-es vagy későbbi verziószámú AIX alatt futó, 1.3-as vagy későbbi verziószámú IBM Network Authentication Service ügyfélre lesz szükség.
- v Az LDAP (Lightweight Directory Access Protocol) támogatásához IBM SecureWay Directory Client 3.2.1-es vagy későbbi verzió szükséges.
- v A Java alapú alkalmazások (pl. DB2 Vezérlőközpont) használatához és Java alapú alkalmazások (pl. tárolt eljárások és felhasználói függvények) készítéséhez és futtatásához a megfelelő SDK (szoftverfejlesztő készlet) szükséges.

#### **Kommunikációs követelmények**

v TCP/IP szükséges. Ha telepítéskor kiválasztja, az AIX alapú operációs rendszer TCP/IP kapcsolódást tesz lehetővé.

#### **Kapcsolódó hivatkozások:**

v "Java SDK szintek a DB2 UDB-hez" [oldalszám:](#page-24-0) 17

|

|

|

| | |

| | | |

### <span id="page-18-0"></span>**DB2 ügyfelek telepítési követelményei (HP-UX)**

A következő lista tartalmazza a HP-UX rendszeren működő DB2 ügyfelek hardver-, szoftver-, operációs rendszer és kommunikációs követelményeit.

### **Korlátozások:**

|

| |

| | | | | |

| | |

A rendszermag-konfigurációs paraméterek módosítása esetén újra kell indítania a rendszert. A rendszermag-konfigurációs paraméterek itt vannak megadva: /etc/system . Ezeket a paramétereket be kell állítani a DB2 ügyfél telepítése előtt.

### **Hardverkövetelmények**

- HP 9000 700 vagy 800-as rendszer
	- HP Intel Itanium 2 processzorok

### **Operációs rendszer követelmények**

A <http://www.ibm.com/software/data/db2/udb/sysreqs.html> weboldalon naprakész információkat talál az operációs rendszerekkel kapcsolatban.

- v HP-UX 11i (11.11) olyan számítógépen, amely PA-RISC 2.x (PA-8x00) processzorokkal rendelkezik, és telepítve vannak a következő fájlkészletek:
	- 2003. júniusi GOLDBASE11i programcsomag
	- 2003. júniusi GOLDAPPS11i programcsomag
	- PHSS\_26560, PHKL\_28489, PHCO\_27434, és PHCO\_29960 javítófájlok
	- 1.3.1.-es és 1.4.-es verziójú Java SDK-hoz szóló javítófájlok. A szükséges javítófájlokat a következő helyen találja: http://www.hp.com/products1/unix/java/patches/index.html

DB2 ügyfelek a PHKL\_30065 javítókészlettel futhatnak a következő kombináción: HP-UX Version 11i v2 (B.11.23), Itanium-alapú rendszer.

### **Szoftverkövetelmények**

- v A Java alapú alkalmazások (pl. DB2 Vezérlőközpont) használatához és Java alapú alkalmazások (pl. tárolt eljárások és felhasználói függvények) készítéséhez és futtatásához a megfelelő SDK (szoftverfejlesztő készlet) szükséges.
- v Ha az Application Development Client programot telepíteni szeretné, C fordítóprogramra is szüksége lesz az SQL-ben tárolt eljárások létrehozásához.

### **Kommunikációs követelmények**

v TCP/IP (A TCP/IP a HP-UX alap operációs rendszer részét képezi.)

### **Kapcsolódó hivatkozások:**

v "Java SDK szintek a DB2 UDB-hez" [oldalszám:](#page-24-0) 17

### **Rendszermag-paraméterek módosítása (HP-UX)**

Elképzelhető, hogy a DB2 termék HP-UX alatti telepítése előtt frissíteni kell a rendszermag konfigurációs paramétereit. A rendszermag-paraméterek módosítása után újra kell indítania a rendszert.

### **Előfeltételek:**

A rendszermag-paraméterek módosításához root jogosultsággal kell rendelkeznie.

### **Eljárás:**

<span id="page-19-0"></span>A rendszermag-paraméterek módosításához tegye a következőket:

- 1. A **sam** parancs kiadásával indítsa el a System Administration Manager (SAM) programot.
- 2. Kattintson kétszer a **Kernel Configuration** (rendszermag-konfiguráció) ikonra.
- 3. Kattintson kétszer a **Configurable Parameters** (konfigurálható paraméterek) ikonra.
- 4. Kattintson duplán a megváltoztatni kívánt paraméterre, és írja be az értéket a **Formula/Value** (képlet/érték) mezőbe.
- 5. Kattintson az **OK** gombra.
- 6. Ismételje meg ezeket a lépéseket az összes megváltoztatni kívánt rendszermagkonfigurációs paraméter esetében.
- 7. Ha befejezte a rendszermag-konfigurációs paraméterek beállítását, válassza az **Action** --> **Process New Kernel** (Művelet - Új rendszermag feldolgozása) gombot az action (művelet) menüsávból.

A HP-UX operációs rendszer automatikusan újraindul a rendszermag-konfigurációs paraméterek értékek megváltoztatása után.

### **Kapcsolódó hivatkozások:**

v "db2osconf - Utility for Kernel Parameter Values Command" - *Command Reference*

### **Javasolt rendszermag-konfigurációs paraméterek HP-UX alatt**

HP-UX rendszerek alatt futó 64 bites DB2 UDB esetében a **db2osconf** parancs futtatása megjeleníti a rendszernek megfelelő rendszermag-konfigurációs paramétereket.

HP-UX rendszerek alatt futó 32 bites DB2 UDB esetén a következő táblázatban találja a rendszernek megfelelő, javasolt rendszermag-konfigurációs paramétereket.

| <b>Rendszer-</b><br>mag-<br>paraméter | Fizikai memória:<br>64MB - 128MB | Fizikai memória:<br>128MB - 256MB | Fizikai memória:<br>256MB - 512MB | Fizikai memória:<br>512MB+ |
|---------------------------------------|----------------------------------|-----------------------------------|-----------------------------------|----------------------------|
|                                       |                                  |                                   |                                   |                            |
| maxuprc                               | 256                              | 384                               | 512                               | 1500                       |
| maxfiles                              | 256                              | 256                               | 256                               | 256                        |
| nproc                                 | 512                              | 768                               | 1024                              | 2048                       |
| nflocks                               | 2048                             | 4096                              | 8192                              | 8192                       |
| ninode                                | 512                              | 1024                              | 2048                              | 2048                       |
| nfile                                 | $(4 * ninode)$                   | $(4 * ninode)$                    | $(4 * ninode)$                    | $(4 * ninode)$             |
| msgseg                                | 8192                             | 16384                             | 32767(1)                          | 32767(1)                   |
| msgmnb                                | 65535                            | 65535                             | 65535                             | 65535                      |
| msgmax                                | 65535                            | 65535                             | 65535                             | 65535                      |
| msgtql                                | 256                              | 512                               | 1024                              | 2048                       |
| msgmap                                | 130                              | 258                               | 258                               | 2050                       |
| msgmni                                | 128                              | 256                               | 256                               | 1024                       |
| msgssz                                | 16                               | 16                                | 16                                | 16                         |
| semmni                                | 128                              | 256                               | 512                               | 2048                       |
| semmap                                | 130                              | 258                               | 514                               | 2050                       |
| semmns                                | 256                              | 512                               | 1024                              | 4096                       |
| semmnu                                | 256                              | 512                               | 1024                              | 1024                       |

*2. táblázat: Javasolt rendszermag-konfigurációs paraméterek (HP-UX)*

| |

| |

<span id="page-20-0"></span>*2. táblázat: Javasolt rendszermag-konfigurációs paraméterek (HP-UX) (Folytatás)*

| <b>Rendszer-</b><br>mag-<br><b>paraméter</b> | Fizikai memória:<br>64MB - 128MB | Fizikai memória:<br>128MB - 256MB | Fizikai memória:<br>256MB - 512MB | Fizikai memória:<br>$512MB+$ |
|----------------------------------------------|----------------------------------|-----------------------------------|-----------------------------------|------------------------------|
| shmmax                                       | 67 108 864                       | 134 217 728 (2)                   | 268 435 456 (2)                   | 268 435 456 (2)              |
| shmmni                                       | 300                              | 300                               | 300                               | 1 000                        |

### **Megjegyzések:**

|

- 1. A msgmax paraméter kötelező értéke: 65 535.
- 2. A msgseg paraméter értéke nem lehet magasabb, mint 32 767.
- 3. A shmmax paraméter értékét 134 217 728-ra, vagy a (bájtokban megadott) fizikai memória 90 százalékának megfelelően kell beállítani, attól függően, hogy melyik a magasabb érték. Ha például 196 MB fizikai memória található a rendszeren, a *shmmax* paraméternek adjuk a 184 968 806 (azaz (196\*1024\*1024\*0.9) értéket.

### **Kapcsolódó feladatok:**

v ["Rendszermag-paraméterek](#page-18-0) módosítása (HP-UX)" oldalszám: 11

### **DB2 ügyfelek telepítési követelményei (Linux)**

A következő lista tartalmazza a Linux rendszeren működő DB2 ügyfelek szoftver-, operációs rendszer és kommunikációs követelményeit.

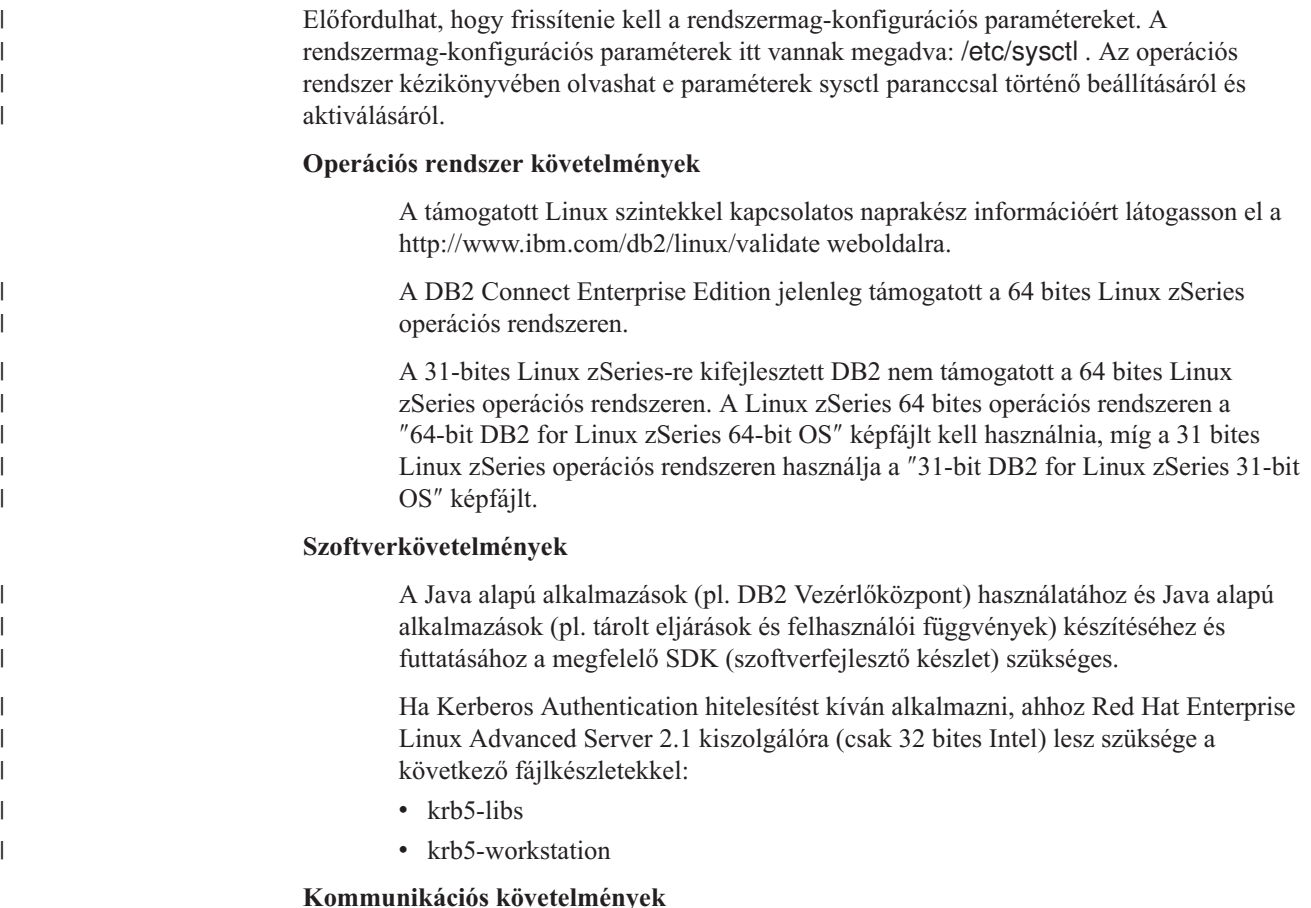

v TCP/IP. Ha telepítéskor kiválasztja, a Linux alapú operációs rendszer TCP/IP kapcsolódást tesz lehetővé.

#### **Kapcsolódó hivatkozások:**

v "Java SDK szintek a DB2 UDB-hez" [oldalszám:](#page-24-0) 17

### <span id="page-21-0"></span>**Rendszermag-paraméterek módosítása (Linux)**

A DB2 UDB telepítése előtt érdemes frissíteni a Linux rendszermag-paramétereit. A DB2 UDB automatikusan emeli az IPC határértékeket, ha az szükséges. Ön tovább emelheti ezeket az értékeket saját igényei szerint.

### **Előfeltételek:**

A rendszermag-paraméterek módosításához root jogosultsággal kell rendelkeznie.

### **Eljárás:**

A rendszermag-paraméterek frissítéséhez tegye a következőket:

### **RedHat és SuSE**

A 2.4.x sorozatba tartozó rendszermagot használó rendszerek alapértelmezett értékkel rendelkeznek az üzenetsor-paraméterre (msgmni), amely egyszerre csupán korlátozott számú egyidejű csatlakozást tesz lehetővé a DB2-re. A DB2 sikeres futásához a szemafortömb-paramétereket is meg kell változtatni. A megosztott memóriaszegmens, szemafortömb, és üzenetsor határértékeket a **ipcs -l** parancs beírásával ellenőrizheti.

A következőkben az **ipcs -l** parancs kimenetét láthatjuk.

```
# ipcs -l
------ Shared Memory Limits --------
max number of segments = 4096 // SHMMNI
max seg size (kbytes) = 32768
max total shared memory (kbytes) = 8388608
min seg size (bytes) = 1
------ Semaphore Limits --------
max number of arrays = 1024 // SEMMNI
max semaphores per array = 250
max semaphores system wide = 256000
max ops per semop call = 32semaphore max value = 32767
------ Messages: Limits --------
max queues system wide = 1024 // MSGMNI
max size of message (bytes) = 65536
default max size of queue (bytes) = 16384 // MSGMAX
```
A rendszermag-paraméterek módosításához a következő bejegyzéseket kell felvennie az alapértelmezett /etc/sysctl.conf rendszerkonfigurációs fájlba:

```
kernel.msgmni = 1024
     kernel.sem = 250 256000 32 1024
ahol
   max semaphores system
wide =
```
A sysctl parancs -p paraméterrel történő futtatása betölti a sysctl beállításokat az alapértelmezett /etc/sysctl.conf fájlból.

```
sysctl -p
```
A sysctl.conf fájl bejegyzéseit indításkor a hálózat-inicializáló parancsfájl olvassa.

Egyes disztribúciókon emellett szükség lehet a sysctl -p felvételére a rendszer-inicializáló fájlok valamelyikébe (például rc.local) ahhoz, hogy a rendszermag-paraméterek minden újraindítást követően be legyenek állítva.

### <span id="page-22-0"></span>**DB2 ügyfél telepítési követelményei (Solaris Operating Environment)**

A következő lista a Solaris operációs rendszeren működő DB2 ügyfél hardver-, szoftver-, kommunikáció- és operációs rendszer követelményeit sorolja fel.

### **Korlátozások:**

| | | | |

> | |

A rendszermag-konfigurációs paraméterek módosítása esetén újra kell indítania a rendszert. A rendszermag-konfigurációs paraméterek az /etc/system fájlban vannak megadva. Ha ezeket a paramétereket meg kell változtatni a DB2 ügyfélhez való igazodás érdekében, csak újraindítással léptetheti életbe a /etc/system módosításait. Ezeket a paramétereket a DB2 ügyfél telepítése előtt kell beállítani.

### **Hardverkövetelmények**

Solaris SPARC alapú számítógép

### **Operációs rendszer követelmények**

A <http://www.ibm.com/software/data/db2/udb/sysreqs.html> weboldalon naprakész információkat talál az operációs rendszerekkel kapcsolatban.

- Solaris 7-es vagy újabb verzió
- v A Solaris Operating Environment 7-es verziójához a következő javítófájlok szükségesek:
	- Solaris 7 (32 bites) ″ajánlott & biztonsági javítások″ + 107226-17 + 107153-01 + 106327-10
	- Solaris 7 (64 bites) ″ajánlott & biztonsági javítások″ + 107226-17 + 107153-01  $+ 106300 - 11 + 106327 - 10$
	- Solaris 8 (32 bites) ″ajánlott & biztonsági javítások″ + 108921-12 + 108940-24 + 108434-03 és 108528-12
	- Solaris 8 (64 bites) ″ajánlott & biztonsági javítások″ + 108921-12 + 108940-24 + 108435-03 + 108434-03 és 108528-12
	- Solaris 9 (32 bites)
	- Solaris 9 (64 bites)

Az ″ajánlott & biztonsági javítások″ a http://sunsolve.sun.com weboldalról tölthetők le. A SunSolve Online honlapján kattintson a ″Patches″ menüpontra a bal oldali panelen.

A J2SE Solaris Operating Environment Patch Clusters csomagok szintén szükségesek.

A DB2 ügyfél Solaris rendszerre történő telepítéséhez a következő szoftver szükséges:

• SUNWlibC

### **Szoftverkövetelmények**

- v Kerberos támogatás esetén 8-as vagy magasabb verziószámú Solaris OE és SEAM v1.0.1 szoftver szükséges, amely a Solaris Operating Environment 8 Admin Pack csomaggal együtt kerül forgalomba.
- v A Java alapú alkalmazások (pl. DB2 Vezérlőközpont) használatához és Java alapú alkalmazások (pl. tárolt eljárások és felhasználói függvények) készítéséhez és futtatásához a megfelelő SDK (szoftverfejlesztő készlet) szükséges.
- v Ha az Application Development Client programot telepíteni szeretné, C fordítóprogramra is szüksége lesz az SQL-ben tárolt eljárások létrehozásához.

#### **Kommunikációs követelmények**

v TCP/IP szükséges. A Solaris OE TCP/IP csatlakozást biztosít.

### **Kapcsolódó hivatkozások:**

<span id="page-23-0"></span>| | | | |  $\overline{\phantom{a}}$ 

|

v "Java SDK szintek a DB2 UDB-hez" [oldalszám:](#page-24-0) 17

### **Rendszermag-paraméterek módosítása (Solaris Operating Environment)**

Javasoljuk, hogy a DB2 UDB telepítése előtt frissítse a rendszer rendszermag-konfigurációs paramétereit.

A **db2osconf** parancs segítségével javaslatokat kaphat a rendszermag-paraméterekre.

A rendszermag-paraméterek módosítása után újra kell indítania a rendszert.

### **Előfeltételek:**

A rendszermag-paraméterek módosításához root jogosultsággal kell rendelkeznie.

### **Eljárás:**

Egy rendszermag-paraméter megadásához írjon be egy új sort az /etc/system fájl végére az alábbiak szerint:

set paraméter neve = érték

Ha például a msgsys:msginfo\_msgmax paraméter értékét kívánja beállítani, írja be a következő sort az /etc/system fájl végére:

set msgsys: msginfo msgmax = 65535

Az /etc/system fájl módosítása után indítsa újra a rendszert.

### **Kapcsolódó hivatkozások:**

v "db2osconf - Utility for Kernel Parameter Values Command" - *Command Reference*

### **DB2 ügyfelek telepítési követelményei (Windows)**

A következő lista tartalmazza a Windows alatt működő DB2 ügyfelek rendszer-, szoftver-, és kommunikációs követelményeit.

### **Operációs rendszer követelmények**

Az alábbiak egyikére van szükség:

 $\bullet$  Windows 98

- Windows ME
- v Windows NT 4.0-ás verzió Service Pack 6a vagy későbbi javítókészlettel
- v Windows NT Server 4.0-ás verzió, Terminal Server Edition (kizárólag a DB2 Run-Time Client ügyfelet támogatja), a Terminal Serverhez való Service Pack 6-os vagy későbbi javítókészlettel
- $\bullet$  Windows 2000
- Windows XP (32 bites vagy 64 bites kiadás)
- Windows Server 2003 (32 bites vagy 64 bites kiadás)

### **Szoftverkövetelmények**

| | | | | | | | | | | |

<span id="page-24-0"></span>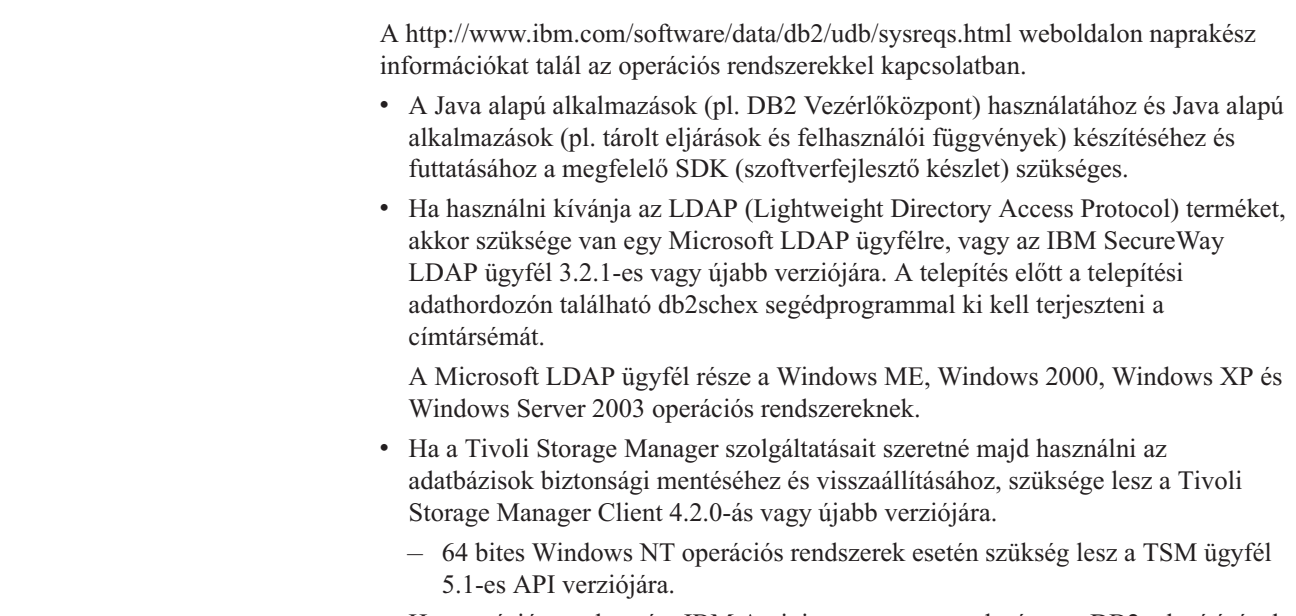

- v Ha operációs rendszerére IBM Antivirus programot telepített, a DB2 telepítésének végrehajtása érekében a programot le kell tiltania, vagy el kell távolítania.
- v Ha az Application Development Client programot telepíteni szeretné, C fordítóprogramra is szüksége lesz az SQL-ben tárolt eljárások létrehozásához.

### **Kommunikációs követelmények**

- Named Pipes vagy TCP/IP.
- v A Windows operációs rendszer Named Pipes és a TCP/IP protokollt kínál.

**Megjegyzés:** A 8-as verzióban a DB2 UDB csak a TCP/IP-t támogatja adatbázisok távoli felügyeletére.

### **Kapcsolódó hivatkozások:**

v "Java SDK szintek a DB2 UDB-hez" oldalszám: 17

### **Java SDK szintek a DB2 UDB-hez**

A Java alapú eszközök (pl. DB2 Vezérlőközpont) használatához és Java alapú alkalmazások (pl. tárolt eljárások és felhasználói függvények) készítéséhez és futtatásához a megfelelő szintű SDK (Szoftverfejlesztő környezet) szükséges.

Amennyiben a telepítendő összetevő megköveteli az SDK használatát, de az még nincs telepítve, az SDK mindenképpen telepítésre kerül, akár a DB2 Telepítő varázsló, akár válaszfájl segítségével végzi a telepítést.

<span id="page-25-0"></span>Az SDK nem kerül telepítésre a DB2 Run-Time ügyféllel.

A <http://www.ibm.com/software/data/db2/udb/sysreqs.html> című, a DB2 UDB rendszerkövetelményeit tárgyaló oldalon naprakész tájékoztatást talál az SDK-val kapcsolatban.

Az IBM developer Kit for Linux weboldalán [\(http://www-](http://www.ibm.com/software/data/db2/udb/sysreqs.html)[106.ibm.com/developerworks/java/jdk/linux/tested.html\)](http://www.ibm.com/software/data/db2/udb/sysreqs.html) naprakész tájékoztatást talál a Linux SDK-val kapcsolatban.

A következő táblázat operációs rendszerek szerint sorolja fel a DB2-höz szükséges SDK szinteket:

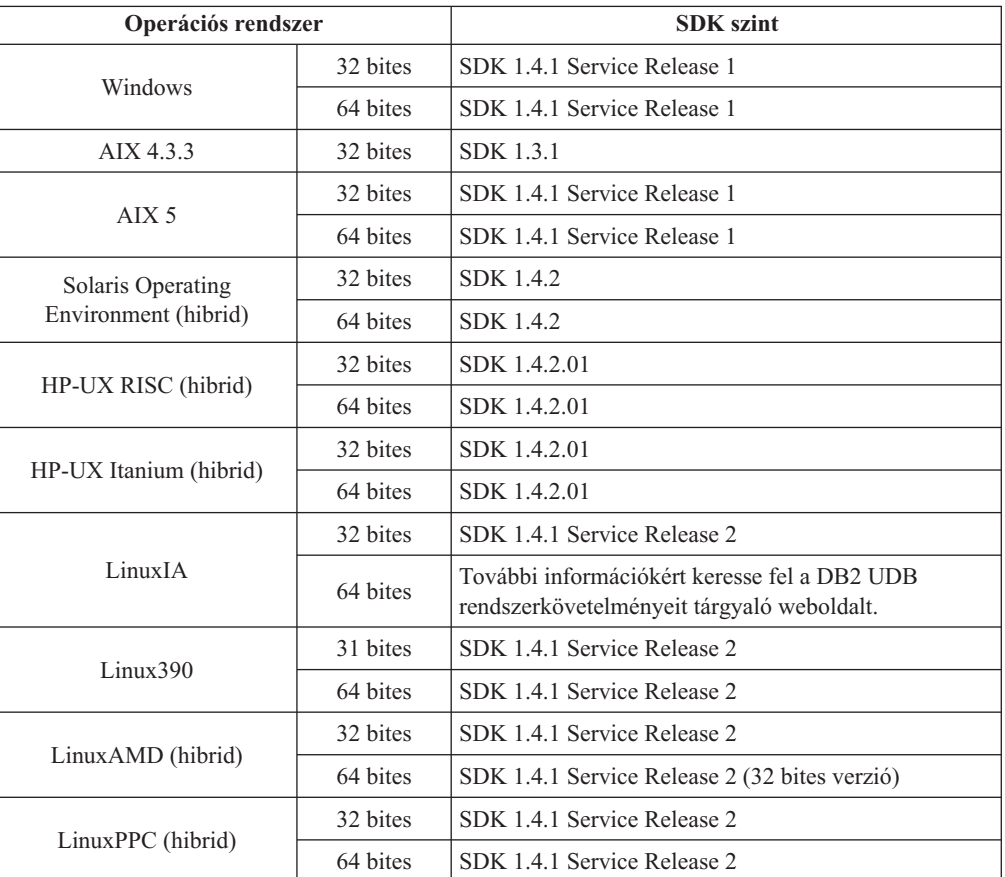

### **Kapcsolódó szempontok:**

v "Installing the IBM Developer Kit for Java (UNIX)" - *Repülőrajt DB2 kiszolgálókhoz*

### **A DB2 ügyfelek gazdagép-kapcsolat követelményei**

Gazdaadatbázisokhoz (DB2 for z/VM and VM/VSE, DB2 for eServer, iSeries, and AS/400, valamint DB2 for z/OS and OS/390) kapcsolódó DB2 8-as verziójú ügyfélalkalmazások esetén a célkiszolgálókon telepíteni kell bizonyos DB2 PTF/APAR-készleteket.

- v A DB2 for z/VM and VM/VSE rendszerhez csatlakozó DB2 8-as verziójú ügyfelek használata esetén a céladatbázishoz szükséges javítófájlt a DB2 for VM/VSE terméktámogatásától kell beszerezni.
- v A DB2 for z/OS and OS/390 rendszerhez kapcsolódó DB2 8-as verziójú ügyfelek használatához telepítenie kell az APAR PQ62695 javítófájlt.

v Olyan DB2 8-as verziójú ügyfelek esetén, amelyek a fenti függvényeket hívják meg és a DB2 for eServer, iSeries and AS/400 rendszerhez kapcsolódnak, az alábbi javítófájlokat kell telepíteni:

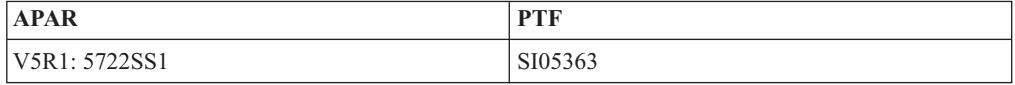

A javítófájlok és a hozzájuk tartozó kiegészítő információk a következő webhelyen érhetők el: http://techsupport.services.ibm.com/server/support

### **Kapcsolódó feladatok:**

- v "DB2 ügyfelek telepítése [\(Windows\)"](#page-28-0) oldalszám: 21
- v "DB2 ügyfelek telepítése (UNIX)" [oldalszám:](#page-29-0) 22

# <span id="page-28-0"></span>**3. fejezet DB2 ügyfelek telepítése**

### **DB2 ügyfelek telepítése (Windows)**

|

| | | | | |

Ez a fejezet leírja, hogyan telepíthető DB2 ügyfél Windows operációs rendszeren.

### **Előfeltételek:**

A DB2 ügyfél telepítésének megkezdése előtt ellenőrizze a következőket:

- v A rendszer megfelel valamennyi memória-, lemezterület- és egyéb telepítési követelménynek.
- v Rendelkezik a telepítés végrehajtásához szükséges felhasználói azonosítóval:

### **Windows 98 és Windows ME esetén**

Bármilyen érvényes Windows 98 vagy Windows ME felhasználói fiók.

### **Windows Terminal Server, Windows NT, Windows 2000, Windows XP és Windows Server 2003 esetén**

Olyan felhasználói fiók, amely a Vendégek csoportnál több jogosultsággal rendelkező csoportba (például a Felhasználók csoportba) tartozik.

Ha a Felhasználók csoport tagjaként szeretné elvégezni a telepítést Windows 2000 kiszolgálón vagy Windows Server 2003 rendszerben, akkor módosítani kell a rendszerleíró adatbázishoz való hozzáférést, hogy a Felhasználók csoportja **írás** jogosultsággal rendelkezzen a rendszerleíró adatbázis

HKEY\_LOCAL\_MACHINE\Software ágára nézve. Az alapbeállítások szerint Windows 2000 és Windows Server 2003 környezetben a Felhasználók csoport tagjai csak **olvasás** jogosultsággal rendelkeznek a rendszerleíró adatbázis HKEY\_LOCAL\_MACHINE\Software ága felett.

### **Korlátozások:**

A 8-as verzióban a DB2 UDB csak a TCP/IP-t támogatja adatbázisok távoli felügyeletére.

### **Eljárás:**

A DB2 ügyfél telepítése:

- 1. Jelentkezzen be a rendszerbe azzal a felhasználói azonosítóval, amellyel végre kívánja hajtani a telepítést.
- 2. Zárjon be minden más programot, hogy a DB2 Telepítő varázsló frissíthesse a szükséges fájlokat.
- 3. Helyezze be a megfelelő CD-lemezt a meghajtóba. Az automatikus futtatás elindítja a DB2 Telepítő varázslót. A DB2 Telepítő varázsló megállapítja a rendszer nyelvi beállítását, és az adott nyelven elindítja a telepítést.

A rendszerbeállítástól eltérő nyelven is futtathatja a DB2 Telepítő varázslót, ha saját kezűleg hívja meg azt és megadja a nyelvkódot. A **setup -i fr** például francia nyelven indítja el a DB2 telepítő varázslót. Ez a példa nem vonatkozik a DB2 UDB Run-Time Client Lite ügyfelekre.

- 4. Adminisztrációs (Administration) vagy Alkalmazásfejlesztési (Application Development) ügyfelek telepítése esetén válassza a DB2 Gyorsindító **Termék telepítése** lehetőségét.
- 5. A telepítés folyamán kövesse a DB2 Telepítő varázsló utasításait. A további lépésekhez az online súgó is rendelkezésre áll.

Miután telepítette a DB2 ügyfelet, konfigurálnia kell, hogy elérje valamelyik távoli DB2 kiszolgálót.

Ha szeretné, hogy a DB2 termék hozzáférjen a számítógépén vagy a hálózat egy másik állomásán lévő DB2 dokumentációhoz, telepítenie kell a DB2 Információs Központot. A DB2 Információs Központ a DB2 Universal Database és a kapcsolódó DB2 termékek dokumentációját tartalmazza. Lásd A DB2 Információs Központ telepítése a DB2 Telepítő varázsló segítségével (Windows).

### **Kapcsolódó szempontok:**

<span id="page-29-0"></span>| | | | |

- v "A válaszfájlos telepítés alapjai" *Installation and Configuration Supplement*
- v "DB2 [Információs](#page-75-0) központ" oldalszám: 68
- v "DB2 Információs központ telepítési [esetleírások"](#page-76-0) oldalszám: 69

#### **Kapcsolódó feladatok:**

- v "A DB2 Információs központ telepítése a DB2 [telepítővarázslóval](#page-81-0) (Windows)" oldalszám: [74](#page-81-0)
- v "Távoli hozzáférés konfigurálása kiszolgáló adatbázishoz" *Installation and Configuration Supplement*
- v "A DB2 válaszfájlos telepítésének áttekintése (Windows)" *Installation and Configuration Supplement*
- v "Installing DB2 servers in a single-partition database environment (Windows)" *Repülőrajt DB2 kiszolgálókhoz*

#### **Kapcsolódó hivatkozások:**

- v "Language identifiers for running the DB2 Setup wizard in another language" *Repülőrajt DB2 kiszolgálókhoz*
- v "setup Install DB2 Command" *Command Reference*
- v C. függelék, "DB2 Run-Time Client Lite parancssori [beállítások",](#page-102-0) oldalszám: 95

### **DB2 ügyfelek telepítése (UNIX)**

Ez a fejezet bemutatja, hogyan történik egy DB2 ügyfél telepítése UNIX rendszeren.

### **Előfeltételek:**

Mielőtt megkezdené a DB2 ügyfél telepítését a UNIX rendszeren:

- v Győződjön meg róla, hogy a rendszer megfelel a DB2 termék telepítéséhez szükséges összes memória-, hardver- és szoftverkövetelménynek.
- v Solaris Operating Environment vagy HP-UX rendszeren való telepítés előtt módosítsa a rendszermag konfigurációs paramétereit és indítsa újra a rendszert.

### **Korlátozások:**

A 8-as verzióban a DB2 UDB csak a TCP/IP-t támogatja adatbázisok távoli felügyeletére.

#### **Eljárás:**

A rendszermag konfigurációs paramétereinek módosítása és a rendszer újraindítása után (ami Solaris OE és HP-UX esetén kötelező, míg Linux esetén ajánlott) telepítheti a DB2 ügyfelet.

DB2 ügyfél telepítése UNIX rendszeren:

| |

- 1. Jelentkezzen be root jogosultságokkal rendelkező felhasználóként.
- 2. Helyezze be és csatolia a megfelelő CD-ROM-ot.
- 3. Lépjen be abba a könyvtárba, ahová a CD-ROM-ot felcsatolta a **cd /***cdrom* parancs kiadásával (**/***cdrom* a CD-ROM csatolási pontja).
- 4. Adja ki a **./db2setup** parancsot. A DB2 Telepítő varázsló elindul.
- 5. A DB2 Gyorsindító megjelenését követően válassza a **Termékek telepítése** lehetőséget.
- 6. Válassza ki a telepíteni kívánt ügyfelet.
- 7. A telepítés folyamán kövesse a DB2 Telepítő varázsló utasításait. A további lépésekhez az online súgó is rendelkezésére áll.

A telepítés végeztével a DB2 ügyfél a *DB2DIR* alkönyvtárba kerül, ahol a *DB2DIR*:

#### **AIX esetén**

| | | | |

/usr/opt/db2\_08\_01

### **Linux és más UNIX operációs rendszer esetén**

/opt/IBM/db2/V8.1

Miután telepítette a DB2 ügyfelet, konfigurálnia kell, hogy elérje valamelyik távoli DB2 kiszolgálót.

Ha szeretné, hogy a DB2 termék hozzáférjen a számítógépén vagy a hálózat egy másik állomásán lévő DB2 dokumentációhoz, telepítenie kell a DB2 Információs Központot. A DB2 Információs Központ a DB2 Universal Database és a kapcsolódó DB2 termékek dokumentációját tartalmazza. Lásd A DB2 Információs Központ telepítése a DB2 Telepítővarázsló segítségével (UNIX).

### **Kapcsolódó szempontok:**

- v "A válaszfájlos telepítés alapjai" *Installation and Configuration Supplement*
- v "DB2 [Információs](#page-75-0) központ" oldalszám: 68
- v "DB2 Információs központ telepítési [esetleírások"](#page-76-0) oldalszám: 69

### **Kapcsolódó feladatok:**

- v "A DB2 [Információs](#page-78-0) központ telepítése a DB2 Telepítő varázslóval (UNIX)" oldalszám: [71](#page-78-0)
- v ["Rendszermag-paraméterek](#page-23-0) módosítása (Solaris Operating Environment)" oldalszám: 16
- v ["Rendszermag-paraméterek](#page-18-0) módosítása (HP-UX)" oldalszám: 11
- v ["Ügyfél-kiszolgáló](#page-36-0) kapcsolat konfigurálása a Konfigurációsegéd segítségével" oldalszám: [29](#page-36-0)
- v "Távoli hozzáférés konfigurálása kiszolgáló adatbázishoz" *Installation and Configuration Supplement*
- v "A DB2 válaszfájlos telepítésének áttekintése (UNIX)" *Installation and Configuration Supplement*
- v ["Rendszermag-paraméterek](#page-21-0) módosítása (Linux)" oldalszám: 14

#### **Kapcsolódó hivatkozások:**

v "db2setup - Install DB2 Command" - *Command Reference*

<span id="page-32-0"></span>**2. rész Ügyfél és kiszolgáló közötti kommunikáció konfigurálása**

# <span id="page-34-0"></span>**4. fejezet Ügyfél-kiszolgáló támogatás**

# **Ügyfél-kiszolgáló kommunikációs forgatókönyvek**

Az alábbi táblázat tartalmazza azokat a kommunikációs protokollokat, amelyeken keresztül adott DB2 ügyfél adott DB2 kiszolgálóhoz csatlakozhat. A DB2 Workgroup Server Edition és a DB2 Enterprise Server Edition képes kiszolgálni a gazdagépektől és OS/400 ügyfelektől érkező kérelmeket.

|                                                                | AIX, HP-UX, Linux és Solaris<br><b>Operating Environment kiszolgálók</b> | Windows NT/Windows 2000/Windows XP/Windows<br>Server 2003 kiszolgálók |
|----------------------------------------------------------------|--------------------------------------------------------------------------|-----------------------------------------------------------------------|
| OS/400 V5R1 ügyfél                                             | TCP/IP                                                                   | TCP/IP                                                                |
| AIX, HP-UX, Linux és Solaris Operating<br>Environment ügyfelek | TCP/IP                                                                   | TCP/IP                                                                |
| OS/390 or z/OS ügyfél                                          | TCP/IP                                                                   | TCP/IP                                                                |
| VM V6 ügyfél                                                   | TCP/IP                                                                   | TCP/IP                                                                |
| VSE V7 online ügyfél                                           | TCP/IP                                                                   | TCP/IP                                                                |
| VM V7 ügyfél                                                   | TCP/IP                                                                   | TCP/IP                                                                |
| Windows 98 és Windows ME ügyfelek                              | TCP/IP                                                                   | <b>NPIPE</b><br><b>NetBIOS</b><br>TCP/IP                              |
| Windows NT/Windows 2000 ügyfél                                 | TCP/IP                                                                   | <b>NPIPE</b><br><b>NetBIOS</b><br>TCP/IP                              |
| Windows XP/Windows Server 2003 ügyfél                          | TCP/IP                                                                   | <b>NPIPE</b><br><b>NetBIOS</b><br>TCP/IP                              |

*3. táblázat: Ügyfél-kiszolgáló kommunikációs forgatókönyvek*

### **Kapcsolódó szempontok:**

v "DB2 ügyfelek" [oldalszám:](#page-10-0) 3

### **Kapcsolódó feladatok:**

v "DB2 kiszolgálók beállítása a kézi telepítés után" - *Installation and Configuration Supplement*

### **Kapcsolódó hivatkozások:**

v "Támogatott és nem támogatott [ügyfélkonfigurációk"](#page-13-0) oldalszám: 6
# <span id="page-36-0"></span>**5. fejezet Ügyfél és kiszolgáló közötti kapcsolat konfigurálása a Konfigurációsegéd révén**

# **Ügyfél-kiszolgáló kapcsolat konfigurálása a Konfigurációsegéd segítségével**

Ez a szakasz leírja, hogyan csatlakozhat egy távoli adatbázishoz egy DB2 ügyfélről a Konfigurációsegéd segítségével. A Konfigurációsegéd olyan DB2 eszköz (grafikus felhasználói felülettel), amellyel adatbázis-kapcsolatokat és egyéb adatbázis-beállításokat konfigurálhat. A DB2 korábbi kiadásaiban a Konfigurációsegéd Ügyfélkonfigurációs segédprogramként szerepelt.

Az ügyfél-kiszolgáló kapcsolatok konfigurálása a parancsfeldolgozóval is végrehajtható.

A Konfigurációsegédet a DB2 ügyfélre kell telepíteni. A Konfigurációsegéd a DB2 Administration Client és a DB2 Application Development Client ügyfelek részét képezi.

A távoli kiszolgálót úgy kell beállítani, hogy fogadjon bejövő ügyfélkérelmeket. Alapbeállítás szerint a telepítőprogram a kiszolgáló legtöbb protokollját észleli és konfigurálja a bejövő ügyfélkapcsolatok fogadására.

Adatbázis-kapcsolat konfigurálásához a következő módszerek közül választhat:

- v Kapcsolódás adatbázishoz a Discovery szolgáltatás használatával
- v Kapcsolódás adatbázishoz profil használatával
- v Kézi kapcsolódás adatbázishoz a Konfigurációsegéd használatával

#### **Melyik módszert célszerű használni?:**

#### **Kapcsolódás adatbázishoz a Discovery szolgáltatás használatával**

Ezt a módszert abban az esetben célszerű használni, ha semmilyen információval nem rendelkezik arról az adatbázisról, amelyhez kapcsolódni szeretne. Az eljárás átnézi a teljes hálózatot, és listát készít az elérhető adatbázisokról. Ahhoz, hogy a Konfigurációsegéd Discovery szolgáltatása elérje a DB2 rendszerekről szóló információkat, az szükséges, hogy egy DB2 Administration Server (DAS) fusson és engedélyezve legyen a kiszolgálókon.

#### **Kapcsolódás adatbázishoz profil használatával**

Abban az esetben célszerű ehhez a módszerhez folyamodni, ha rendelkezésére áll egy fájl, amely tartalmazza az adatbázishoz történő kapcsolódás során szükséges összes információt. Ezzel a módszerrel a hozzáférési profilfájlban megadott egynél több adatbázist is katalógusba veheti, illetve csatlakozhat azokhoz.

#### **Kapcsolódás adatbázishoz saját kezűleg**

Abban az esetben célszerű ehhez a módszerhez folyamodni, ha rendelkezik minden olyan információval, amelyre az adatbázishoz történő csatlakozás során szüksége lehet. Szükség lesz a következő információk ismeretére:

- v A cél-adatbázist hordozó kiszolgáló által támogatott kommunikációs protokollok
- v A kiszolgáló protokolljai számára megfelelő kommunikációs paraméterek
- Az adatbázis neve

- <span id="page-37-0"></span>v ["Adatbázis-kapcsolat](#page-39-0) konfigurálása a Discovery segítségével" oldalszám: 32
- v ["Adatbázis-kapcsolat](#page-38-0) konfigurálása profil használatával" oldalszám: 31
- v "Adatbázis-kapcsolat konfigurálása saját kezűleg a Konfigurációsegéd segítségével" oldalszám: 30
- v "A kommunikációs protokollok konfigurálása távoli példánynál" *Installation and Configuration Supplement*
- v "A kommunikációs protokollok konfigurálása helyi DB2 példánynál" *Installation and Configuration Supplement*
- v ["Ügyfél-kiszolgáló](#page-44-0) kapcsolat konfigurálása a parancssori feldolgozóval" oldalszám: 37

# **Adatbázis-kapcsolat konfigurálása**

# **Adatbázis-kapcsolat konfigurálása saját kezűleg a Konfigurációsegéd segítségével**

Ha rendelkezésére áll az elérendő adatbázissal és annak kiszolgálójával kapcsolatos összes információ, azokat beírhatja kézzel is. Ez a módszer hasonlít parancsok parancssorba gépeléséhez, azonban a paraméterek megjelenítése itt grafikus.

### **Előfeltételek:**

- v Érvényes DB2 felhasználói azonosítóval kell rendelkeznie.
- v Ha olyan rendszerre vesz fel adatbázist, amelyen a DB2 Server vagy a DB2 Connect kiszolgáló program van telepítve, akkor a felhasználói azonosítójának SYSADM vagy SYSCTRL jogosultsággal kell rendelkeznie a példányhoz.

### **Eljárás:**

Adatbázis felvétele a rendszerbe saját kezűleg, a CA segítségével:

- 1. Jelentkezzen be a rendszerbe érvényes DB2 felhasználói azonosítóval!
- 2. Indítsa el a Konfigurációsegédet. A CA indítása: a Start menüből (Windows rendszeren), vagy pedig a **db2ca** paranccsal (Windows és UNIX rendszeren egyaránt).
- 3. A Konfigurációsegéd menüsávjában válassza a **Kiválasztott**menü **Adatbázis felvétele varázslóval** parancsát.
- 4. Válassza a **DB2 adatbázis-kapcsolat kézi konfigurálása** rádiógombot és kattintson a **Tovább** gombra.
- 5. Lightweight Directory Access Protocol (LDAP) használata esetén jelölje be azt a rádiógombot, amely a DB2 katalógusok kívánt tárolási helyéhez tartozik. Kattintson a **Next** (Tovább) gombra.
- 6. Válassza ki a használni kívánt protokollnak megfelelő rádiógombot a **Protokoll** listából! Ha a rendszeren a DB2 Connect telepítve van, és a TCP/IP vagy az APPC protokollt választotta, bejelölheti **Az adatbázis fizikailag gazdagépen vagy OS/400 rendszeren található** négyzetet. Ekkor megadhatja a gazda- vagy OS/400 adatbázishoz való csatlakozás típusát:
	- v Ha DB2 Connect átjárón keresztül létesít kapcsolatot, válassza az **Összeköttetés a kiszolgálóval átjárón keresztül** rádiógombot!
	- v Közvetlen kapcsolathoz válassza a **Közvetlen összeköttetés a kiszolgálóval** rádiógombot!

Kattintson a **Tovább** gombra.

7. Adja meg a kommunikációs protokoll paramétereit és kattintson a **Tovább** gombra.

<span id="page-38-0"></span>8. Írja be a felvenni kívánt távoli adatbázis fedőnevét az **Adatbázisnév** mezőbe, a helyi adatbázis-fedőnevet pedig az **Adatbázis-fedőnév** mezőbe.

Ha gazdagépen vagy OS/400 rendszeren lévő adatbázist vesz fel, írja be az **Adatbázisnév** mezőbe az adatbázis helyének nevét (OS/390 vagy z/OS adatbázisnál), az RDB nevet (OS/400 adatbázisnál), illetve a DBNAME nevet (VSE vagy VM adatbázisnál). Az adatbázis jellemzése céljából beírhat egy rövid szöveget a **Megjegyzés** mezőbe.

Kattintson a **Tovább** nyomógombra.

- 9. Ha ODBC használatát tervezi, jegyeztesse be az adatbázist ODBC adatforrásként! Ehhez a művelethez telepíteni kell az ODBC-t.
- 10. A **Csomópont-beállítások megadása** ablakban válassza ki az operációs rendszert, majd adja meg az adatbázisrendszer azon távoli példányának nevét, amelyhez kapcsolódni szeretne.
- 11. Győződjön meg arról, hogy a **Rendszerbeállítások megadása** ablakban szereplő rendszernév, gazdanév, illetve az operációs rendszer adatai helyesek. Megjegyzést is beírhat. Kattintson a **Tovább** gombra.
- 12. A **Biztonsági beállítások megadása** ablakban adja meg a hitelesítés során alkalmazni kívánt biztonsági beállítást.
- 13. Kattintson a **Befejezés** nyomógombra. Most már használhatja az adatbázist. A CA bezárásához válassza a **Kilépés** parancsot.

#### **Kapcsolódó feladatok:**

| | | | |

| | |

- v ["Adatbázis-kapcsolat](#page-39-0) konfigurálása a Discovery segítségével" oldalszám: 32
- v "Adatbázis-kapcsolat konfigurálása profil használatával" oldalszám: 31
- v ["Adatbázis-kapcsolat](#page-43-0) ellenőrzése a Konfigurációsegéd segítségével" oldalszám: 36

# **Adatbázis-kapcsolat konfigurálása profil használatával**

A kiszolgálóprofilok a rendszeren található kiszolgálópéldányok és az egyes példányokon belül található adatbázisok információit tárolják. Az ügyfélprofilok másik ügyfélrendszeren katalógusba vett adatbázis-jellemzőket tartalmaznak.

A következő lépések leírják, hogyan lehet konfigurálni egy adatbázist kiszolgálóprofil használatával. Amennyiben egyszerre több adatbázishoz kapcsolódó összeköttetést szeretne konfigurálni, használja a Konfigurációsegéd Behozatal műveletét.

### **Előfeltételek:**

- v Érvényes DB2 felhasználói azonosítóval kell rendelkeznie.
- v Ha olyan rendszerre vesz fel adatbázist, amelyen a DB2 Server vagy a DB2 Connect kiszolgáló program van telepítve, akkor a felhasználói azonosítójának SYSADM vagy SYSCTRL jogosultsággal kell rendelkeznie a példányhoz.

### **Eljárás:**

Adatbázis-kapcsolat konfigurálása profil használatával:

- 1. Jelentkezzen be a rendszerbe érvényes DB2 felhasználói azonosítóval!
- 2. Indítsa el a Konfigurációsegédet (CA-t). A CA indítása: a Start menüből (Windows rendszeren), vagy pedig a **db2ca** paranccsal (Windows és UNIX rendszeren egyaránt).
- 3. A Konfigurációsegéd menüsávjában válassza a **Kiválasztott** menü **Adatbázis felvétele varázslóval** parancsát.
- 4. Válassza a **Profil használata** rádiógombot, majd kattintson a **Tovább** nyomógombra.
- 5. Kattintson a **...** gombra és válasszon profilt.
- 6. Kattintson a **Betöltés** gombra, és válasszon adatbázist a profilból.
- 7. Kattintson a **Tovább** gombra.
- 8. Írjon be egy helyi adatbázis-fedőnevet az **Adatbázis fedőneve** mezőbe, és egy, az adatbázist leíró megjegyzést a **Megjegyzés** mezőbe (a megjegyzés megadása nem kötelező). Kattintson a **Tovább** gombra.
- 9. Ha ODBC használatát tervezi, az adatbázist ODBC adatforrásként kell bejegyeznie. **Az adatbázis bejegyeztetése ODBC-hez** jelölőnégyzet legyen bejelölve. Ehhez a művelethez telepíteni kell az ODBC-t.
- 10. Kattintson a **Befejezés** nyomógombra. Most már használhatja az adatbázist.

## **Kapcsolódó feladatok:**

<span id="page-39-0"></span>|

| | | |

|

| | | | | | | | |

- v "Ügyfélprofilok létrehozása és kivitele a [Konfigurációsegéddel"](#page-41-0) oldalszám: 34
- v "Ügyfélprofilok behozatala és konfigurálása a [Konfigurációsegéddel"](#page-42-0) oldalszám: 35

# **Adatbázis-kapcsolat konfigurálása a Discovery segítségével**

A Konfigurációsegéd Discovery szolgáltatásával adatbázisokat kereshet a hálózaton.

#### **Előfeltételek:**

- v Érvényes DB2 felhasználói azonosítóval kell rendelkeznie.
- v Ha olyan rendszerre vesz fel adatbázist, amelyen a DB2 Server vagy a DB2 Connect kiszolgáló program van telepítve, akkor a felhasználói azonosítójának SYSADM vagy SYSCTRL jogosultsággal kell rendelkeznie a példányhoz.

#### **Korlátozások:**

A következő esetekben előfordulhat, hogy a Discovery szolgáltatás nem észleli a távoli rendszert:

- v Az Adminisztrációs Kiszolgáló nem fut a távoli rendszeren.
- v A Discovery szolgáltatás túllépi a rendelkezésére álló időt. A szolgáltatás alapértelmezés szerint 10 másodpercig keres a hálózaton; előfordulhat, hogy ez az idő kevésnek bizonyul a távoli rendszer megtalálására. A DB2DISCOVERYTIME nyilvántartási változó értékét megváltoztatva hosszabb idejű keresést engedélyezhet.
- v A Discovery kérést futtató rendszer konfigurálása nem teszi lehetővé a keresett távoli rendszer elérését.

#### **Korlátozások:**

Ahhoz, hogy a Konfigurációsegéd Discovery szolgáltatása vissza tudja adni a DB2 rendszerekről szóló információkat, az szükséges, hogy egy DB2 Administration Server (DAS) fusson és engedélyezve legyen.

## **Eljárás:**

Adatbázis felvétele a rendszerbe a Discovery segítségével:

- 1. Jelentkezzen be a rendszerbe érvényes DB2 felhasználói azonosítóval!
- 2. Indítsa el a Konfigurációsegédet (CA-t). A CA indítása: a Start menüből (csak Windows rendszernél), vagy pedig a **db2ca** paranccsal (Windows és UNIX rendszeren egyaránt).
- 3. A Konfigurációsegéd menüsávjában válassza a **Kiválasztott** menü **Adatbázis felvétele varázslóval** parancsát. Ekkor elindul az **Adatbázis felvétele** varázsló.
- 4. Válassza a **Keresés a hálózaton** rádiógombot, majd kattintson a **Tovább** nyomógombra!
- <span id="page-40-0"></span>5. Az ügyfél által ismert összes rendszer listázásához kattintson duplán az **Ismert rendszerek** melletti mappára. A hálózat valamennyi rendszerének kilistázáshoz kattintson duplán az **Egyéb rendszerek** parancs melletti mappára.
- 6. Bontsa ki az adatbázisok és példányok listáját, és jelölje ki a felvenni kívánt adatbázist. Kattintson a **Tovább** nyomógombra.
- 7. Írjon be egy helyi adatbázis-fedőnevet az **Adatbázis fedőneve** mezőbe, és egy, az adatbázist leíró megjegyzést a **Megjegyzés** mezőbe (a megjegyzés megadása nem kötelező).
- 8. Ha ODBC használatát tervezi, jegyeztesse be az adatbázist ODBC adatforrásként! Ehhez a művelethez telepíteni kell az ODBC-t.
- 9. Kattintson a **Befejezés** nyomógombra. Most már használhatja a felvett adatbázist. A CA bezárásához kattintson a **Bezárás** gombra.

## **Kapcsolódó feladatok:**

- v ["Adatbázis-kapcsolat](#page-37-0) konfigurálása saját kezűleg a Konfigurációsegéd segítségével" [oldalszám:](#page-37-0) 30
- v ["Adatbázis-kapcsolat](#page-38-0) konfigurálása profil használatával" oldalszám: 31
- v ["Adatbázis-kapcsolat](#page-43-0) ellenőrzése a Konfigurációsegéd segítségével" oldalszám: 36

# **Ügyfélprofilok**

# **Az ügyfélprofilokról**

Az ügyfélprofilok a DB2® ügyfelek és kiszolgálók közötti adatbázis-kapcsolatok konfigurálására használhatók. Az ügyfélprofil a konfigurációsegéd (CA) kiviteli funkciójával vagy a **db2cfexp** paranccsal egy meglévő ügyfél adatai alapján hozható létre. Az ügyfélprofilban tárolt információ a kiviteli folyamat során kerül meghatározásra.

A választott beállításoktól függően a következő adatokat tartalmazhatja:

- v Adatbázis-kapcsolati információ (beleértve a CLI vagy ODBC beállításokat).
- v Ügyfélbeállítások (beleértve az adatbázis-kezelő konfigurációs paramétereit és a DB2 nyilvántartási változóit is).
- v Általános CLI vagy ODBC paraméterek.
- v A helyi NetBIOS kommunikációs alrendszer konfigurációs adatai.

Az ügyfélprofilban megadott adatok felhasználásával más ügyfelek konfigurálása is elvégezhető, akár a Konfigurációsegéd behozatali funkciója, akár a **db2cfimp** parancs segítségével. Az ügyfelek a teljes profilt, vagy a benne foglalt konfigurációs adatok egy részét is behozhatják.

### **Kapcsolódó feladatok:**

- v "Profil kivitele és behozatala" *Installation and Configuration Supplement*
- v "Ügyfélprofilok létrehozása és kivitele a [Konfigurációsegéddel"](#page-41-0) oldalszám: 34
- v "Ügyfélprofilok behozatala és konfigurálása a [Konfigurációsegéddel"](#page-42-0) oldalszám: 35

### **Kapcsolódó hivatkozások:**

- v "db2cfimp Connectivity Configuration Import Tool Command" *Command Reference*
- v "db2cfexp Connectivity Configuration Export Tool Command" *Command Reference*

# **Ügyfélprofilok létrehozása és kivitele a Konfigurációsegéddel**

Az ügyfélprofilok a DB2 ügyfelek és kiszolgálók közötti kapcsolatok létrehozására szolgálnak. Az ügyfélprofilban tárolt információ a kiviteli folyamat során kerül meghatározásra. Miután meghatározta, hogy milyen információkat tartalmazzon az ügyfélprofil, más ügyfelek konfigurálására is használhatja azt, a más ügyfeleken történő a behozatali eljárás segítségével.

# **Eljárás:**

<span id="page-41-0"></span>|

| | | | |

> | | | | | | | | | | | | | | | | | | | | | |

> |

 $\overline{\phantom{a}}$ 

Ügyfélprofilok létrehozása a Konfigurációsegéd kiviteli funkciójával:

- 1. Jelentkezzen be a rendszerbe érvényes DB2 felhasználói azonosítóval!
- 2. Indítsa el a Konfigurációsegédet. A Konfigurációsegéd indítása: a Start menüből (csak Windows rendszernél), vagy pedig a **db2ca** paranccsal (Windows és UNIX rendszeren egyaránt).
- 3. A **Konfigurálás** menüben válassza a **Profil kivitele** parancsot.
- 4. Válasszon egyet a következő lehetőségek közül:
	- **Mind** Amennyiben olyan profilt szeretne létrehozni, amely a rendszeren katalógusba vett valamennyi adatbázist és ezen ügyfél minden konfigurációs adatát tartalmazza. Írja be az ügyfélprofil nevét és kattintson a **Mentés** gombra.

## **Adatbázis-kapcsolatok**

Amennyiben olyan profilt kíván létrehozni, amely a katalógusokban szereplő összes adatbázist tartalmazza, de *nem tartalmazza* az ügyfél konfigurációs adatait. Írja be az ügyfélprofil kívánt nevét, és kattintson a **Mentés** gombra.

### **Testreszabás**

Amennyiben a katalógusban lévő adatbázisoknak vagy az ügyfél konfigurációs adatainak csak egy részhalmazát szeretné kiválasztani. A **Kiviteli profil testreszabása** ablakban:

- a. Írja be az ügyfélprofil kívánt nevét.
- b. Jelölje be az **Adatbázis-kapcsolatok** jelölőnégyzetet, ha azt szeretné, hogy az ügyfélprofil kivitele az adatbázis-kapcsolatokra is kiterjedjen.
- c. Az **Elérhető adatbázis-fedőnevek** mezőből válassza ki a kivitelre szánt adatbázisokat, és a **>** nyomógombra kattintva vegye fel azokat a **Kiválasztott adatbázis-fedőnevek** mezőbe. Ha az összes elérhető adatbázist fel akarja venni a **Kiválasztott adatbázis-fedőnevek** mezőbe, kattintson a **>>** gombra.
- d. Jelölje be a célügyfélen beállítandó paramétereknek megfelelő jelölőnégyzeteket.
- e. A feladat befejezéséhez kattintson a **Kivitel** gombra.
- f. Eredményeit az Eredmények lapon ellenőrizze.

Miután végrehajtotta ezt az eljárást, a behozatali funkcióval konfigurálhatja a többi ügyfelet.

# **Kapcsolódó szempontok:**

v "Az [ügyfélprofilokról"](#page-40-0) oldalszám: 33

- v ["Adatbázis-kapcsolat](#page-38-0) konfigurálása profil használatával" oldalszám: 31
- v "Profil kivitele és behozatala" *Installation and Configuration Supplement*
- v "Ügyfélprofilok behozatala és konfigurálása a [Konfigurációsegéddel"](#page-42-0) oldalszám: 35

# **Ügyfélprofilok behozatala és konfigurálása a Konfigurációsegéddel**

Az ügyfélprofilok a DB2 ügyfelek és kiszolgálók közötti kapcsolatok létrehozására használhatók. Az ügyfélprofilban tárolt információ a kiviteli folyamat során kerül meghatározásra. Miután meghatározta, hogy milyen információkat tároljon az ügyfélprofil, a behozatali eljárás segítségével további ügyfelek konfigurálására is használhatja.

Több adatbázis összeköttetési információinak behozatalához az **Adatbázis felvétele** varázsló helyett a Konfigurációsegéd profilbehozatali funkcióját is használhatja. Az **Adatbázis felvétele** varázslóval egyesével kell felvennie az adatbázisokat.

# **Eljárás:**

<span id="page-42-0"></span>| |

| | | |

| | |

| | | |

| | |

| | | | | | | | | |  $\overline{1}$ | | Ügyfélprofilok konfigurálása a Konfigurációsegéddel:

- 1. Jelentkezzen be a rendszerbe érvényes DB2 felhasználói azonosítóval!
- 2. Indítsa el a Konfigurációsegédet. A Konfigurációsegéd indítása: a Start menüből (csak Windows rendszernél), vagy pedig a **db2ca** paranccsal (Windows és UNIX rendszeren egyaránt).
- 3. A **Konfigurálás** menüben válassza a **Profil behozatala** parancsot.
- 4. Válasszon egyet a következő behozatali lehetőségek közül. Az ügyfélprogram képes a teljes profil vagy a benne foglalt információ egy részének behozatalára is.
	- **Mind** Válassza ezt a lehetőséget, ha az ügyfélprofilban levő összes adatot be kívánja olvasni. Nyissa meg a behozatalra szánt ügyfélprofilt. A behozatal eredményéről DB2 üzenet fogja tájékoztatni.

# **Testreszabás**

Válassza ezt a lehetőséget, ha az ügyfélprofilból egy konkrét adatbázist vagy beállítást kíván behozni. A **Behozatali profil testreszabása** ablakban:

- a. Válassza ki a kívánt ügyfélprofilt, majd kattintson a **Betöltés** gombra.
- b. Válassza ki a behozatalra szánt adatbázisokat az **Elérhető adatbázis-fedőnevek** mezőből és a **>** nyomógombra kattintva vegye fel őket a **Kiválasztott adatbázis-fedőnevek** mezőbe. Ha szeretné felvenni az összes elérhető adatbázist a **Kiválasztott adatbázis-fedőnevek** mezőbe, kattintson a **>>** gombra.
- c. Válassza ki a testreszabást igénylő beállításokhoz tartozó jelölőnégyzeteket.
- d. A feladat befejezéséhez kattintson a **Behozatal** lehetőségre.
- e. Eredményeit az Eredmények lapon ellenőrizze.

# **Kapcsolódó szempontok:**

v "Az [ügyfélprofilokról"](#page-40-0) oldalszám: 33

- v ["Adatbázis-kapcsolat](#page-38-0) konfigurálása profil használatával" oldalszám: 31
- v "Profil kivitele és behozatala" *Installation and Configuration Supplement*
- v "Ügyfélprofilok létrehozása és kivitele a [Konfigurációsegéddel"](#page-41-0) oldalszám: 34

# <span id="page-43-0"></span>**LDAP címtártámogatás szempontjai**

LDAP használatára alkalmas környezetben a DB2® kiszolgálók és adatbázisok katalógusadatait az LDAP címtár tárolja. Új adatbázis létrehozásakor az adatbázis automatikusan bekerül a LDAP címtárba. Egy adatbázis-kapcsolat során a DB2 ügyfél az LDAP címtárból kérdezi le a szükséges adatbázis- és protokoll-információkat és ezek alapján létesít kapcsolatot az adatbázissal.

Az LDAP protokoll-információk beállításához nem szükséges a Konfigurációsegéd futtatása. Azonban a Konfigurációsegédet az alábbiakra használhatja LDAP környezetben:

- v Egy adatbázis saját kezűleg történő bejegyzésére az LDAP címtárba.
- v Egy adatbázis ODBC adatforrásként való regisztrációjára.
- v CLI/ODBC információ konfigurálására.
- v Egy adatbázis törlésére az LDAP címtárból.

### **Kapcsolódó feladatok:**

v ["Adatbázis-kapcsolat](#page-37-0) konfigurálása saját kezűleg a Konfigurációsegéd segítségével" [oldalszám:](#page-37-0) 30

# **Kapcsolat tesztelése**

# **Adatbázis-kapcsolat ellenőrzése a Konfigurációsegéd segítségével**

Az ügyfél-kiszolgáló kapcsolat konfigurálását követően tesztelni kell az adatbázis-kapcsolatot.

# **Eljárás:**

Adatbázis-kapcsolat tesztelése:

- 1. Indítsa el a **Konfigurációsegédet**.
- 2. A részletek nézetben jelölje ki az adatbázist, és válassza a **Kiválasztott** menüpont **Kapcsolat tesztelése** parancsát. Megjelenik a Kapcsolat tesztelése ablak.
- 3. Válassza ki a tesztelni kívánt kapcsolattípusokat, (az alapértelmezés a **CLI**). Egyszerre több kapcsolattípust is ellenőrizhet. Adja meg a távoli adatbázis érvényes felhasználói azonosítóját és jelszavát, majd kattintson a **Kapcsolat tesztelése** gombra. Ha a kapcsolat sikeres, megerősítő üzenet jelenik meg az Eredmények oldalon.

Ha a kapcsolatteszt meghiúsult, segítség üzenetet kap. Bármilyen, hibásan megadott beállítás módosításához a Részletek nézetben jelölje ki az adatbázist, majd válassza a **Kiválasztott** menüelem **Adatbázis megváltoztatása** parancsát.

## **Kapcsolódó feladatok:**

- v ["Adatbázis-kapcsolat](#page-39-0) konfigurálása a Discovery segítségével" oldalszám: 32
- v ["Adatbázis-kapcsolat](#page-37-0) konfigurálása saját kezűleg a Konfigurációsegéd segítségével" [oldalszám:](#page-37-0) 30
- v ["Adatbázis-kapcsolat](#page-38-0) konfigurálása profil használatával" oldalszám: 31

| | | | | | |

 $\overline{1}$ 

# <span id="page-44-0"></span>**6. fejezet Ügyfél és kiszolgáló közötti kapcsolat konfigurálása a parancssori feldolgozóval**

# **Ügyfél-kiszolgáló kapcsolat konfigurálása a parancssori feldolgozóval**

Ez a szakasz leírja, hogyan konfigurálható a DB2 ügyfél és a távoli adatbázis-kiszolgáló közötti kapcsolat a parancssori feldolgozó (CLP) segítségével.

Az ügyfél-kiszolgáló kapcsolatot a Konfigurációsegéd révén is konfigurálhatja.

## **Előfeltételek:**

Az ügyfél-kiszolgáló kapcsolat konfigurálásának előfeltételei:

- v A kommunikációt a DB2 kiszolgálón és a DB2 ügyfélen is konfigurálni kell. Az operációs rendszertől függően a kommunikációs protokoll Named Pipes, NetBIOS vagy TCP/IP típusú lehet.
- v Támogatott ügyfél-kiszolgáló kapcsolat-esetleírások közül kell választania. A kapcsolat-esetleírások azt vázolják, hogy mely operációs rendszeren mely kommunikációs módszer vagy protokoll használható.

### **Korlátozások:**

- v A Windows és UNIX rendszereken futó DB2 UDB kiszolgálók már nem fogadják el az APPC révén létrejövő befelé irányuló ügyfélkapcsolatokat. A DB2 ügyfelek mindazonáltal még mindig kapcsolódhatnak APPC révén gazdarendszerekhez, ha a DB2 Connect program telepítve van rajtuk.
- v NetBIOS protokoll használatával nem kapcsolódhat Windows ügyfélgépről UNIX alapú rendszeren futó kiszolgálóra.

# **Eljárás:**

Ügyfél-kiszolgáló kapcsolat konfigurálása a parancssori feldolgozó segítségével:

- 1. Azonosítsa és rögzítse a kommunikációs paraméterek értékeit.
- 2. Konfigurálja az ügyfélen a megfelelő kommunikációs protokollt. A Named Pipes protokoll esetén nem szükséges a konfigurálás.
- 3. A DB2 ügyfélgépen vegye katalógusba az adatbázis-csomópontot az alábbi módszerek valamelyikével. A módszer kiválasztása a katalogizálni kívánt rendszer kommunikációs protokolljának beállításaitól függ.
	- v Vegye katalógusba a TCP/IP csomópontot a DB2 ügyfélgépen.
	- v Vegye katalógusba a NetBIOS csomópontot a DB2 ügyfélgépen.
	- v Vegye katalógusba a Named Pipes csomópontot a DB2 ügyfélgépen.
- 4. Vegye katalógusba az adatbázist a DB2 ügyfélgépen.
- 5. Ellenőrizze az ügyfél-kiszolgáló kapcsolatot.

### **Kapcsolódó feladatok:**

- v "TCP/IP csomópont [katalógusba](#page-51-0) vétele a DB2 ügyfélen" oldalszám: 44
- v "NetBIOS csomópont [katalógusba](#page-52-0) vétele a DB2 ügyfélen" oldalszám: 45
- v "Named Pipes csomópont [katalógusba](#page-53-0) vétele az ügyfélen" oldalszám: 46

| | | |

| | |

- v "Adatbázis katalógusba vétele DB2 ügyfélen a parancssori feldolgozó [használatával"](#page-54-0) [oldalszám:](#page-54-0) 47
- v "Az ügyfél-kiszolgáló kapcsolat tesztelése a [parancsfeldolgozó](#page-56-0) segítségével" oldalszám: 49
- v ["Ügyfél-kiszolgáló](#page-36-0) kapcsolat konfigurálása a Konfigurációsegéd segítségével" oldalszám: [29](#page-36-0)

# **Kommunikációs paraméterek értékeinek azonosítása és rögzítése**

# **TCP/IP paraméterérték munkalap egy ügyfél-kiszolgáló kapcsolat konfigurálásához**

A konfigurációs lépések végrehajtása során használja a következő tábla *Saját érték* oszlopát a szükséges értékek feljegyzéséhez.

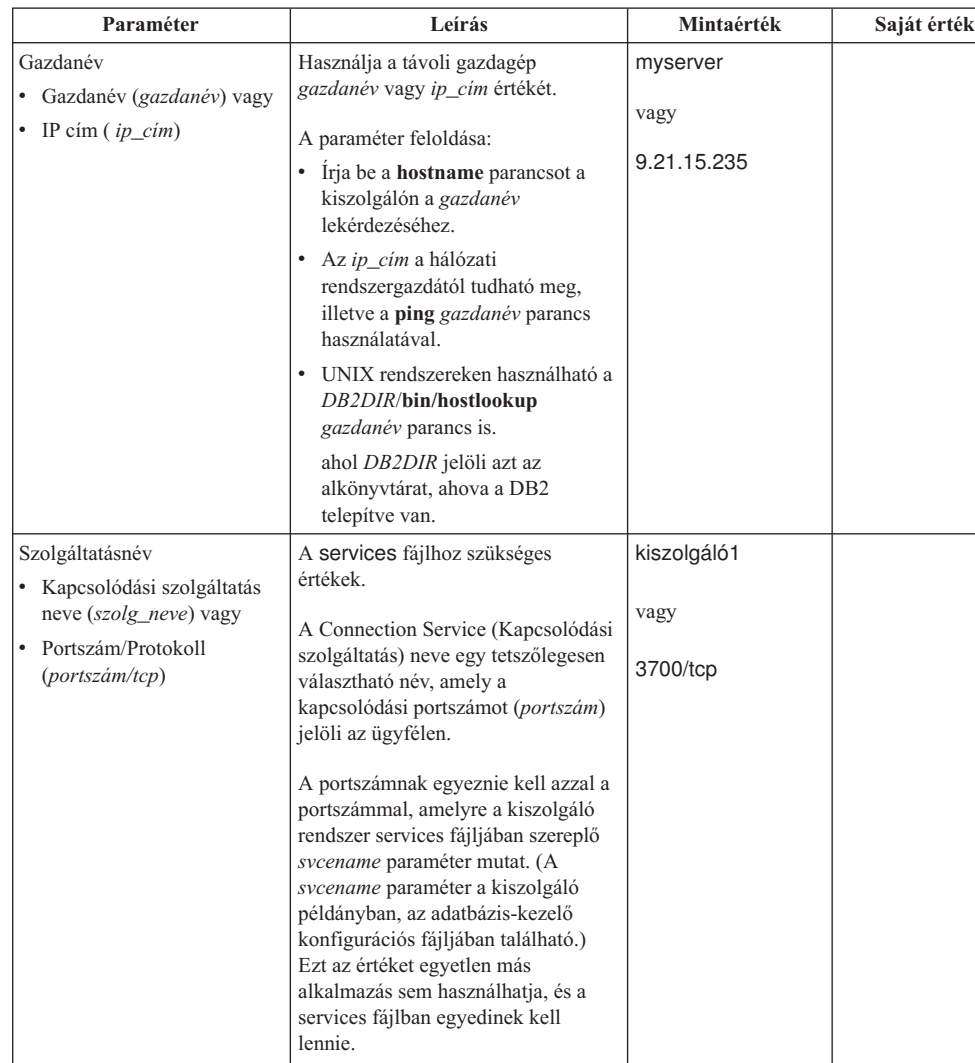

UNIX platformokon az érték általában 1024-nek vagy nagyobbnak

A kiszolgáló konfigurálásához használt értékeket kérdezze meg az adatbázis-adminisztrátortól!

kell lennie.

*4. táblázat: TCP/IP paraméterértékek munkalap*

<span id="page-46-0"></span>

| Paraméter                          | Leírás                                                                                                    | Mintaérték | Saját érték |
|------------------------------------|----------------------------------------------------------------------------------------------------|------------|-------------|
| Csomópont neve<br>(csomópont_neve) | Helyi fedőnév vagy becenév, amely<br>leírja a csomópontot, amellyel<br>kapcsolatot akar létesíteni.<br>Tetszőleges nevet választhat, de a<br>helyi csomópont-katalóguson belül<br>az összes csomópontnévnek<br>különbözőnek kell lennie. | db2node    |             |

*4. táblázat: TCP/IP paraméterértékek munkalap (Folytatás)*

# **Kapcsolódó feladatok:**

- v "A TCP/IP kommunikáció konfigurálása az ügyfélen a CLP [parancsfeldolgozóval"](#page-47-0) [oldalszám:](#page-47-0) 40
- v ["Ügyfél-kiszolgáló](#page-44-0) kapcsolat konfigurálása a parancssori feldolgozóval" oldalszám: 37

# **NetBIOS paraméterérték munkalap**

A konfigurációs lépések végrehajtása során használja ezt a munkalapot a NetBIOS kommunikáció konfigurálásához szükséges értékek feljegyzéséhez.

*5. táblázat: NetBIOS paraméterérték munkalap*

| Paraméter                                  | Leírás                                                                                                    | Mintaérték  | Saját érték |
|--------------------------------------------|----------------------------------------------------------------------------------------------------|-------------|-------------|
| Logikai kártyasorszám<br>(kártya sorszáma) | A NetBIOS kapcsolathoz<br>használt helyi logikai kártya.                                                                                                    | 0           |             |
| Munkaállomásnév<br>(nname) - az ügyfélen   | Az ügyfél munkaállomás<br>NetBIOS neve.                                                                                                    | ügyfél1     |             |
|                                            | A <i>nname</i> nevet a felhasználó<br>választja meg, oly módon, hogy<br>annak egyedinek kell lennie a<br>hálózati NetBIOS csomópontok<br>között. A nname paraméter<br>értéke legfeljebb 8 karakter<br>hosszúságú lehet.                     |             |             |
| Munkaállomásnév<br>(nname) - a kiszolgálón | A kiszolgáló munkaállomás<br>NetBIOS neve. A <i>nname</i><br>paraméter értéke legfeljebb 8<br>karakter hosszúságú lehet. Ez a<br>név a kiszolgálón, az<br>adatbázis-kezelő konfigurációs<br>fájljában található.                            | kiszolgáló1 |             |
| Csomópont neve<br>(csomópont_neve)         | Helyi fedőnév vagy becenév,<br>amely leírja a csomópontot,<br>amellyel kapcsolatot akar<br>létesíteni. Tetszőleges nevet<br>választhat, de a helyi<br>csomópont-katalóguson belül<br>az összes csomópontnévnek<br>különbözőnek kell lennie. | db2node     |             |

- v "NetBIOS kommunikáció konfigurálása az ügyfélen a [parancsfeldolgozó](#page-49-0) (CLP) [használatával"](#page-49-0) oldalszám: 42
- v ["Ügyfél-kiszolgáló](#page-44-0) kapcsolat konfigurálása a parancssori feldolgozóval" oldalszám: 37

# <span id="page-47-0"></span>**Named Pipes paraméterérték munkalap a Names Pipes protokoll ügyfélen történő konfigurálásához**

Használja a következő munkalapot azon paraméterek azonosításához, amelyek a Named Pipes protokollon zajló kommunikáció konfigurálásához szükségesek.

| Paraméter                          | Leírás                                                                                                    | Mintaérték      | Saját érték |
|------------------------------------|----------------------------------------------------------------------------------------------------|-----------------|-------------|
| Számítógépnév<br>(számítógép_neve) | A kiszolgáló munkaállomás<br>számítógépneve.                                                                                                    | kiszolgáló1     |             |
|                                    | Ahhoz, hogy ezen paraméter értékét                                                                                                    |                 |             |
|                                    | megtalálja a kiszolgálón, kattintson a                                                                                                    |                 |             |
|                                    | Start gombra és válassza ki a                                                                                                    |                 |             |
|                                    | Beállítások-->Vezérlőpult menüpontot.                                                                                                    |                 |             |
|                                    | Kattintson duplán a Hálózat gyűjtőre,                                                                                                    |                 |             |
|                                    | majd válassza az Azonosítás fület.                                                                                                    |                 |             |
|                                    | Jegyezze fel a számítógép nevét.                                                                                                    |                 |             |
| Példánynév<br>(példány_neve)       | A példány neve azon a kiszolgálón,<br>amelyhez csatlakozik.                                                                                                    | db <sub>2</sub> |             |
| Csomópont neve<br>(csomópont_neve) | Helyi fedőnév vagy becenév, amely<br>leírja a csomópontot, amellyel<br>kapcsolatot akar létesíteni. Tetszőleges<br>nevet választhat, de a helyi<br>csomópont-katalóguson belül az összes<br>csomópontnévnek különbözőnek kell<br>lennie. | db2node         |             |

*6. táblázat: Named Pipes paraméterérték munkalap*

# **Kapcsolódó feladatok:**

- v "A Named Pipes protokoll konfigurálása az ügyfélen a parancsfeldolgozóval (CLP)" *Installation and Configuration Supplement*
- v ["Ügyfél-kiszolgáló](#page-44-0) kapcsolat konfigurálása a parancssori feldolgozóval" oldalszám: 37

# **A kommunikáció konfigurálása a DB2 ügyfélen**

# **TCP/IP kommunikáció konfigurálása**

# **A TCP/IP kommunikáció konfigurálása az ügyfélen a CLP parancsfeldolgozóval**

Ez a rész bemutatja, miként lehet konfigurálni a TCP/IP kommunikációt az ügyfélen a parancsfeldolgozó (CLP) használatával.

# **Előfeltételek:**

A TCP/IP megfelelően működjön a DB2 ügyfélen. Ügyfél-kiszolgáló kapcsolat létesítéséhez az kell, hogy a TCP/IP megfelelően működjön a DB2 kiszolgálón is. Az ügyfél felől a kiszolgáló felé történő TCP/IP kommunikáció működőképességének ellenőrzéséhez írja be a **hostname** parancsot a kiszolgáló gépen, majd hajtson végre ping műveletet az ügyfélgépről az adott gazdagépnévre irányulóan.

## **Eljárás:**

A TCP/IP kommunikáció DB2 ügyfélen történő konfigurálásához szükséges teendők:

- 1. Oldja fel a kiszolgáló gazdacímét.
- 2. Frissítse a services fájlt a DB2 ügyfélen.

### **Kapcsolódó feladatok:**

- v "Kiszolgáló gazdagépcímének feloldása az ügyfél-kiszolgáló kapcsolat konfigurálásához" oldalszám: 41
- v "A services fájl frissítése az ügyfélen" [oldalszám:](#page-49-0) 42
- v "A Named Pipes protokoll konfigurálása az ügyfélen a parancsfeldolgozóval (CLP)" *Installation and Configuration Supplement*
- v "NetBIOS kommunikáció konfigurálása az ügyfélen a [parancsfeldolgozó](#page-49-0) (CLP) [használatával"](#page-49-0) oldalszám: 42

# **Kiszolgáló gazdagépcímének feloldása az ügyfél-kiszolgáló kapcsolat konfigurálásához**

Az ügyfél a DB2 kiszolgáló gazdacímét használja a kapcsolat létrehozásához. Ha a hálózatban van névkiszolgáló vagy ha a kiszolgáló IP-címét (*ip\_cím*) közvetlenül kívánja megadni, továbbléphet a TCP/IP csomópont katalógusba vételére. Ha nincs tartománynév-kiszolgáló a hálózatban, a helyi hosts fájlban közvetlenül is megadhatja a gazdanevet, amely a kiszolgáló IP-címére (*ip\_cím*) mutat.

Ha olyan UNIX ügyfélhez is biztosítani kívánja a támogatottságot, amelyik Network Information Services (NIS) programcsomagot használ, és nincs tartománynév-kiszolgáló a hálózatban, frissítenie kell az elsődleges NIS kiszolgálón lévő hosts fájlt.

A következő táblázatban tekinthetők meg a helyi gazdanévfájlok elérési útvonalai.

*7. táblázat: A helyi gazdanévfájlok elérési útvonalai*

| Operációs rendszer                                           | Könyvtár                                                                                                    |
|--------------------------------------------------------------|----------------------------------------------------------------------------------------------------|
| Windows 98/Windows ME                                        | windows                                                                                                    |
| Windows NT/Windows<br>2000/Windows XP/Windows Server<br>2003 | %SystemRoot%\system32\drivers\etc, ahol a %SystemRoot% egy, a<br>rendszer által megadott környezeti változó |
| UNIX                                                         | /etc                                                                                                    |

# **Eljárás:**

Szövegszerkesztő segítségével vegyen fel egy bejegyzést a kiszolgáló IP-címe számára a DB2 ügyfél hosts fájljába. Például:

```
9.21.15.235
myserver # a myserver kiszolgáló IP-címe
```
ahol:

*9.21.15.235* az *ip-cím*

*myserver*

a *gazdanév*

**#** a bejegyzést leíró megjegyzés

Ha a kiszolgáló és a DB2 ügyfél nincsenek azonos tartományban, a tartománynevet teljesen meg kell adni, például: myserver.spifnet.ibm.com, ahol spifnet.ibm.com a tartománynév.

- v "A services fájl frissítése az ügyfélen" [oldalszám:](#page-49-0) 42
- v ["Ügyfél-kiszolgáló](#page-44-0) kapcsolat konfigurálása a parancssori feldolgozóval" oldalszám: 37

# <span id="page-49-0"></span>**A services fájl frissítése az ügyfélen**

Ha egy TCP/IP csomópontot portszám (*portszám*) alapján szeretne katalógusba venni, nem szükséges elvégeznie ezt a feladatot.

## **Előfeltételek:**

Ha Network Information Services (NIS) programcsomagot használó UNIX ügyfelet használ, frissítenie kell az NIS eredeti kiszolgálón található services fájlt.

### **Eljárás:**

Szövegszerkesztő segítségével írja be a Connection Service (Kapcsolódási szolgáltatás) nevet portszámot az ügyfélen található services fájlba.

A következő táblázatban tekinthető meg a services fájl elérési útvonala.

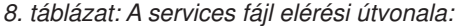

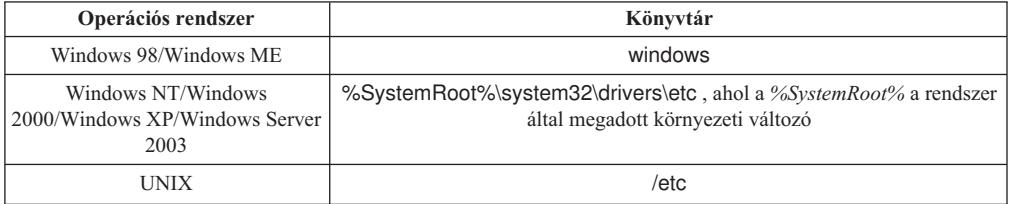

Például:

*server1 50000*/*tcp #* DB2 kapcsolat kiszolgáló port

### ahol:

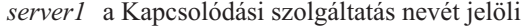

- *50000* a kapcsolódási port száma (az alapérték 50000)
- *tcp* jelöli a használt kommunikációs protokollt
- *#* jelöli a bejegyzésre vonatkozó megjegyzés kezdetét

### **Kapcsolódó feladatok:**

v "TCP/IP csomópont [katalógusba](#page-51-0) vétele a DB2 ügyfélen" oldalszám: 44

# **NetBIOS kommunikáció konfigurálása**

# **NetBIOS kommunikáció konfigurálása az ügyfélen a parancsfeldolgozó (CLP) használatával**

Ez a rész bemutatja, miként lehet a NetBIOS-t konfigurálni az ügyfélen a DB2 parancsfeldolgozó (CLP) használatával. Ezt az eljárást akkor kell végrehajtani, ha DB2 ügyfél és DB2 kiszolgáló közötti NetBIOS kapcsolatot szeretne beállítani. A kapcsolatok a Konfigurációsegéd (CA) használatával is konfigurálhatók.

#### **Előfeltételek:**

A NetBIOS megfelelően működjön a DB2 ügyfélen. Ahhoz, hogy kapcsolatot lehessen létesíteni, a DB2 kiszolgálón is konfigurálni kell a NetBIOS protokollt.

#### **Eljárás:**

|

A NetBIOS kommunikáció DB2 ügyfélen történő konfigurálásához szükséges teendők:

- 1. Határozza meg a NetBIOS kapcsolathoz használt logikai kártyasorszámot.
- 2. Frissítse az adatbázis-kezelő konfigurációs fájlját.

### **Kapcsolódó feladatok:**

- v "Az ügyfél logikai kártyasorszámának meghatározása a NetBIOS kapcsolathoz (Windows)" oldalszám: 43
- v "Az adatbázis-kezelő konfigurációs fájljának frissítése NetBIOS kapcsolathoz" oldalszám: 43
- v ["Ügyfél-kiszolgáló](#page-36-0) kapcsolat konfigurálása a Konfigurációsegéd segítségével" oldalszám:  $29$

# **Az ügyfél logikai kártyasorszámának meghatározása a NetBIOS kapcsolathoz (Windows)**

Ez a feladat részét képezi a következőnek: *A NetBIOS konfigurálása az ügyfélen a parancsfeldolgozó segítségével*.

Az ügyfél logikai kártyasorszáma szükséges a NetBIOS ügyfél-kiszolgáló kapcsolat parancsfeldolgozó segítségével történő konfigurálásához.

### **Korlátozások:**

Ez az eljárás csak Windows operációs rendszereken alkalmazható.

### **Eljárás:**

A NetBIOS kapcsolat során használt logikai kártyasorszám meghatározásához tegye a következőket:

- 1. A parancssorban adja ki a **regedit** parancsot, elindítva ezzel a Nyilvántartás-szerkesztő (Registry Editor) programot!
- 2. A **HKEY\_LOCAL\_MACHINE** gyűjtőt kibontva keresse meg a **Software/Microsoft/Rpc/NetBIOS** gyűjtőt, ebben pedig keresse meg a NetBIOS kártya-hozzárendelést!
- 3. A NETBIOS kapcsolathoz társított csatolószám megtekintéséhez kattintson duplán az **ncacn\_nb\_nb***x* kezdetű bejegyzésre, ahol az *x* értéke 0, 1, 2... lehet (általában az **nb0** csatolóra van szükség). Rögzítse a **DWORD érték módosítása** ablak **Adatérték** mezőjének beállítását.

**Megjegyzés:** Győződjön meg arról, hogy a kapcsolat azonos emulációt használó felek között létesült.

*A NetBIOS konfigurálása az ügyfélen a parancsfeldolgozó segítségével* folyamatában a következő lépés az adatbázis-kezelő konfigurációs fájljának frissítése.

### **Kapcsolódó hivatkozások:**

v "NetBIOS [paraméterérték](#page-46-0) munkalap" oldalszám: 39

# **Az adatbázis-kezelő konfigurációs fájljának frissítése NetBIOS kapcsolathoz**

Ahhoz, hogy a parancsfeldolgozó segítségével konfigurálni lehessen egy NetBIOS ügyfél-kiszolgáló kapcsolatot, frissíteni kell az adatbázis-kezelő konfigurációs fájlját .

#### **Korlátozások:**

<span id="page-51-0"></span>Az adatbázis-kezelő konfigurációs fájlját frissítenie kell az *ügyfél* munkaállomásnév *nname* paraméterével.

## **Eljárás:**

Az adatbázis-kezelő konfigurációs fájljának frissítéséhez tegye a következőket:

- 1. Jelentkezzen be a rendszerbe rendszeradminisztrátori (SYSADM) jogosultsággal.
- 2. Frissítse az adatbázis-kezelő konfigurációs fájlját az ügyfél munkaállomás nevét tartalmazó *nname* paraméterrel. Ehhez az alábbi parancsokat kell kiadnia:

update database manager configuration using nname *nname* terminate

Például ha az ügyfél munkaállomás neve (*nname*) ügyfél1, a következő parancsokat kell kiadni:

update database manager configuration using nname *ügyfél1* terminate

### **Kapcsolódó feladatok:**

- v "A kommunikációs protokollok konfigurálása távoli példánynál" *Installation and Configuration Supplement*
- v "NetBIOS csomópont [katalógusba](#page-52-0) vétele a DB2 ügyfélen" oldalszám: 45

# **Kiszolgáló-csomópont katalógusba vétele**

# **TCP/IP csomópont katalógusba vétele a DB2 ügyfélen**

TCP/IP csomópont katalógusba vétele egy, a távoli csomópontot leíró bejegyzést hoz létre az ügyfél csomópont-katalógusában. Ez a bejegyzés megadja a választott fedőnevet (*csomópont\_neve*), a gazdanevet (*gazdanév* vagy *ip\_cím*) és a *szolg\_neve* (vagy *portszám*) paramétert, amit az ügyfél a távoli gazdagép eléréséhez használ.

### **Előfeltételek:**

v Ehhez vagy rendszeradminisztrátor (System Administrative, SYSADM) vagy rendszervezérlő (System Controller, SYSCTRL) jogosultsággal kell rendelkeznie, vagy pedig az szükséges, hogy a catalog\_noauth beállítás értéke ON legyen. Root jogosultsággal nem vehet katalógusba csomópontot.

### **Eljárás:**

TCP/IP csomópont katalógusba vételéhez szükséges teendők:

- 1. Jelentkezzen be a rendszerbe rendszeradminisztrátori (SYSADM) vagy rendszerfelügyelői (SYSCTRL) jogosultsággal!
- 2. Ha UNIX ügyfelet használ, állítsa be a példány környezetét. Futtassa az indító parancsfájlt:

#### **Bash, Bourne or Korn héj esetén**

. *INSTHOME*/sqllib/db2profile

**C héj esetén**

source *INSTHOME*/sqllib/db2cshrc

ahol az *INSTHOME* a példány saját alkönyvtára.

- 3. Indítsa el a DB2 parancssori feldolgozót. Windows rendszeren adja ki a **db2cmd** parancsot parancssorból. UNIX rendszeren adja ki a **db2** parancsot parancssorból.
- 4. Vegye katalógusba a csomópontot a következő parancsokkal a parancsfeldolgozóban:

```
db2 => catalog tcpip node
csomópont_neve remote gazdagépnév|ip_cím
        server
szolgáltatás_neve|portszám[távoli_példánypéldány_neve]
[system rendszer_neve] [ostype oprendszer_típus]
```
db2 => terminate

ahol:

|

- v csomópont\_neve a katalógusba venni kívánt adatbázist tartalmazó számítógépnek adható becenév.
- v távoli\_példány annak a kiszolgálópéldánynak a neve, amelyen az adatbázis található.
- v rendszer a kiszolgáló azonosítására használt DB2 rendszer neve.
- oprendszer típus a kiszolgáló operációs rendszerét adja meg.

## **Megjegyzések:**

- a. A **terminate** parancs a katalógus gyorsítótár tartalmának frissítéséhez szükséges.
- b. Habár a példány\_neve, a rendszer\_neve és az oprendszer\_típusa értékeket nem kötelező megadni, azoknak a felhasználóknak, akik használni kívánják a DB2 eszközöket, meg kell adni ezeket az értékeket is.
- c. A *szolgáltatás\_neve*, amelyet az ügyfél használ, különbözhet a kiszolgálón használttól. Ugyanakkor a két portszámnak, amelyre leképeződnek, meg *kell* egyeznie.

## **Példa:**

Amennyiben egy *db2csomópont* nevű csomópontot kíván egy távoli, *50000* portszámú, *myserver.ibm.com* nevű kiszolgálón katalógusba venni, a következőket írja be **db2** parancssorból:

```
db2 => catalog tcpip node db2csomópont remote myserver server 50000
DB20000I A CATALOG TCPIP NODE parancs sikeresen befejeződött.
DB21056W A katalógus változásai a katalógus-gyorsítótár frissítéséig nem
lépnek életbe.
```

```
db2 => terminate
DB20000I A TERMINATE parancs sikeresen befejeződött.
```
### **Kapcsolódó feladatok:**

- v "A TCP/IP kommunikáció konfigurálása az ügyfélen a CLP [parancsfeldolgozóval"](#page-47-0) [oldalszám:](#page-47-0) 40
- v "Az ügyfél-kiszolgáló kapcsolat tesztelése a [parancsfeldolgozó](#page-56-0) segítségével" oldalszám: 49

#### **Kapcsolódó hivatkozások:**

v "CATALOG TCPIP NODE Command" - *Command Reference*

# **NetBIOS csomópont katalógusba vétele a DB2 ügyfélen**

NetBIOS csomópont katalógusba vétele egy, a távoli csomópontot leíró bejegyzést hoz létre az ügyfél csomópont-katalógusában. A csomópont-bejegyzés neve a választott csomópontfedőnév (*csomópontnév*) legyen. Ez a bejegyzés adja meg az ügyfél logikai kártyasorszámát (*kártya\_sorszáma*) és a kiszolgáló munkaállomás nevét (*nname*), amelyet az ügyfél a távoli DB2 kiszolgáló eléréséhez használni fog.

### **Előfeltételek:**

- <span id="page-53-0"></span>v Be kell tudnia jelentkezni a rendszerbe egy érvényes DB2 felhasználói azonosítóval. Ha olyan rendszerhez vesz fel adatbázist, amelyen DB2 kiszolgáló vagy DB2 Connect kiszolgáló van telepítve, akkor a példányhoz rendszeradminisztrátor (SYSADM) vagy rendszervezérlő (SYSCTRL) jogosultsággal rendelkező felhasználóként jelentkezzen be a rendszerbe.
- v További tudnivalók ezen paraméterértékek meghatározásáról: NetBIOS paraméterértékek munkalapjaNetBIOS paraméterértékel munkalapja.

#### **Eljárás:**

A NetBIOS csomópont katalógusba vételéhez szükséges teendő:

```
db2 =
```
catalog netbios node *csomópont\_neve* remote *cspont\_név* adapter *kártya\_sorszáma*

```
db2 => terminate
```
Például a *db2node* nevű csomóponton levő *kiszolgáló1* nevű távoli adatbázis-kiszolgálót, amely a *0* logikai kártyasorszámot használja, a következő utasítással veheti fel a katalógusba: db2 => catalog netbios node *db2node* remote *kiszolgáló1* adapter *0*

db2 => terminate

### **Kapcsolódó feladatok:**

- v "NetBIOS kommunikáció konfigurálása az ügyfélen a [parancsfeldolgozó](#page-49-0) (CLP) [használatával"](#page-49-0) oldalszám: 42
- v "Adatbázis katalógusba vétele DB2 ügyfélen a parancssori feldolgozó [használatával"](#page-54-0) [oldalszám:](#page-54-0) 47

### **Kapcsolódó hivatkozások:**

- v "NetBIOS [paraméterérték](#page-46-0) munkalap" oldalszám: 39
- v "CATALOG NETBIOS NODE Command" *Command Reference*

# **Named Pipes csomópont katalógusba vétele az ügyfélen**

A Named Pipes csomópont katalógusba vétele a távoli csomópontot leíró bejegyzést hoz létre az ügyfél csomópont-katalógusában. Ez a bejegyzés adja meg azt a választott fedőnevet (*csomópont\_neve*), távoli *kiszolgáló* munkaállomásnevet (*számítógép\_neve*) és példánynevet (*példány\_neve* ), amelyet az ügyfél a távoli kiszolgáló hozzáférése során használni fog.

### **Eljárás:**

Egy Named Pipes csomópont valamelyik DB2 ügyfélen történő katalógusba vételéhez írja be a következő parancsot a parancssori feldolgozóba:

```
db2 => db2 catalog npipe node csomópont_neve /
   db2 => remote számítógép_neve instance példány_neve
```
db2 => terminate

# **Példa:**

A *db2node* nevű, *kiszolgáló1* kiszolgáló *db2* példányában található távoli csomópont jegyzékbe vételéhez adja ki a következő parancsot:

db2 => db2 catalog npipe node *db2node* remote *kiszolgáló1* instance *db2*

db2 => terminate

## **Kapcsolódó hivatkozások:**

- v "CATALOG NAMED PIPE NODE Command" *Command Reference*
- v "Named Pipes [paraméterérték](#page-47-0) munkalap a Names Pipes protokoll ügyfélen történő [konfigurálásához"](#page-47-0) oldalszám: 40

# <span id="page-54-0"></span>**Adatbázis katalógusba vétele**

# **Adatbázis katalógusba vétele DB2 ügyfélen a parancssori feldolgozó használatával**

A feladat leírja, hogyan lehet katalógusba venni egy adatbázist a DB2 ügyfélen a parancssori feldolgozó (CLP) segítségével.

Mielőtt az ügyfélalkalmazás hozzáférhetne egy távoli adatbázishoz, az adatbázist katalógusba kell venni az ügyfélen. Egy adatbázis létrehozása során annak bejegyzése automatikusan megtörténik a kiszolgálón az adatbázisnévvel megegyező adatbázis-fedőnévvel, hacsak nincs megadva hozzá más fedőnév.

Az adatbázis-hozzáférési katalógusban található információt a csomópont-katalógusban lévő információval együtt (csomópontot nem igénylő helyi adatbázis katalógusba vételének kivételével) ahhoz használja a DB2 ügyfél, hogy kapcsolatot létesítsen a távoli adatbázissal.

### **Korlátozások:**

A DB2 nem támogatja a root jogosultsággal történő katalógusba vételt.

### **Előfeltételek:**

| | |

|

- v Érvényes DB2 felhasználói azonosítóval kell rendelkeznie.
- v Ehhez vagy rendszeradminisztrátor (System Administrative, SYSADM) vagy rendszervezérlő (System Controller, SYSCTRL) jogosultsággal kell rendelkeznie, vagy pedig az szükséges, hogy a catalog\_noauth beállítás értéke ON legyen.
- v A következő paraméterértékek alkalmazhatók *távoli* adatbázis katalógusba vétele során:
	- Adatbázisnév
	- Adatbázis-fedőnév
	- Csomópontnév
	- Hitelesítési típus (választható)
	- Megjegyzés (választható)

Az adatbázisok katalógusba vételével kapcsolatos paraméterértékek munkalapján további tájékoztatást talál a paraméterekkel kapcsolatban.

- v A következő paraméterértékek alkalmazhatók *helyi* adatbázis katalógusba vétele során:
- Adatbázisnév
- Meghajtó
- Adatbázis-fedőnév
- Hitelesítési típus (választható)
- Megjegyzés (választható)

A helyi adatbázisok bármikor törölhetők a katalógusból, illetve újra katalógusba vehetők.

### **Eljárás:**

Ha az ügyfélen katalógusba kíván venni egy adatbázist, tegye a következőket:

- 1. Jelentkezzen be a rendszerbe érvényes DB2 felhasználói azonosítóval!
- 2. Nem kötelező. Frissítse a Saját érték oszlopot a következőben: Paraméterértékek munkalapja adatbázis katalógusba vételéhez.Paraméterértékek munkalapja adatbázis katalógusba vételéhez.
- 3. Ha a DB2 programot UNIX platformon használja, állítsa be a példány környezetét. Futtassa az indító parancsfájlt:

**Bash, Bourne or Korn héj esetén**

. *INSTHOME*/sqllib/db2profile

#### **C héj esetén**

source *INSTHOME*/sqllib/db2cshrc

ahol az *INSTHOME* a példány saját alkönyvtára.

- 4. Indítsa el a DB2 parancssori feldolgozót. Windows rendszeren adja ki a **db2cmd** parancsot parancssorból. UNIX rendszeren adja ki a **db2** parancsot parancssorból.
- 5. Az adatbázist a következő parancsokkal vegye katalógusba a parancsfeldolgozóban:

db2 => catalog database *adatbázis\_neve* as *adatbázis\_fedőneve* at node *csomópont\_neve* [ authentication *hitelesítési\_érték* ]

ahol:

- v adatbázis\_neve a katalogizálni kívánt adatbázis neve.
- adatbázis\_fedőneve a katalogizálni kívánt adatbázis helyi beceneve.
- v csomópont\_neve a katalógusba venni kívánt adatbázist tartalmazó számítógépnek adható becenév.
- hitelesítési érték megadja, hogy milyen típusú hitelesítésre kerüljön sor az adatbázishoz történő csatlakozás során. A paraméter alapértelmezett értéke a kiszolgálón beállított hitelesítéstípus. A hitelesítés típusának megadása növelheti a teljesítményt. A lehetséges hitelesítési értékek a következők: SERVER, CLIENT, SERVER\_ENCRYPT vagy KERBEROS.

### **Példa:**

Ha például a *példa* nevű távoli adatbázist *saját\_példa* helyi adatbázis-fedőnévvel kívánja katalógusba venni a *db2node* csomóponton a *server* hitelesítési értékkel, a következő parancsokat írja be:

db2 => catalog database *példa* as *saját\_példa* at node *db2node* authentication *kiszolgáló*

db2 => terminate

### **Kapcsolódó feladatok:**

v "Az ügyfél-kiszolgáló kapcsolat tesztelése a [parancsfeldolgozó](#page-56-0) segítségével" oldalszám: 49

#### **Kapcsolódó hivatkozások:**

- v "Paraméterérték munkalap adatbázis katalógusba vételéhez" oldalszám: 48
- v "CATALOG DATABASE Command" *Command Reference*

# **Paraméterérték munkalap adatbázis katalógusba vételéhez**

Az adatbázis katalógusba vételéhez szükséges paraméterértékek feljegyzéséhez használja a következő munkalapot.

| | | | |

<span id="page-56-0"></span>

| Paraméter                                 | Leírás                                                                                                    | Mintaérték | Saját érték |
|-------------------------------------------|----------------------------------------------------------------------------------------------------|------------|-------------|
| Adatbázisnév<br>(adatbázis_neve)          | Egy adatbázis létrehozásakor az<br>adatbázis-fedőnév megegyezik az<br>adatbázis nevével, kivéve ha az<br>másképp lett megadva. Például, a példa<br>adatbázis létrehozásakor a példa<br>adatbázis-fedőnév is létrejön. Az<br>adatbázis neve jelöli a távoli adatbázis<br>fedőnevét (a kiszolgálón). | példa      |             |
| Adatbázis-fedőnév<br>(adatbázis fedőneve) | A távoli adatbázis tetszőlegesen<br>választott helyi beceneve. Ha nem ad<br>meg becenevet, akkor az alapértelmezés<br>az adatbázis neve (adatbázis_neve). Ezt<br>a nevet használja, ha egy ügyfélről<br>kapcsolódik az adatbázishoz.                                                               | sajátpélda |             |
| Hitelesítés<br>hitelesítési_érték)        | A saját környezetben szükséges<br>hitelesítéstípus.                                                                                                    | Kiszolgáló |             |
| Csomópont neve<br>(csomópont_neve)        | Az adatbázis elhelyezkedését leíró<br>csomópont-katalógus bejegyzés neve.<br>Ugyanazt az értéket használja a<br>csomópontnév (csomópont_neve)<br>paraméter esetében, mint amelyet a<br>csomópont katalógusba vételéhez<br>használt.                                                                | db2node    |             |

*9. táblázat: Adatbázis katalogizálásának paraméterértékei munkalap*

## **Kapcsolódó feladatok:**

- v "Adatbázis katalógusba vétele DB2 ügyfélen a parancssori feldolgozó [használatával"](#page-54-0) [oldalszám:](#page-54-0) 47
- v "Az ügyfél-kiszolgáló kapcsolat tesztelése a parancsfeldolgozó segítségével" oldalszám: 49
- v ["Ügyfél-kiszolgáló](#page-44-0) kapcsolat konfigurálása a parancssori feldolgozóval" oldalszám: 37

# **Az ügyfél-kiszolgáló kapcsolat tesztelése a parancsfeldolgozó segítségével**

A csomópont és az adatbázis katalógusba vétele után a kapcsolat tesztelése érdekében kapcsolódjon az adatbázishoz.

### **Előfeltételek:**

| | | | | | | |

- v Csak a katalógusba már fölvett adatbázis-csomópont és adatbázis esetén lehet tesztelni a kapcsolatot.
- v A *felh\_azon* és a *jelszó* értékének érvényesnek kell lennie azon a rendszeren, amelyen hitelesítésük történik. Alapértelmezés szerint a hitelesítés a kiszolgálón történik. A hitelesítés a kiszolgálóhoz tartozó adatbázis-kezelő konfigurációs fájljában található hitelesítési paraméter segítségével történik. Ha az ügyfélen konfigurált hitelesítés ezzel nem egyezik vagy nem kompatibilis a kiszolgálón konfigurált értékkel, hiba áll elő.
- v Az adatbázis-kezelőt a DB2COMM szerint meghatározott megfelelő protokollal kell elindítani. Ha még nincs elindítva, az adatbázis-kezelőt a **db2start** paranccsal indíthatja el az adatbázis-kiszolgálón.

## **Eljárás:**

Az ügyfél-kiszolgáló kapcsolat teszteléséhez szükséges teendők:

1. Ha a DB2 programot UNIX platformon használja, állítsa be a példány környezetét. Futtassa az indító parancsfájlt:

**Bash, Bourne or Korn héj esetén** . *INSTHOME*/sqllib/db2profile

**C héj esetén**

source *INSTHOME*/sqllib/db2cshrc

ahol az *INSTHOME* a példány saját alkönyvtára.

- 2. Indítsa el a DB2 parancssori feldolgozót. Windows rendszeren adja ki a **db2cmd** parancsot parancssorból. UNIX rendszeren adja ki a **db2** parancsot parancssorból.
- 3. A távoli adatbázishoz történő kapcsolódáshoz adja ki a következő parancsot az ügyfélen: db2 connect to *adatbázis\_fedőnév* user *felhasználói\_azonosító*

Például írja be a következő parancsot:

connect to sajátpélda user j\_kovacs

A program ekkor kérni fogja a jelszót.

Ha a kapcsolódás sikeres, egy üzenet jelenik meg azon adatbázis nevével, amelyhez csatlakozott. A kapott üzenet hasonló lesz ehhez:

```
Database Connection Information
Database server = DB2/NT 8.1.0
SQL hitelesítési azonosító = j_kovacs
Local database alias = sajátpélda
```
Most már használhatja az adatbázist. Ha például be akarja olvasni a rendszerkatalógustáblában lévő táblaneveket, adja ki a következő SQL parancsot:

select *táblanév* from *syscat.tables*

Beleértett kapcsolat akkor jön létre, amikor SQL utasítást ad ki, amelyet a **db2 terminate** parancs követ. Alapértelmezett adatbázis megadásához futtassa a **db2set db2dbdft = <adatbázisnév>** parancsot. A parancs futtatása után például a **db2 select \* from <tábla>** parancsot anélkül futtathatja le, hogy előbb adatbázishoz kellene kapcsolódnia. Ez a parancs a **db2dbdft** révén meghatározott értéket veszi figyelembe. Ha azonban nem az alapértelmezett adatbázishoz kíván kapcsolódni, a CONNECT parancs beírásával külön kell kapcsolódnia a kívánt adatbázishoz.

Amikor befejezte az adatbázis-összeköttetés használatát, a **connect reset** paranccsal zárhatja le azt.

#### **Kapcsolódó hivatkozások:**

- v "db2start Start DB2 Command" *Command Reference*
- v "db2set DB2 Profile Registry Command" *Command Reference*

**3. rész DB2 vékony ügyfelek**

# <span id="page-60-0"></span>**7. fejezet Vékony ügyfelek - áttekintés**

# **Vékony ügyfelek (Windows)**

A *vékony ügyfél* kifejezés a DB2® Administration Client megfelelője, amely kódkiszolgálóról futtatja az alkalmazásait a hálózaton. Vékony ügyfél létrehozásához telepítse a DB2 Administration Client vagy a DB2 Connect Personal Edition (PE) terméket egy 32 bites Windows® operációs rendszerrel működő munkaállomásra. Ez a munkaállomás működik majd *kódkiszolgálóként*, amely lehetővé teszi, hogy az alkalmazás csak azokat a modulokat futtassa, amelyekre az ügyfélnek szüksége van.

# **Kapcsolódó szempontok:**

- v "Vékony ügyféllel kapcsolatos szempontok [\(Windows\)"](#page-62-0) oldalszám: 55
- v "Vékony ügyfeles környezetek (Windows)" oldalszám: 53

### **Kapcsolódó feladatok:**

v "Vékony ügyfeles környezet létrehozása [\(Windows\)"](#page-64-0) oldalszám: 57

# **Vékony ügyfeles környezetek (Windows)**

A vékony ügyfelek ugyanúgy működnek, mint az egyéb DB2<sup>®</sup> ügyfelek vagy DB2 Connect<sup>™</sup> Personal Edition munkaállomások. A vékony ügyfelek és az egyéb DB2 ügyfelek vagy DB2 Connect Personal Edition termékek közötti fő különbség az, hogy a kód ebben az esetben egy kódkiszolgálón található, ellentétben a nem vékony ügyfeles környezettel, ahol a fájlok az ügyfelek helyi merevlemezén találhatók. A vékony ügyfelek dinamikusan töltik le a DB2 Administration Client vagy a DB2 Connect Personal Edition kódját a hálózati (LAN) kapcsolaton keresztül, amint a kódra szükség van. Ekkor a vékony ügyfeleknek csak minimális mennyiségű kódra és konfigurálásra van szükségük ahhoz, hogy kapcsolatot létesítsenek a kódkiszolgálóval. Ennek eredményeképpen a vékony ügyfélen csökkentett mennyiségű helyben tárolt adat lesz, a szükséges modulok többségét a kódkiszolgálóról tölti be.

A DB2 ügyfelek és a DB2 Connect Personal Edition támogatásának ez a módja jól alkalmazható számos üzleti modell keretében. A vékony ügyfelek telepítése nyilvánvaló előnyökkel jár. Ilyen típusú környezet megvalósításával kevesebb lemezterületre van szükség a vékony munkaállomásokon (a megtakarítható hely számítógépenként megközelítőleg 16–112 MB), és a kódot csak egyetlen számítógépen kell telepíteni, frissíteni vagy áttelepíteni.

Meg kell említeni azonban, hogy a program inicializálásakor visszaeshet a rendszer teljesítménye. Ez akkor fordulhat elő, amikor a DB2 programokat kódkiszolgálóról kell betölteni hálózati kapcsolaton keresztül. A teljesítménycsökkenés mértéke olyan tényezőktől függ, mint a hálózat és a kódkiszolgáló leterheltsége és sebessége.

Valamennyi vékony ügyfélgépnek rendelkeznie kell a DB2 Administration Client és a DB2 Connect Personal Edition termékekre szóló licenccel.

A másik kulcsfontosságú szempont az, hogy a katalógusadatokat a vékony ügyfeles munkaállomásokon kell kezelni, ahogy a szokásos DB2 vagy DB2 Connect ügyfelek esetében. A katalógusfájlok tartalmazzák mindazokat az adatokat, amelyekkel a munkaállomások az adatbázishoz csatlakozhatnak.

| | A vékony ügyfeles munkaállomások adatbázis-kapcsolatainak konfigurálásához szükséges lépések a Konfigurációsegéd profilkiviteli és -behozatali műveleteivel automatizálhatók. Az első ügyfél-kiszolgáló kapcsolat beállítása után a konfigurációs beállításokat tartalmazó profil exportálható a többi ügyfélre.

Az egyes vékony ügyfeles munkaállomások adatbázis-kapcsolatainak egyénkénti konfigurálása elkerülhető a Lightweight Directory Access Protocol (LDAP) használatával. Miután bejegyezte az adatbázist az LDAP kiszolgálón a DB2 kiszolgálóról, a csatlakozás során az összes olyan ügyfél automatikusan megkapja a kapcsolati adatokat, amelyen engedélyezett az LDAP.

#### **A DB2 vékony ügyfelek szokásos telepítése**

Az alábbiakban egy szokásos DB2 vékony ügyfeles környezet látható. A DB2 Administration Client a vékony ügyfeles kódkiszolgálót tartalmazó számítógépen van telepítve. Megfelelő konfigurálás után ez a számítógép lesz a *DB2 ügyfelek kódkiszolgálója* .

### **Megjegyzések:**

- 1. Vékony ügyfeles környezetben nem támogatott a DB2 Run-Time Client és az Application Development Client használata.
- 2. A vékony ügyfél nem támogatja a **db2rspgn** parancsot.
- 3. A kódkiszolgáló lehetőség csak **egyéni** telepítés esetén áll rendelkezésre.

A DB2 vékony ügyfeles munkaállomások a kódkiszolgálóról töltik be a kódot dinamikusan, amikor arra szükség van. A kód betöltése után az összes feldolgozás helyben, a DB2 vékony ügyfeleken történik, és kapcsolat jön létre a DB2 célkiszolgálóval.

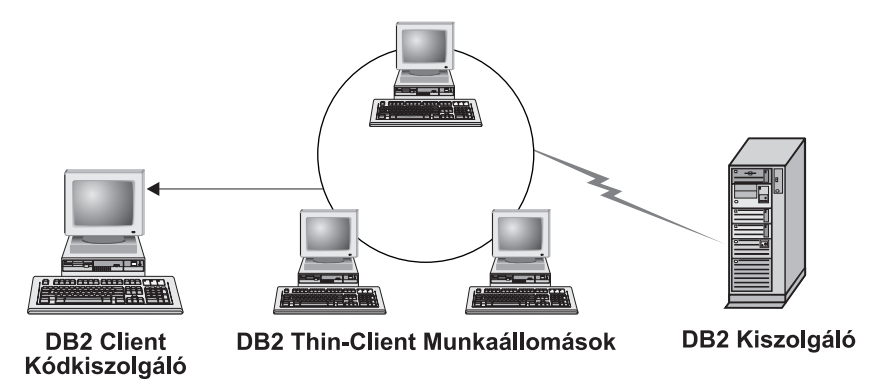

*1. ábra: Szokásos DB2 vékony ügyfeles környezet*

#### **A DB2 Connect vékony ügyfelek szokásos telepítése**

Az alábbiakban egy szokásos DB2 Connect vékony ügyfeles környezet látható. A DB2 Connect Personal Edition a kódkiszolgáló összetevőt tartalmazó számítógépen található. Megfelelő konfigurálás után ez a számítógép lesz a *DB2 Connect kódkiszolgáló*. A DB2 Connect vékony munkaállomások esetében csak DB2 Connect Personal Edition munkaállomás lehet a kódkiszolgáló. Ne feledje, hogy míg minden DB2 Connect vékony ügyfélhez DB2 Connect Personal Edition licencre van szükség, a DB2 Administration Client termékhez nem igényelnek licencet.

A DB2 Connect vékony munkaállomás úgy működik, mint a DB2 vékony ügyfél. Dinamikusan tölti be a szükséges kódot a DB2 Connect kódkiszolgálóról. A kód betöltése után minden feldolgozás helyben, a DB2 Connect vékony munkaállomáson történik. A célként használandó gazdagéppel vagy az AS/400® DB2 kiszolgálóval a helyi adatbázis-konfigurációs adatok alapján jön létre a kapcsolat.

|

A DB2 Connect vékony ügyfelek is hozzáférhetnek olyan adatbázisokhoz, amelyek UNIX® és Windows® operációs rendszerű DB2 kiszolgálókon, illetve gazdagépen vagy AS/400 rendszereken találhatók.

<span id="page-62-0"></span>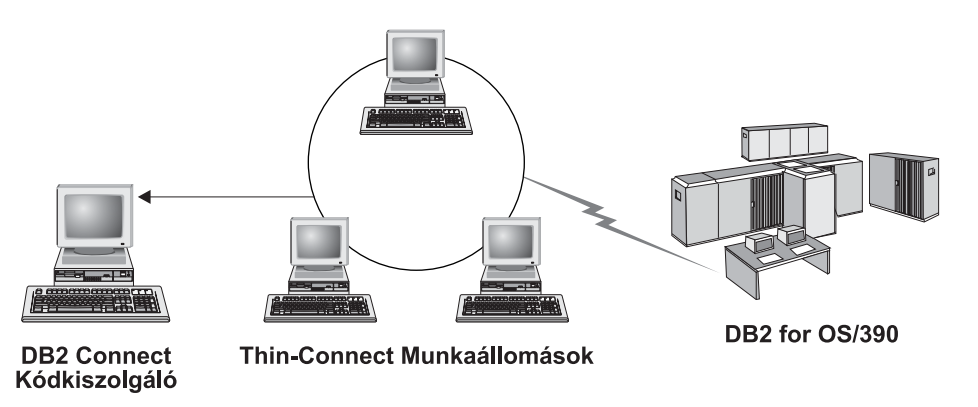

*2. ábra: Szokásos DB2 Connect vékony ügyfeles környezet*

## **Kapcsolódó szempontok:**

- v "Vékony ügyféllel kapcsolatos szempontok (Windows)" oldalszám: 55
- v "Vékony ügyfelek [\(Windows\)"](#page-60-0) oldalszám: 53

# **Kapcsolódó feladatok:**

| | | | | | | |

 $\overline{1}$ 

| | | | |

| | | | v "Vékony ügyfeles környezet létrehozása [\(Windows\)"](#page-64-0) oldalszám: 57

# **Vékony ügyféllel kapcsolatos szempontok (Windows)**

Ha Windows® NT, Windows 2000 vagy Windows XP rendszerű számítógépet használ kódkiszolgálóként vagy vékony ügyfélként, néhány szempontot figyelembe kell vennie. Ez a rész a Windows NT®, a Windows 2000 és a Windows XP rendszer használata esetén végrehajtandó beállításokat ismerteti.

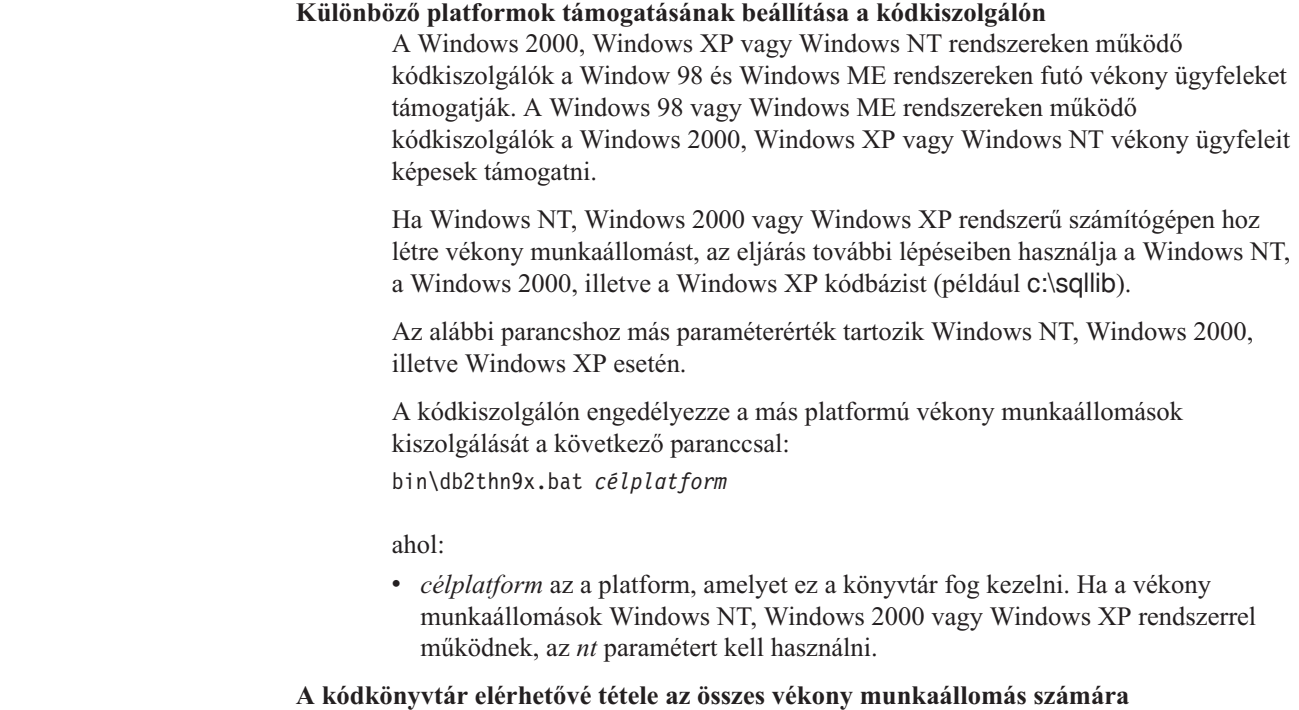

- 1. A Windows kódkiszolgálón indítsa el a **Windows Intézőt**.
- 2. Jelölje ki a telepített DB2<sup>®</sup> terméket tartalmazó könyvtárat. A Windows NT rendszert futtató vékony munkaállomások számára a c:\sqllib könyvtárat ossza meg.
- 3. A menüsávról válassza a **Fájl—> Tulajdonságok** parancsot.
- 4. Válassza a **Megosztás** fület.
- 5. Jelölje be a **Megosztva az alábbi néven** rádiógombot.
- 6. A **Megosztási név** mezőben adja meg a megosztási nevet. Ez lehet például az NTCODESV név. Megosztási névként bármilyen nevet használhat.
- 7. Ehhez a könyvtárhoz minden vékony munkaállomásnak és minden felhasználónak olvasási hozzáférést kell megadni. Ezt a következőképpen hajthatja végre:
	- a. Válassza a **Biztonság** fület.
	- b. Kattintson a **Speciális** gombra. Ekkor megjelenik a <Könyvtárnév> hozzáférés-vezérlési beállításai ablak.
	- c. Az **Engedélyek** panellapon jelölje ki a **Mindenki** csoportot. Megjelenik az Engedélybejegyzések ablak.
	- d. Az **Olvasási engedély** beállítást állítsa az**Engedélyezés** értékre.
	- e. Kattintson az **OK** gombra addig, amíg minden ablak be nem zárul!

#### **Hálózati meghajtó csatlakoztatása a vékony ügyfélen a kódkiszolgálóhoz**

A következő megjegyzések a Windows NT, Windows 2000 és Windows XP kódkiszolgálókra vonatkoznak:

- v Az **Elérési út** mezőnek Windows 2000 és Windows XP rendszerben a **Mappa** mező felel meg.
- v Windows NT, Windows 2000 és Windows XP rendszerben a felhasználói adatokat a **Csatlakozás másként** mezőben is megadhatja a következő formában:

*tartomány*\*felhasználónév*

ahol:

### **a tartomány**

azt a tartományt jelöli, ahol a felhasználói fiók meg van adva. Erre csak akkor van szükség, ha a fiók tartományhoz tartozik, és nem olyan felhasználói fiókkal jelentkezett be a rendszerbe, amely olvasási hozzáféréssel rendelkezik a távoli kódkiszolgálóhoz.

#### **felhasználónév**

az adott számítógéphez hozzáférő felhasználót jelenti. Ez csak akkor szükséges, ha olyan felhasználói fiókkal jelentkezett be a rendszerbe, amely nem rendelkezik olvasási hozzáféréssel a távoli kódkiszolgálóhoz, illetve ha megadta a tartomány paramétert.

### **Kapcsolódó szempontok:**

- v "Vékony ügyfelek [\(Windows\)"](#page-60-0) oldalszám: 53
- v "Vékony ügyfeles környezetek [\(Windows\)"](#page-60-0) oldalszám: 53

#### **Kapcsolódó feladatok:**

v "Vékony ügyfeles környezet létrehozása [\(Windows\)"](#page-64-0) oldalszám: 57

# <span id="page-64-0"></span>**8. fejezet Vékony ügyfelek telepítése**

# **Vékony ügyfeles környezet létrehozása (Windows)**

# **Eljárás:**

Ez a példa vékony ügyfél telepítését mutatja be Windows 98 vékony ügyfelet kiszolgáló Windows 2000 rendszerű számítógép esetében. Vékony munkaállomásos környezet létrehozása:

- 1. A DB2 Administration Client vagy DB2 Connect Personal Edition termék telepítése a kódkiszolgálóként használni kívánt számítógépre.
- 2. Az eltérő platformok támogatásának beállítása a kódkiszolgálón.
- 3. A kódkönyvtár elérhetővé tétele az összes vékony munkaállomás számára.
- 4. Vékony ügyfeleken használható válaszfájl létrehozása.
- 5. Hálózati meghajtó leképezése a vékony ügyfélről a kódkiszolgálóra.
- 6. A vékony ügyfelek engedélyezése.

## **Kapcsolódó szempontok:**

- v "Vékony ügyféllel kapcsolatos szempontok [\(Windows\)"](#page-62-0) oldalszám: 55
- v "Vékony ügyfelek [\(Windows\)"](#page-60-0) oldalszám: 53
- v "Vékony ügyfeles környezetek [\(Windows\)"](#page-60-0) oldalszám: 53

### **Kapcsolódó feladatok:**

- v "DB2 Administration Client vagy DB2 Connect Personal Edition telepítése a kódkiszolgálóra (Windows)" oldalszám: 57
- v "Különböző platformok támogatásának beállítása a [kódkiszolgálón](#page-65-0) (Windows)" oldalszám: [58](#page-65-0)
- v "A kódkönyvtár elérhetővé tétele az összes vékony [munkaállomás](#page-67-0) számára (Windows)" [oldalszám:](#page-67-0) 60
- v "Vékony ügyfeleken használható válaszfájl létrehozása [\(Windows\)"](#page-68-0) oldalszám: 61
- v "Hálózati meghajtó leképezése a vékony ügyfélről a [kódkiszolgálóra](#page-69-0) (Windows)" [oldalszám:](#page-69-0) 62
- v "A vékony ügyfelek [engedélyezése](#page-70-0) a thnsetup parancs futtatásával (Windows)" oldalszám: [63](#page-70-0)

# **DB2 Administration Client vagy DB2 Connect Personal Edition telepítése a kódkiszolgálóra (Windows)**

A DB2 Administration Client vagy a DB2 Connect Personal Edition kódkiszolgálóra történő telepítése a vékony ügyfeles környezet felállításának része. A DB2 vékony ügyfeles munkaállomásai csak DB2 vékony ügyfeles kódkiszolgálóról, a DB2 Connect vékony munkaállomásai csak pedig DB2 Connect vékony kódkiszolgálóról tölthetők be.

# **Eljárás:**

DB2 Administration Client vagy DB2 Connect Personal Edition telepítése a kódkiszolgálóra:

1. A telepítő varázslóban válassza az **Egyéni** telepítési típust.

<span id="page-65-0"></span>2. A vékony ügyfél szükséges fájljainak telepítéséhez az Összetevők választása ablakban válassza a **Thin Client kódkiszolgáló** összetevőt.

A következő lépés a többi platform támogatásának beállítása a kódkiszolgálón.

Ha azt szeretné, hogy a DB2 termék a számítógépén vagy a hálózat egy másik állomásán hozzáférjen a DB2 dokumentációhoz, telepítenie kell a DB2 Információs Központot. A DB2 Információs Központ a DB2 Universal Database és a kapcsolódó DB2 termékek dokumentációját tartalmazza.

#### **Kapcsolódó szempontok:**

- v "DB2 [Információs](#page-75-0) központ" oldalszám: 68
- v "DB2 Információs központ telepítési [esetleírások"](#page-76-0) oldalszám: 69

#### **Kapcsolódó feladatok:**

- v "Különböző platformok támogatásának beállítása a kódkiszolgálón (Windows)" oldalszám: 58
- v "A DB2 Információs központ telepítése a DB2 [telepítővarázslóval](#page-81-0) (Windows)" oldalszám: [74](#page-81-0)

# **Különböző platformok támogatásának beállítása a kódkiszolgálón (Windows)**

A különböző platformok támogatásának beállítása részét képezi a vékony ügyfeles (thin client) környezet felállításának. Ha nem tervezi Windows 98, Windows 2000, Windows NT, Windows ME, Windows XP és Windows Server 2003 rendszerek vegyes használatát a környezetben, hagyja ki ezt a lépést.

#### **Előfeltételek:**

Thin client környezetben lehetőség van különböző 32 bites Windows operációs rendszerek használatára a kiszolgálón és a thin client ügyfélen. A különböző operációs rendszerekben található thin client ügyfelek azonban csak akkor szolgálhatók ki egyetlen kiszolgálóról, ha előbb kézzel átmásolja a telepítési könyvtárat. Bármely 32 bites Windows rendszerrel működő számítógépen futó kódkiszolgáló csak az alábbi thin client kombinációkat kezeli:

- 1. Windows 98 és/vagy Windows ME; **VAGY**
- 2. Windows 2000, Windows XP, Windows Server 2003 és/vagy Windows NT.

Például egy Windows NT rendszerű számítógépen található kódkiszolgáló a Windows 98 és a Windows ME rendszeren futó thin client ügyfeleket is kiszolgálhatja, azonban ugyanez a kódkiszolgáló ezzel egy időben nem kezelhet Windows 2000, Windows XP, Windows Server 2003 vagy Windows NT rendszeren futó thin client ügyfeleket. Fordított esetben, ha Windows NT rendszerű kódkiszolgálóval Windows 2000 és Windows NT rendszerű thin client ügyfeleket kíván kiszolgálni, ugyanezen környezetben nem kezelhet Windows 98 rendszerű thin client ügyfeleket is.

**Fontos:** Ha Windows 98 rendszeren futó thin client ügyfélen jelentkezett be, amely Windows NT vagy Windows 2000 rendszeren működő számítógéphez csatlakozik, az adott felhasználói fiókot helyben kell létrehozni a Windows NT vagy a Windows 2000 rendszerű számítógépen. Ha a Windows 98 thin client ügyfélen a nagyzsolt felhasználói fiókot használja, a Windows Felhasználókezelő segédprogramjával helyi felhasználói fiókot kell létrehoznia nagyzsolt számára. A helyi felhasználói fiókok létrehozásával kapcsolatos tudnivalók elolvashatók a Windows operációs rendszer súgójában.

Ha a konfiguráció környezete különböző 32 bites Windows operációs rendszereket tartalmaz, a kódkiszolgáló beállításához az alább felsorolt műveleteket kell végrehajtania. A következő példa Windows 98 rendszerű thin client ügyfeleket kiszolgáló Windows NT kódkiszolgáló konfigurálását mutatja be. A leírt műveletek azonban a 32 bites Windows operációs rendszerek valamennyi kombinációjára érvényesek.

### **Eljárás:**

Különböző platformok támogatásának beállítása a kódkiszolgálón:

- **Megjegyzés:** Ebben a példában a DB2 telepítési helye a c:\sqllib könyvtár, a Windows 98 rendszerű ügyfelek kiszolgálásához használt könyvtár pedig a d:\sqllib98.
- 1. A Windows NT rendszerű számítógépen hozzon létre egy könyvtárat a Windows 98 rendszerű vékony (thin) munkaállomások kiszolgálásához. Ehhez írja be a következő parancsot:

md d:\sqllib98

ahol:

- *d:* egy helyi merevlemez.
- 2. A kódkiszolgálón található DB2 termékkönyvtárat (például c:\sqllib) másolja az imént létrehozott könyvtárba a következő parancs segítségével:

xcopy c:\sqllib\\*.\* d:\sqllib98 /s /e

ahol:

- v *c:* az a meghajtó a kódkiszolgálón, amelyre a DB2 termék telepítve van,
- v *d:* az a meghajtó a kódkiszolgálón, ahol az előző lépésben létrehozta az sqllib98 könyvtárat.
- 3. A kódkiszolgálón váltson az első lépésben létrehozott könyvtárra. Ez az a könyvtár a kódkiszolgálón, amelyet a Windows 98 rendszerű vékony munkaállomások kiszolgálásához használni fog. A példát folytatva írja be a következő parancsokat:

d:

- cd sqllib98
- 4. A kódkiszolgálón engedélyezze a más platformú vékony munkaállomás kiszolgálását a következő paranccsal:

bin\db2thn9x.bat *célplatform*

ahol:

v *célplatform* az ezen könyvtár által kezelt platform. Ebben a példában a platformot megadó érték a *98*. Ha a vékony munkaállomások Windows NT vagy Windows 2000 rendszerrel működnek, az *nt* paramétert kell használni.

A számítógépen most két kódkiszolgáló található (az egyik a c:\sqllib, a másik pedig a d:\sqllib98 könyvtárban). Ebben a példában egy Windows 98 munkaállomáson hoz létre thin client ügyfelet, és azt szeretné, hogy a kódkiszolgálás Windows NT rendszerű számítógéppel történjen, ezért a hátralévő lépések során a Windows 98 rendszerű kódkiszolgálót kell használni (például a d:\sqllib98 könyvtárat).

A következő lépés az, hogy a kódkönyvtár elérhető legyen az összes thin client ügyfél számára.

#### **Kapcsolódó feladatok:**

v "DB2 [Administration](#page-64-0) Client vagy DB2 Connect Personal Edition telepítése a [kódkiszolgálóra](#page-64-0) (Windows)" oldalszám: 57

v "A kódkönyvtár elérhetővé tétele az összes vékony munkaállomás számára (Windows)" oldalszám: 60

# <span id="page-67-0"></span>**A kódkönyvtár elérhetővé tétele az összes vékony munkaállomás számára (Windows)**

A kódkönyvtár elérhetővé tétele az összes vékony munkaállomás számára a vékony ügyfeles környezet felállításának része. Ahhoz, hogy a szükséges kódot betölthessék a kódkiszolgálóról, valamennyi vékony munkaállomásnak olvasási engedéllyel kell rendelkeznie azon könyvtár felett, amelyben a DB2 ügyfél vagy a DB2 Connect Personal Edition (PE) forráskódja található.

Megjegyzendő, hogy a könyvtárak megosztásának művelete eltérő a Windows 98, a Windows NT és a Windows 2000 rendszeren futó kódkiszolgálók esetében.

### **Eljárás:**

A kódkönyvtár elérhetővé tétele az összes vékony munkaállomás számára (olvasási módban):

- 1. A Windows NT kódkiszolgálón indítsa el a **Windows Intézőt**.
- 2. A kódkiszolgálón jelölje ki a Windows 98 rendszeren futó vékony munkaállomások kiszolgálásához használt könyvtárat. Ebben a példában a d:\sqllib98 könyvtárat kell kijelölni a megosztáshoz.
- 3. A menüsávról válassza a **Fájl— > Tulajdonságok** parancsot.
- 4. Válassza a **Megosztás** fület.
- 5. Válassza a **Megosztás másként** rádiógombot.
- 6. A **Megosztási név** mezőben adja meg a megosztási nevet. Ez legfeljebb 8 karakter hosszúságú lehet. Adja meg például a következő nevet: NTCODESV.
- 7. A vékony ügyfelek valamennyi felhasználójának rendelkeznie kell olvasási hozzáféréssel ehhez a könyvtárhoz. Például a nagyj nevű felhasználónak hozzáférésre van szüksége ehhez a könyvtárhoz, ha bejelentkezik egy vékony ügyfeles számítógépen, amelyről el kell érnie a kódkiszolgálón található kódot. Az olvasási hozzáférést a következőképpen adhatja meg:
	- a. Kattintson az **Engedélyek** gombra. Megjelenik a Hozzáférés megosztási jogosultságokkal ablak.
	- b. A **Név** mezőben jelölje ki a **Mindenki** csoportot.

**Megjegyzés:** Hozzáférést beállíthat a **Mindenki** csoportnak, a vékony ügyfelek felhasználói számára létrehozott csoportnak vagy az egyes felhasználóknak külön is.

- c. Kattintson a **Hozzáférés típusa** legördülő listára és válassza az **Olvasás** beállítást!
- d. Kattintson az **OK** gombra addig, amíg minden ablak be nem zárul!

A következő lépés a vékony ügyfél válaszfájljának létrehozása.

#### **Kapcsolódó szempontok:**

v "Vékony ügyféllel kapcsolatos szempontok [\(Windows\)"](#page-62-0) oldalszám: 55

- v "Vékony ügyfeleken használható válaszfájl létrehozása [\(Windows\)"](#page-68-0) oldalszám: 61
- v "Különböző platformok támogatásának beállítása a [kódkiszolgálón](#page-65-0) (Windows)" oldalszám: [58](#page-65-0)

#### <span id="page-68-0"></span>**Vékony ügyfeleken használható válaszfájl létrehozása (Windows)** |

A *válaszfájl* olyan ASCII fájl, amely testre szabható telepítési és konfigurálási adataival lehetővé teszi az automatikus telepítést.- A kódkiszolgáló telepítése párbeszédes telepítés volt. Ennél a telepítési típusnál sajátkezűleg kell megadni a termék telepítéséhez szükséges beállításokat a telepítőprogram futása közben. Ezek a válaszok adják meg a DB2 termék telepítéséhez és a környezet konfigurálásához szükséges adatokat. A válaszfájlokban ezek az adatok kulcsszavak és értékek formájában szerepelnek.

A válaszfájl a telepítésre vonatkozó egyedi kulcsszavakat, a rendszerleíró adatbázis értékeit, a környezeti változók beállításait, valamint az adatbázis-kezelő konfigurációs paramétereinek beállításait tartalmazza.

## **Eljárás:**

| | | | | |

| | |

|

| | | | | | | | | | | | | | | | |

| | |

| | | | |

| |

| | | | | | Vékony ügyfelek telepítéséhez használható válaszfájlt a következő két módszer egyikével hozhat létre:

- v Már létező ügyfélbeállítás alapján a **db2rspgn** parancs segítségével hozhat létre válaszfájlt.
	- 1. A DB2 vékony ügyfélen állítsa be a megfelelő nyilvántartási értékeket, környezeti változókat, adatbáziskezelő-konfigurációt és adatbázis-összeköttetéseket.
	- 2. A **db2rspgn** parancs futtatásával létrejön a válaszfájl, amely a válaszfájlos telepítés során az előbb megadott értékeket fogja használni.
- v Azt is megteheti, hogy testre szabja a db2thin.rsp minta-válaszfájlt. Ez a mintafájl a c:\sqllib\thnsetup könyvtárban található. Ebben az elérési útban a *c:\sqllib* annak a meghajtónak felel meg, ahova a vékony ügyfél kódkiszolgálót telepítette.

A válaszfájlban a csillag (\*) a megjegyzéseket jelöli. Minden csillaggal kezdődő sor hatástalan a telepítés közben. A paraméter a csillag eltávolításával lép érvénybe. Ha valamelyik kulcsszót nem adja meg, vagy megjegyzésbe teszi, akkor annak az alapértéke lesz érvényes.

Például az ODNC támogatás telepítéséhez a megfelelő kulcsszó alapértelmezett bejegyzése a válaszfájlban a következő:

\*COMP =ODBC\_SUPPORT

Az összetevő telepítéséhez el kell távolítania a sor elején szereplő csillagot, a következő példa szerint:

COMP =ODBC\_SUPPORT

Egyes kulcsszavak értékét *kötelező* megadni. A kulcsszavak érvénybe léptetéséhez törölje a csillagot. Ügyeljen azonban arra, hogy az egyenlőségjel jobb oldalán szereplő értéket az adott paraméternek megfelelő értékre írja át.

Például:

 $*BB2.DIAGLEVEL = 0 - 4$ 

így alakul:

DB2.DIAGLEVEL= 4

. Így a paraméter értéke 4 lesz.

A szerkesztés befejezése után mentse el más néven a válaszfájlt, hogy megőrizze az eredeti mintafájlt. A szerkesztett fájlnak adja például a teszt.rsp nevet, és mentse ugyanabba a könyvtárba, amelyhez megosztási engedélyeket állított be az előző lépésben (d:\sqllib98).

A válaszfájlt a **thnsetup** paranccsal használva most már tetszés szerint hozhat létre DB2 vékony ügyfeleket a hálózatban.

### **Kapcsolódó feladatok:**

<span id="page-69-0"></span>| | | | |

- v "A kódkönyvtár elérhetővé tétele az összes vékony [munkaállomás](#page-67-0) számára (Windows)" [oldalszám:](#page-67-0) 60
- v "Hálózati meghajtó leképezése a vékony ügyfélről a kódkiszolgálóra (Windows)" oldalszám: 62

# **Hálózati meghajtó leképezése a vékony ügyfélről a kódkiszolgálóra (Windows)**

A hálózati meghajtók csatlakoztatása a vékony ügyfeles környezet felállításának része.

### **Előfeltételek:**

A munkaállomáson olyan érvényes felhasználóként kell bejelentkeznie, akinek hozzáférési engedélye van a megosztott könyvtárakhoz a kódkiszolgálón. A kódkiszolgálóhoz van hozzáférése, mert helyben megadott felhasználói fiók lett létrehozva a kódkiszolgálón.

#### **Eljárás:**

A kódkiszolgálón létrehozott megosztott könyvtár thnsetup alkönyvtárát úgy érheti el, hogy hálózati meghajtót csatlakoztat a vékony kiszolgálón az alábbi műveletek végrehajtásával:

- 1. Indítsa el a Windows Intézőt.
- 2. Az **Eszközök** menüben válassza a **Hálózati meghajtó csatlakoztatása** parancsot.
- 3. A **Meghajtó** listában jelölje ki azt a meghajtót, amelyet a kódkiszolgálóhoz kíván rendelni.
- 4. Windows 98 vagy Windows NT rendszerben az Elérési út mezőben adja meg a megosztott könyvtár helyét a következők szerint:

\\gép\_neve\megosztás\_neve

ahol:

**gép\_neve**

a kódkiszolgáló számítógépnevét jelöli.

### **a megosztási\_neve**

a kódkiszolgálón levő megosztott alkönyvtár megosztási neve.

5. Ha állandó hálózati meghajtót kíván létrehozni, jelölje be a **Bejelentkezéskor újracsatlakoztatás** jelölőnégyzetet.

A következő lépés a vékony ügyfél engedélyezése.

- v "Vékony ügyfeleken használható válaszfájl létrehozása [\(Windows\)"](#page-68-0) oldalszám: 61
- v "A vékony ügyfelek [engedélyezése](#page-70-0) a thnsetup parancs futtatásával (Windows)" oldalszám: [63](#page-70-0)

# <span id="page-70-0"></span>**A vékony ügyfelek engedélyezése a thnsetup parancs futtatásával (Windows)**

A vékony ügyfeleket engedélyező **thnsetup** parancs futtatása a vékony ügyfeles környezet felállításának utolsó része.

## **Eljárás:**

A vékony ügyfél engedélyezése a **thnsetup** parancs használatával:

1. Futtassa a **thnsetup** parancsot a vékony ügyfeles munkaállomásról. Ez a parancs beállítja a DB2 vékony ügyfelet és a DB2 Connect vékony munkaállomást, valamint a szükséges csatlakozásokat a kódkiszolgáló felé. A **thnsetup** parancshoz a következő paraméterek használhatók:

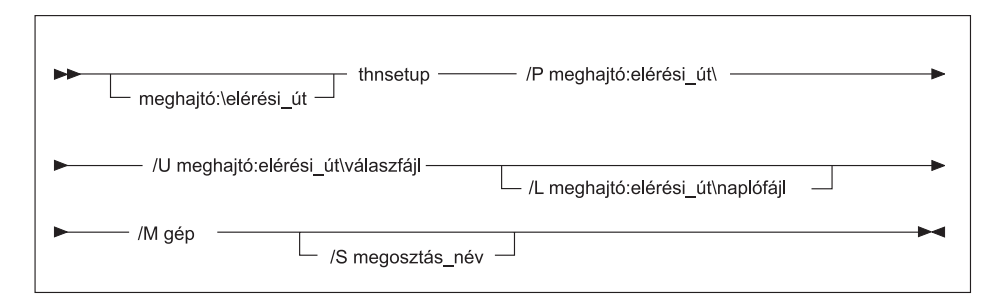

- **/P** Azt az elérési útvonalat adja meg, ahol a DB2 kód telepítve van a kódkiszolgálón. A paraméter megadása kötelező. Ha még nem állított be állandó hálózati meghajtót a kódkiszolgálóhoz, a paraméterben azt a betűjelet adja meg, amely a kívánt hálózati meghajtót jelöli.
- **/U** A válaszfájl pontosan meghatározott nevét adja meg. A paraméter megadása kötelező.
- **/L** A naplófájl pontosan meghatározott nevét adja meg. Ez a fájl rögzíti a telepítési adatokat és a telepítés közben előforduló esetleges hibákat. Ha nem adja meg a naplófájl nevét, az alapértelmezett naplófájlnév a db2.log lesz. Ez a fájl az operációs rendszert tartalmazó meghajtó db2log könyvtárában jön létre. Ez a paraméter nem kötelező.
- **/M** A kódkiszolgáló számítógépnevét adja meg. A paraméter megadása kötelező.
- **/S** A kódkiszolgáló azon megosztásnevét adja meg, amely a telepített DB2 terméket tartalmazza. Erre a paraméterre csak akkor van szükség, ha nem csatlakoztatott állandó hálózati meghajtót.

Például létrehozhat egy olyan vékony munkaállomást, amelyre az alábbiak érvényesek:

- v a kódkiszolgálón található *NTCODESV* megosztási nevű könyvtárhoz az *x:* hálózati meghajtó tartozik,
- a válaszfájl neve *teszt.rsp*,

| | | v a válaszfájl ugyanabban a könyvtárban található, mint a kódkiszolgáló.

Ehhez a vékony munkaállomás DOS parancssorában írja be a következő parancsot:

```
x:\thnsetup\thnsetup /P x: /U x:\thnsetup\teszt.rsp /M
számítógépnév
```
A **thnsetup** parancs végrehajtása után tekintse át a naplófájlban található üzeneteket (a db2.log fájl az *y*:\db2log könyvtárban található, ahol *y* jelöli azt a könyvtárat, ahova a DB2 telepítve van).

A naplófájl különféle hibaüzeneteket tartalmazhat attól függően, hogy a telepítési kísérlet során milyen hiba lépett fel. Hiba esetén a naplófájl közli annak okát, és azt is, hogy a telepítés nem fejeződött be.

- v "Vékony ügyfeleken használható válaszfájl létrehozása [\(Windows\)"](#page-68-0) oldalszám: 61
- v "Hálózati meghajtó leképezése a vékony ügyfélről a [kódkiszolgálóra](#page-69-0) (Windows)" [oldalszám:](#page-69-0) 62
**4. rész Függelék és mutatók**

# <span id="page-74-0"></span>**A. függelék A DB2 Universal Database technikai leírása**

## **DB2 dokumentáció és súgó**

A DB2® technikai információi a következő eszközök és módszerek segítségével érhetők el:

- v DB2 Információs központ
	- Témák
	- A DB2 eszközök súgója
	- Mintaprogramok
	- Útmutatók
- v Letölthető PDF fájlok, PDF fájlok CD-n és nyomtatott könyvek
	- Útmutatók
	- Kézikönyvek
- Parancssori súgó
	- Parancsok súgója
	- Üzenetek súgója
	- SQL állapotok súgója
- v Telepített forráskód
	- Mintaprogramok

További DB2 Universal Database™ technikai információkat - pl. különböző szakmai kiadványokat, termékleírásokat, valamint részletes ismertetőket (Redbooks™) - találhat az ibm.com® weboldalon. A DB2 Információkezelő szoftverkönyvtára az [www.ibm.com/software/data/pubs/](http://www.ibm.com/software/data/pubs/) oldalon található.

## **DB2 dokumentáció frissítései**

Az IBM® időnként javítócsomagokat vagy egyéb frissítéseket tesz közzé a DB2 Információs központban elérhető dokumentáció kiegészítésére. A DB2 Információs központ webhelyén [\(http://publib.boulder.ibm.com/infocenter/db2help/\)](http://publib.boulder.ibm.com/infocenter/db2help/) mindig a legfrissebb információ áll rendelkezésre. Ha a DB2 Információs központot helyileg telepítette, akkor a frissítéseket először telepíteni kell. A dokumentációfrissítések lehetővé teszik, hogy frissítse a *DB2 Információs központ CD*-ről telepített információkat, amint az új információk elérhetővé válnak.

Az Információs központ frissítésére gyakrabban kerül sor, mint a PDF vagy a nyomtatott könyvek frissítésére. A legfrissebb DB2 technikai információk használatához megjelenéskor azonnal telepítheti a dokumentációfrissítéseket, vagy látogassa meg a DB2 Információs központ webhelyét: www.ibm.com.

#### **Kapcsolódó szempontok:**

- v "CLI sample programs" *CLI útmutató és kézikönyv, 1. kötet*
- v "Java sample programs" *Application Development Guide: Building and Running Applications (Alkalmazásfejlesztési kézikönyv: Alkalmazások fejlesztése és futtatása)*
- v "DB2 [Információs](#page-75-0) központ" oldalszám: 68

#### **Kapcsolódó feladatok:**

v "Helyi súgó hívása DB2 [eszközből"](#page-92-0) oldalszám: 85

| | | | | | | |

| | | |

 $\overline{\phantom{a}}$ 

- <span id="page-75-0"></span>v "A [számítógépen](#page-84-0) vagy intranet kiszolgálón telepített DB2 Információs központ frissítése" [oldalszám:](#page-84-0) 77
- v "Az üzenetsúgó indítása a parancssori [feldolgozóból"](#page-93-0) oldalszám: 86
- v "A parancssúgó indítása a parancssori [feldolgozóból"](#page-93-0) oldalszám: 86
- v "Az SQL állapotsúgó indítása a parancssori [feldolgozóból"](#page-93-0) oldalszám: 86

#### **Kapcsolódó hivatkozások:**

v "DB2 PDF és nyomtatott [dokumentáció"](#page-85-0) oldalszám: 78

### **DB2 Információs központ**

A DB2® Információs központ segítségével elérhető a DB2 család termékeinek, többek között a DB2 Universal Database™, a DB2 Connect™, a DB2 Information Integrator és a DB2 Query Patroller<sup>™</sup> használatához szükséges minden információ. A DB2 Információs központ ezen felül információkat nyújt a DB2 fő szolgáltatásairól és összetevőiről, így a többszörözésről, az adatraktárakról és a DB2 Extender programokról.

A DB2 Információs központ az alábbi szolgáltatásokat nyújtja, amennyiben Mozilla 1.0 (vagy újabb), illetve Microsoft® Internet Explorer 5.5 (vagy újabb) verzióval tekinti meg. Egyes szolgáltatásokhoz engedélyezni kell a JavaScript™ támogatást:

#### **Rugalmas telepítési beállítások**

Beállíthatja, hogy a DB2 dokumentációt az igényeinek legmegfelelőbb beállítással jelenítse meg:

- v A dokumentáció naprakészségének egyszerű biztosítása érdekében minden dokumentáció közvetlenül elérhető a DB2 Információs központból, az IBM® webhelyén: <http://publib.boulder.ibm.com/infocenter/db2help/>
- v A frissítési feladatok minimalizálása és a hálózati forgalomnak az intraneten belül tartása érdekében a DB2 dokumentációt az intraneten egyetlen kiszolgálóra telepítheti.
- v A rugalmasság maximalizálása és a hálózati kapcsolatoktól való függés csökkentése érdekében a DB2 dokumentációt telepítheti saját számítógépére is.

#### **Keresés**

A DB2 Információs központ összes témakörében kereshet; ehhez a keresett kifejezést írja be a **Search** (Keresés) szövegmezőbe. Pontosan egyező kifejezések kereséséhez a kifejezést tegye idézőjelek közé, a keresés pontosításához pedig használja a helyettesítő karaktereket (\*, ?) és logikai operátorokat (AND, NOT, OR).

#### **Feladatközpontú tartalomjegyzék**

A DB2 dokumentáció témaköreiben egyetlen tartalomjegyzékből kereshet. A tartalom elsősorban a végrehajtani kívánt feladat szerint van rendezve, de tartalmaz termékáttekintésre, célokra, hivatkozásokra vonatkozó bejegyzéseket, tárgymutató és fogalomtárat is.

- v A termékáttekintések leírják a DB2 termékcsalád beszerezhető tagjainak egymással való kapcsolatát, az egyes termékek által nyújtott szolgáltatásokat, valamint minden termékkel kapcsolatban naprakész információkkal szolgálnak.
- v A célkategóriák, mint pl. telepítés, adminisztrálás és fejlesztés olyan témákat tartalmaznak, amelyek lehetővé teszik feladatok gyors végrehajtását, és a háttérinformációk mélyebb megértését.
- v A hivatkozási témakörök részletes információkat tartalmaznak egy témáról, többek között az utasítás- és parancsszintaktikáról, az üzenetsúgóról és a konfigurációs paraméterekről.

| | | |

| | | | | | | | | | | | |

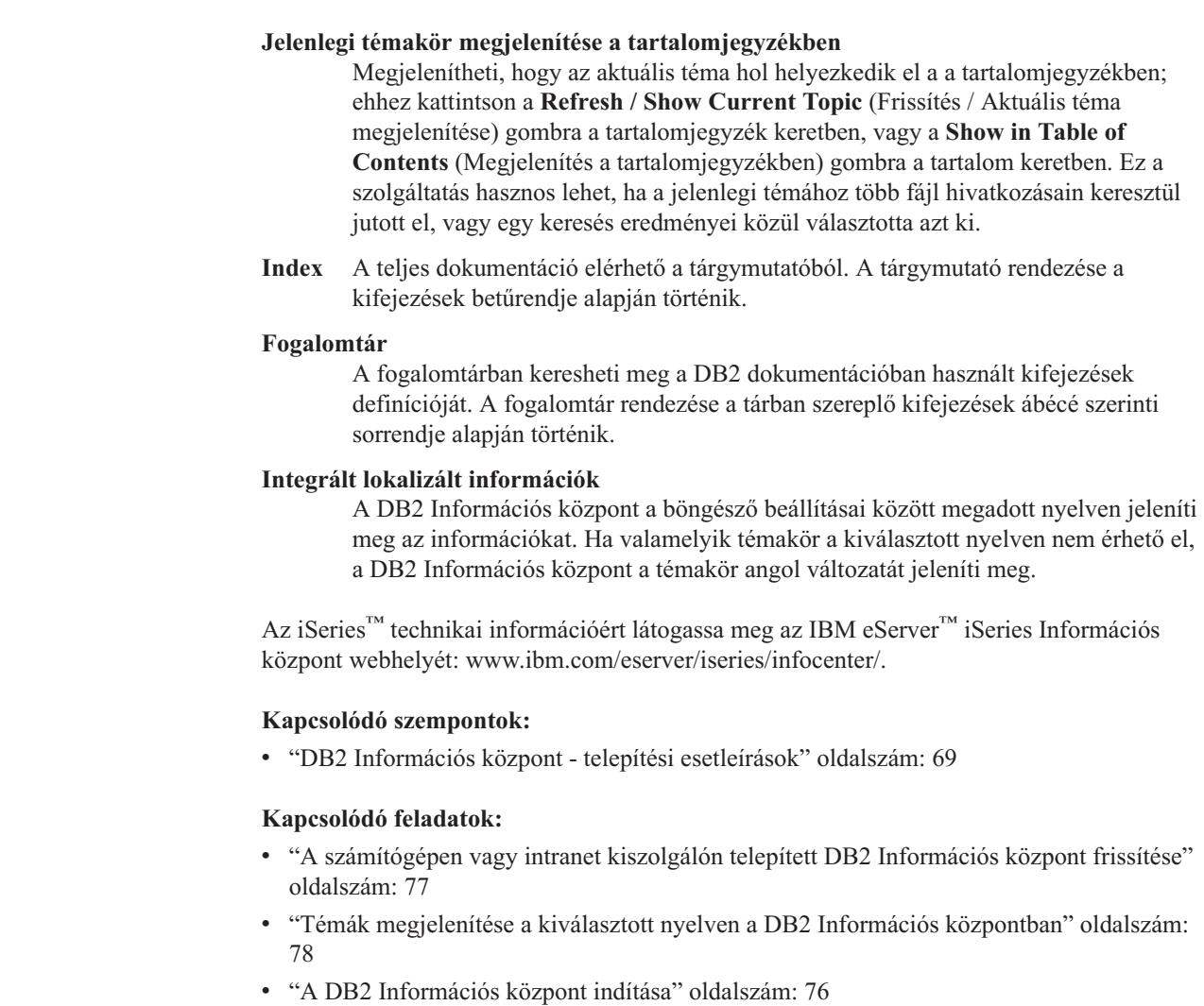

- v "A DB2 [Információs](#page-78-0) központ telepítése a DB2 Telepítő varázslóval (UNIX)" oldalszám: [71](#page-78-0)
- v "A DB2 Információs központ telepítése a DB2 [telepítővarázslóval](#page-81-0) (Windows)" oldalszám: [74](#page-81-0)

## **DB2 Információs központ - telepítési esetleírások**

<span id="page-76-0"></span>| | | | | | |

| | | |

|

| | | | | | | | | | | |

|

Különböző munkakörnyezetek különböző követelményeket támasztanak a DB2® információk elérhetőségéhez. A DB2 Információs központ elérhető az IBM® webhelyén, a szervezet hálózatán lévő kiszolgálón vagy a számítógépen telepített verzióból. Mindhárom esetben a dokumentációt a DB2 Információs központ tartalmazza, amely egy böngészővel megtekinthető, témakörök szerint felépített rendszer. Alapértelmezés szerint a DB2 termékek az IBM webhelyén lévő DB2 Információs központot használják. Ha a DB2 Információs központot intranet kiszolgálón vagy saját számítógépén szeretné elérni, telepítenie kell a DB2 Információs központot a termékhez tartozó DB2 Információs központ CD-ről. A DB2 dokumentáció eléréséhez olvassa el a lehetőségek alábbi leírását a három telepítési esetleírással együtt, hogy meg tudja állapítani, a DB2 Információs központ melyik elérési módja a legmegfelelőbb az adott környezetben, és milyen telepítési szempontokat kell figyelembe venni.

**Összefoglalás a DB2 dokumentáció elérési lehetőségeiről:**

Az alábbi táblázat ajánlásokat tartalmaz a DB2 Információs központban található DB2 termékdokumentáció elérésére, különböző munkakörnyezetekben rendelkezésre álló lehetőségekről.

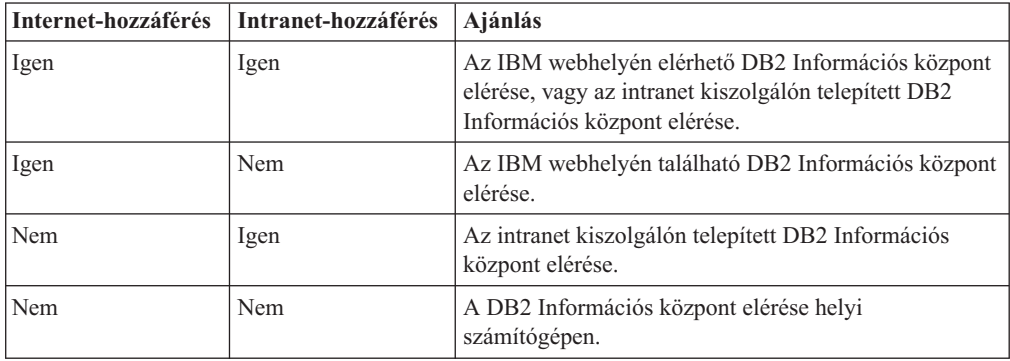

#### **Esetleírás: a DB2 Információs központ elérése a számítógépen:**

Margit olyan kisvárosban vezet egy kisebb üzemet, ahol nincs helyi internetszolgáltató, amely saját internet hozzáférést biztosíthatna a számára. A DB2 Universal Database™ terméket a leltározás, a termékrendelés, illetve a a számlák és a kiadások nyilvántartásának megkönnyítése érdekében vásárolta meg. Mivel korábban még sohasem használt DB2 terméket, Margit kénytelen a DB2 termékleírásból tájékozódni.

Miután a tipikus telepítési beállítás segítségével telepítette számítógépén a DB2 Universal Database terméket, Margit szeretne hozzáférni a DB2 dokumentációhoz. Böngészője ekkor hibaüzenetet jelenít meg, mely szerint a megnyitni kívánt oldal nem található. Mikor a DB2 termék telepítési kézikönyvében utánanéz, Margit rájön, hogy először telepítenie kell a DB2 Információs Központot, hiszen csak ezután férhet hozzá a számítógépén található DB2 dokumentációhoz. A terméket kísérő adathordozók között megtalálja, majd telepíti a *DB2 Information Center* nevű CD-lemezt.

Az operációs rendszer alkalmazásindítóján keresztül most már hozzáfér a DB2 Információs központhoz, és megtanulja, hogyan növelheti vállalkozása sikerességét a DB2 termék segítségével.

#### **Esetleírás: Hozzáférés az IBM weboldalán található DB2 Információs Központhoz.:**

Csaba egy szakmai továbbképző központ számítógépes szakértője. Az adatbázis-kezelő technológiákról és az SQL-ről tart előadásokat a Dunántúlon a DB2 Universal Database segítségével. Szemináriumain Csaba a DB2 dokumentációt is felhasználja segédeszközként. Például amikor az SQL-ről tart kurzusokat, a DB2 dokumentáció segítségével szemlélteti az alapfokú és a haladó lekérdezések szintaxisát.

A legtöbb vállalkozás, ahol Csaba tanít, rendelkezik internet-hozzáféréssel. A DB2 Universal Database legújabb verziójának telepítésekor Csaba ebből a megfontolásból kiindulva állította be hordozható számítógépét úgy, hogy az IBM weboldalán található DB2 Információs Központjához férjen hozzá. Így az előadások alatt bármikor hozzáférhet a legfrissebb DB2 dokumentációhoz.

Ugyanakkor utazás közben Csaba nem mindig fér hozzá az internethez. Ez nehézséget jelent a számára, különösen azokban az esetekben, amikor az órákra történő felkészülés céljára kellene hozzáférnie a DB2 dokumentációhoz. Az ilyen helyzetek elkerülése érdekében telepítette hordozható számítógépére a DB2 Információs Központ egy példányát.

| | |

| || | | | | | | | | |

 $\mathbf{I}$ 

|

| | | | |

| | | | | | |

| | |

|

| | | | |

 $\overline{1}$ 

| | | | |

| | | | Csaba számára rendkívül előnyös, hogy a DB2 dokumentáció valamilyen formában folyamatosan a rendelkezésére áll. A **db2set** parancs segítségével könnyedén konfigurálhatja a rendszerleíró adatbázis beállításait annak megfelelően, hogy a helyzet éppen az IBM weboldalán vagy a hordozható számítógépen található DB2 Információs Központ használatát követeli meg.

#### **Esetleírás: Hozzáférés az intranet kiszolgálón található DB2 Információs Központhoz:**

Éva egy életbiztosításokkal foglalkozó társaság vezető adatbázis-adminisztrátoraként dolgozik. Adminisztrációs feladatai közé tartozik, hogy a DB2 Universal Database legfrissebb verzióját telepítse és konfigurálja a vállalat UNIX<sup>®</sup> adatbázis-kiszolgálóin. A vállalat biztonsági okokra hivatkozva - a közelmúltban jelentette be, hogy a dolgozóknak a továbbiakban nem biztosít munkahelyi internet-kapcsolatot. Mivel a cég munkatársai hálózati környezetben dolgoznak, Éva úgy dönt, hogy a DB2 Információs Központ egy példányát az egyik intranet kiszolgálóra telepíti, és így a vállalat adattárait rendszeresen használó kollégák (értékesítési munkatársak, értékesítési vezetők és az üzleti elemzők) hozzáférhetnek a DB2 dokumentációhoz.

Éva kérésére az adatbázis-kezelő csapat tagjai a DB2 Universal Database legújabb változatát válaszfájl segítségével telepítik az alkalmazottak számítógépeire, így biztosítva, hogy valamennyi számítógép az intranet kiszolgáló gazdagépnevével és portszámával kapcsolódjon a DB2 Információs Központhoz.

Egy félreértés miatt azonban Zsolt, Éva adatbázis-adminisztrátori csapatának egyik tagja a DB2 Információs Központ egyik példányát több számítógépre is telepíti ahelyett, hogy a DB2 Universal Database terméket konfigurálná az intranet kiszolgálón található DB2 Információs Központhoz történő hozzáférésre. A hiba korrigálása érdekében Éva arra kéri Zsoltot, hogy a **db2set** parancs segítségével valamennyi érintett számítógépen változtassa meg a rendszerleíró adatbázis DB2 Információs Központra vonatkozó beállításait (a DB2\_DOCHOST változót a gazdagépnévre, és a DB2\_DOCPORT változót a portszámra). Most már a hálózat összes illetékes számítógépe hozzáférhet a DB2 Információs Központhoz, és így a DB2 dokumentációból a munkatársak választ kaphatnak a termékkel kapcsolatos kérdéseikre.

#### **Kapcsolódó szempontok:**

<span id="page-78-0"></span>| | | | |

|

| | | | | | | | |

| | | |

| | | | | | | | |

| |

| | | | | | | |

| |

| | | |

v "DB2 [Információs](#page-75-0) központ" oldalszám: 68

#### **Kapcsolódó feladatok:**

- v "A [számítógépen](#page-84-0) vagy intranet kiszolgálón telepített DB2 Információs központ frissítése" [oldalszám:](#page-84-0) 77
- v "A DB2 Információs központ telepítése a DB2 Telepítő varázslóval (UNIX)" oldalszám: 71
- v "A DB2 Információs központ telepítése a DB2 [telepítővarázslóval](#page-81-0) (Windows)" oldalszám: [74](#page-81-0)
- v "Setting the location for accessing the DB2 Information Center: Common GUI help"

#### **Kapcsolódó hivatkozások:**

v "db2set - DB2 Profile Registry Command" - *Command Reference*

#### **A DB2 Információs központ telepítése a DB2 Telepítő varázslóval (UNIX)** |

A DB2 termékdokumentáció háromféleképpen érhető el: az IBM webhelyén, intranet kiszolgálón vagy a számítógépen telepített verzióban. Alapértelmezés szerint a DB2 termékek az IBM webhelyén elérhető DB2 dokumentációt használják. Ha a DB2 dokumentációt intranet kiszolgálón vagy saját számítógépén szeretné elérni, telepítenie kell a dokumentációt

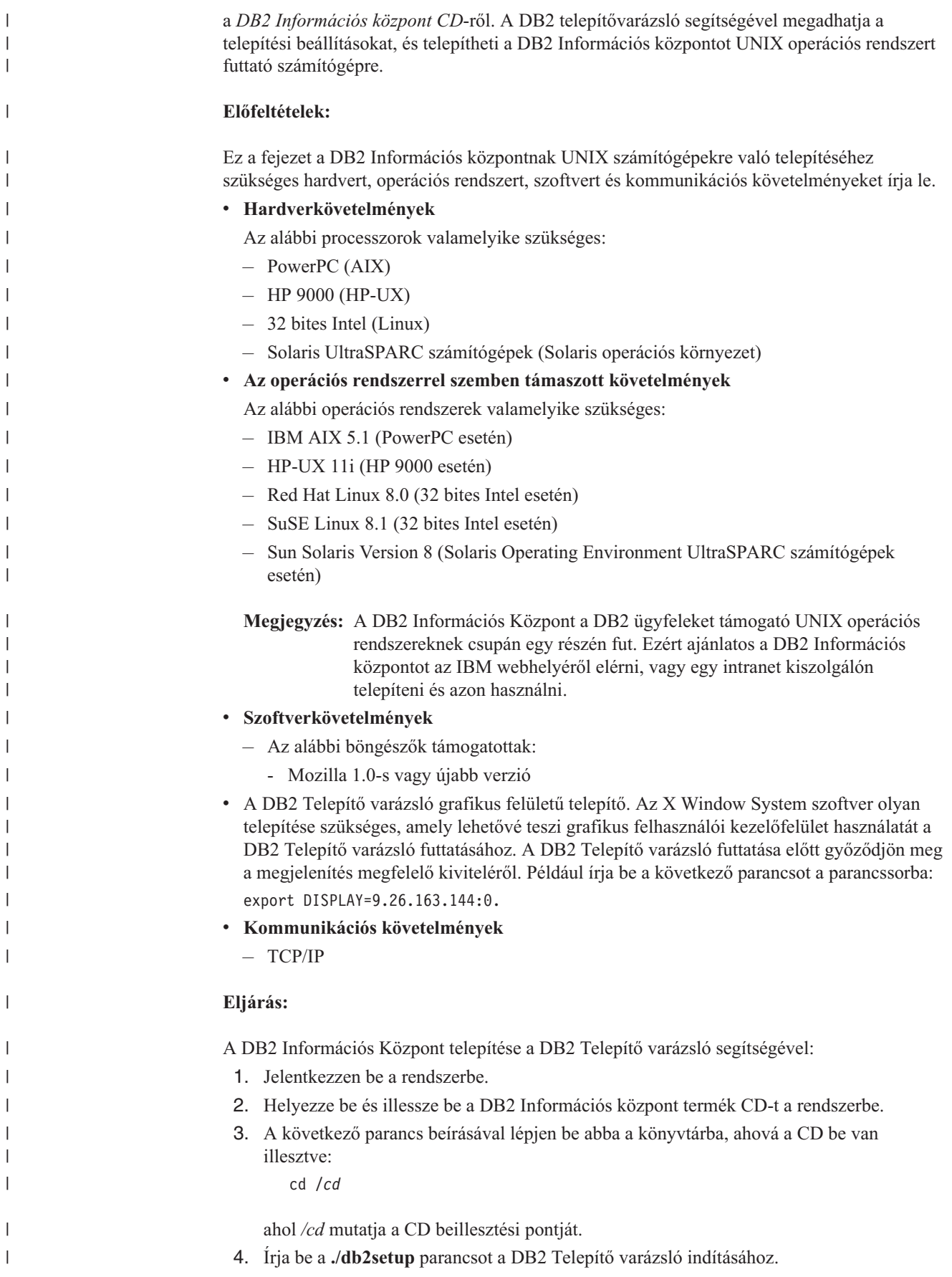

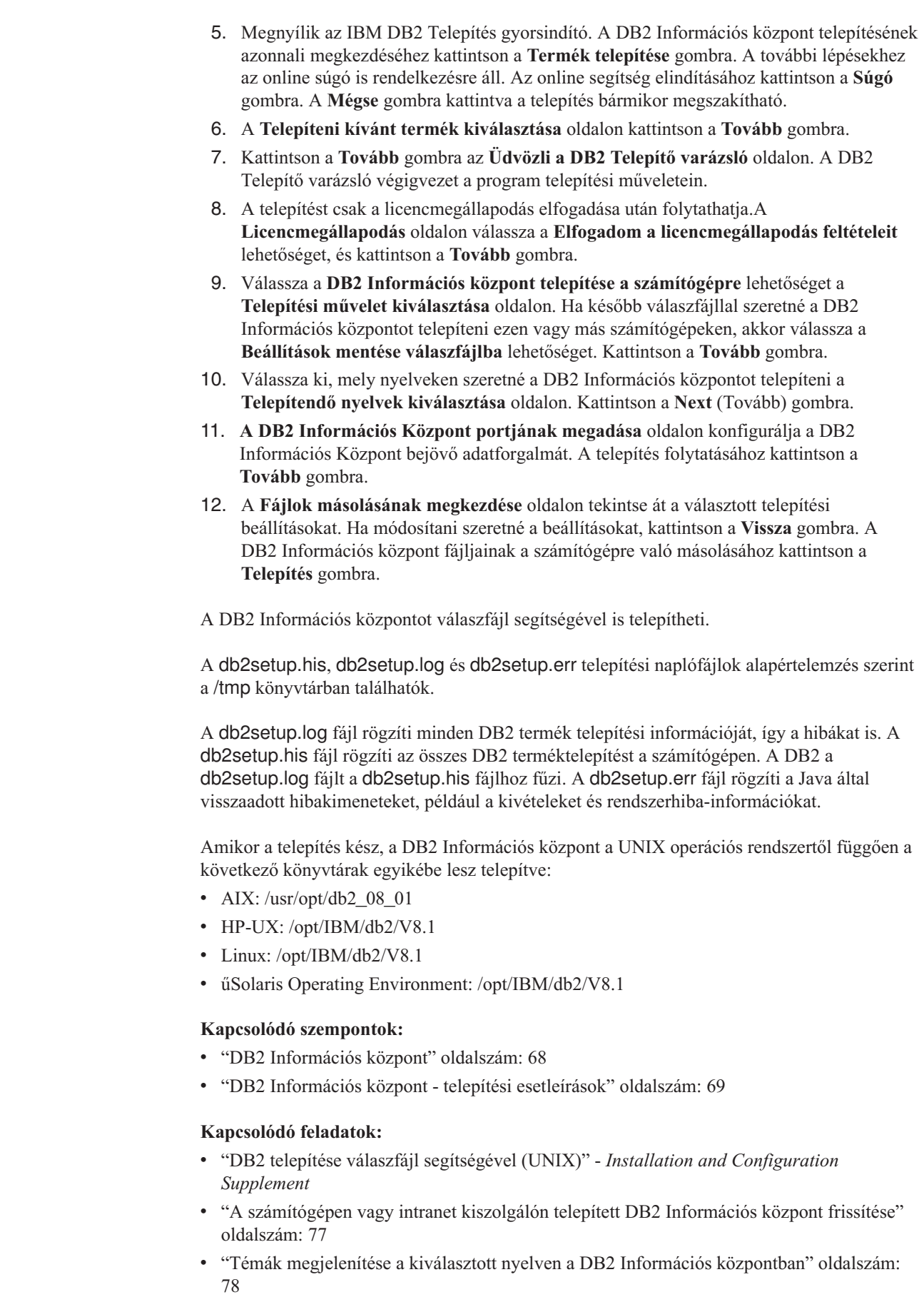

| | | | | | | | | | | | | | | | | | | | | | |

 $\vert$ 

|  $\begin{array}{c} \hline \end{array}$ 

| | | |

| | | | | |

 $\overline{1}$ 

|  $\begin{array}{c} \hline \end{array}$ |

| |  $\vert$ |  $\|$  $\overline{\phantom{a}}$ |

- v "A DB2 [Információs](#page-83-0) központ indítása" oldalszám: 76
- v "A DB2 Információs központ telepítése a DB2 telepítővarázslóval (Windows)" oldalszám: 74

#### **A DB2 Információs központ telepítése a DB2 telepítővarázslóval (Windows)** |

A DB2 termékdokumentáció háromféleképpen érhető el: az IBM webhelyén, intranet kiszolgálón vagy a számítógépen telepített verzióban. Alapértelmezés szerint a DB2 termékek az IBM webhelyén elérhető DB2 dokumentációt használják. Ha a DB2 dokumentációt intranet kiszolgálón vagy saját számítógépén szeretné elérni, telepítenie kell a DB2 dokumentációt a *DB2 Információs központ CD*-ről. A DB2 Telepítő varázsló segítségével megadhatja a telepítési beállításokat, és telepítheti a DB2 Információs központot Windows operációs rendszert futtató számítógépre. **Előfeltételek:** Ez a fejezet a DB2 Információs központ Windows számítógépekre való telepítéséhez szükséges hardvert, operációs rendszert, szoftvert és kommunikációs követelményeket írja le. v **Hardverkövetelmények** Az alábbi processzorok valamelyike szükséges: – 32 bites számítógépek: Pentium vagy Pentium-kompatibilis CPU v **Az operációs rendszerrel szemben támaszott követelmények** Az alábbi operációs rendszerek valamelyike szükséges: – Windows 2000 – Windows XP **Megjegyzés:** A DB2 Információs Központ a DB2 ügyfeleket támogató Windows operációs rendszereknek csupán egy részén fut. Ezért ajánlatos a DB2 Információs központot az IBM webhelyéről elérni, vagy egy intranet kiszolgálón telepíteni és azon használni. v **Szoftverkövetelmények** – Az alábbi böngészők támogatottak: - Mozilla 1.0-s vagy újabb verzió - Internet Explorer 5.5-ös vagy 6.0-s verzió (6.0-s verzió Windows XP rendszer esetén) v **Kommunikációs követelmények** – TCP/IP **Korlátozások:** v A DB2 Információs Központ telepítéséhez adminisztrátori jogosultsággal rendelkező fiókra van szükség. **Eljárás:** A DB2 Információs Központ telepítése a DB2 Telepítő varázsló segítségével: 1. Jelentkezzen be a rendszerbe a DB2 Információs rendszer telepítéséhez megadott felhasználói azonosítóval. 2. Helyezze be a CD-t a meghajtóba. Ha engedélyezve van, az automatikus futtatás elindítja az IBM DB2 Telepítés gyorsindítót.

<span id="page-81-0"></span>| | |

|

| | | | | | |

|

| | | | | | | | |

| | | | | | | | | |

| | |

 $\overline{\phantom{a}}$ 

|

| | | | | 3. A DB2 Telepítő varázsló meghatározza a rendszer nyelvi beállítását, és az adott nyelven elindítja a telepítést. Ha a telepítőprogramot más nyelven szeretné futtatni, vagy pedig a telepítőprogram nem indult el automatikusan, saját kezűleg is elindíthatja a DB2 Telepítő varázslót.

A DB2 Telepítő varázsló saját kezűleg történő (nem automatikus) indításához tegye a következőket:

- a. Kattintson a **Start** nyomógombra, majd válassza a **Futtatás** lehetőséget.
- b. A **Megnyitás** mezőbe írja be a következő parancsot:

x:\setup.exe /i *kétbetűs nyelvazonosító*

ahol *x:* jelenti a CD-meghajtót, és a *kétbetűs nyelvazonosító* jelenti azt a nyelvet, amelyen majd a telepítőprogram fut.

c. Kattintson az **OK** gombra.

| | | | | | | | |

> | | | | | | | | | | | | | | | | | | | | | | | | | |

| |

| | |

| |

| | |

|

- 4. Megnyílik az IBM DB2 Telepítés gyorsindító. A DB2 Információs központ telepítésének azonnali megkezdéséhez kattintson a **Termék telepítése** gombra. A további lépésekhez az online súgó is rendelkezésre áll. Az online segítség elindításához kattintson a **Súgó** gombra. A **Mégse** gombra kattintva a telepítés bármikor megszakítható.
- 5. A **Telepíteni kívánt termék kiválasztása** oldalon kattintson a **Tovább** gombra.
- 6. Az **Üdvözli a Telepítő varázsló** oldalon kattintson a **Tovább** gombra. A DB2 Telepítő varázsló végigvezet a program telepítési műveletein.
- 7. A telepítést csak a licencmegállapodás elfogadása után folytathatja.A **Licencmegállapodás** oldalon válassza ki az **Elfogadom a licencmegállapodás feltételeit**, majd kattintson a **Tovább** gombra.
- 8. A **Telepítési művelet kiválasztása** oldalon válassza a **DB2 Információs Központ telepítése erre a számítógépre** lehetőséget. Ha később válaszfájllal szeretné a DB2 Információs központot telepíteni ezen vagy más számítógépeken, akkor válassza a **Beállítások elmentése válaszfájlba** lehetőséget. Kattintson a **Tovább** gombra.
- 9. Válassza ki, mely nyelveken szeretné a DB2 Információs központot telepíteni a **Telepítendő nyelvek kiválasztása** oldalon. Kattintson a **Next** (Tovább) gombra.
- 10. **A DB2 Információs Központ portjának megadása** oldalon konfigurálja a DB2 Információs Központ bejövő adatforgalmát. A telepítés folytatásához kattintson a **Tovább** gombra.
- 11. A **Fájlok másolásának megkezdése** oldalon tekintse át a választott telepítési beállításokat. Ha módosítani szeretné a beállításokat. kattintson a **Vissza** gombra. A DB2 Információs központ fájljainak a számítógépre való másolásához kattintson a **Telepítés** gombra.

A DB2 Információs központot válaszfájl segítségével is telepítheti. A **db2rspgn** paranccsal is létrehozhat válaszfájlt a meglévő telepítés alapján.

A telepítés során tapasztalt hibákra vonatkozó információkat a 'Dokumentumok'\DB2LOG\ könyvtárban található db2.log és a db2wi.log fájlok tartalmazzák. A 'Dokumentumok' könyvtár helye a számítógép beállításaitól függ.

A db2wi.log fájl a legfrissebb DB2 telepítési információkat tartalmazza. A db2.log a DB2 terméktelepítések előzményeit tartalmazza.

#### **Kapcsolódó szempontok:**

- v "DB2 [Információs](#page-75-0) központ" oldalszám: 68
- v "DB2 Információs központ telepítési [esetleírások"](#page-76-0) oldalszám: 69
- **Kapcsolódó feladatok:**

<span id="page-83-0"></span>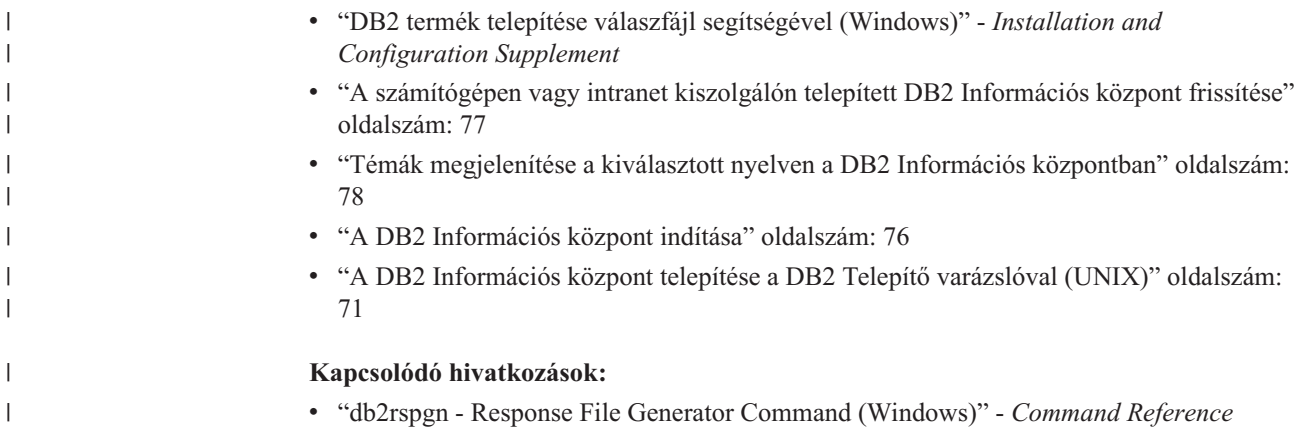

### **A DB2 Információs központ indítása**

| |  $\begin{array}{c} \hline \end{array}$ |

| | | A DB2 Információs központ hozzáférést biztosít minden olyan információhoz, ami a Linux, UNIX és Windows operációs rendszerhez készült DB2 termékek, így a DB2 Universal Database, a DB2 Connect, a DB2 Information Integrator és a DB2 Query Patroller biztosította előnyök teljes kiaknázásához szükséges lehet a munkája során.

A DB2 Információs központot a következő helyekről indíthatja el:

- v Számítógépek, amelyeken a DB2 UDB ügyfél vagy kiszolgáló telepítve van
- v Intranet kiszolgáló vagy helyi számítógép, amelyen a DB2 Információs központ telepítve van
- Az IBM webhelye

#### **Előfeltételek:**

A DB2 Információs központ elindítása előtt:

- v *Választható*: Állítsa be a böngészőt, hogy a témákat a kiválasztott nyelven jelenítse meg
- v *Választható*: Állítsa be a DB2 ügyfelet, hogy a számítógépen vagy az intranet kiszolgálón telepített DB2 Információs központot használja

#### **Eljárás:**

A DB2 Információs központ elindítása olyan számítógépen, amelyen a DB2 UDB ügyfél vagy kiszolgáló telepítve van:

- v A Start menüből (Windows operációs rendszer esetén): Kattintson a **Start — Programon — IBM DB2 — információ — Információs központ** menüpontra.
- Parancssorból:
	- Linux és UNIX operációs rendszer esetén adja ki a **db2icdocs** parancsot.
	- Windows operációs rendszer esetén adja ki a **db2icdocs.exe** parancsot.

Intranet kiszolgálón vagy helyi számítógépen telepített DB2 Információs központ megnyitása webböngészőben:

- Nyissa meg a http://<gazdagépnév>:<portszám>/ webhelyet, ahol a <gazdagépnév> jelenti a gazdagép nevét és a <portszám > jelenti annak a portnak a számát, amelyen a DB2 Információs központ elérhető.
- A DB2 Információs központ megnyitása az IBM webhelyén, webböngészőben:
- v Nyissa meg a webhelyet: [publib.boulder.ibm.com/infocenter/db2help/.](http://publib.boulder.ibm.com/infocenter/db2help/)

#### <span id="page-84-0"></span>**Kapcsolódó szempontok:**

- v "DB2 [Információs](#page-75-0) központ" oldalszám: 68
- v "DB2 Információs központ telepítési [esetleírások"](#page-76-0) oldalszám: 69

#### **Kapcsolódó feladatok:**

- v "Témák [megjelenítése](#page-85-0) a kiválasztott nyelven a DB2 Információs központban" oldalszám: [78](#page-85-0)
- v "Helyi súgó hívása DB2 [eszközből"](#page-92-0) oldalszám: 85
- v "A számítógépen vagy intranet kiszolgálón telepített DB2 Információs központ frissítése" oldalszám: 77
- v "A parancssúgó indítása a parancssori [feldolgozóból"](#page-93-0) oldalszám: 86
- v "Setting the location for accessing the DB2 Information Center: Common GUI help"

#### **Kapcsolódó hivatkozások:**

v "HELP Command" - *Command Reference*

## **A számítógépen vagy intranet kiszolgálón telepített DB2 Információs központ frissítése**

A <http://publib.boulder.ibm.com/infocenter/db2help/> oldalról elérhető DB2 Információs központ rendszeres időközönként frissül az új vagy módosított dokumentációkkal. Az IBM közzéteheti a DB2 Információs központ letölthető és a számítógépre vagy intranet kiszolgálóra telepíthető frissítéseit is. A DB2 Információs központ frissítése nem frissíti a DB2 ügyfél vagy kiszolgáló termékeit.

#### **Előfeltételek:**

Szükség van egy internetkapcsolattal rendelkező számítógépre.

#### **Eljárás:**

A számítógépen vagy intranet kiszolgálón telepített DB2 Információs központ frissítése:

- 1. Nyissa meg az IBM webhelyén található DB2 Információs központot: <http://publib.boulder.ibm.com/infocenter/db2help/>
- 2. A nyitóoldalon a Downloads (Letöltés) részen, a Service and Support (Szolgáltatás és támogatás) fejléc alatt kattintson a **DB2 Universal Database documentation** (DB2 Universal Database dokumentáció) hivatkozásra.
- 3. A gépen telepített dokumentáció és a frissített dokumentáció verziószámának összehasonlításával állapítsa meg, hogy a helyi dokumentáció elavult-e. A telepített dokumentáció verziószáma a DB2 Információs központ kezdőlapján található.
- 4. Amennyiben elérhető a DB2 Információs központ egy frissebb verziója, töltse le az operációs rendszerének megfelelő, legújabb frissített *DB2 Information Center* (DB2 információs központ) képfájlt.
- 5. A frissített *DB2 Információs központ* telepítéséhez kövesse a weblapon látható utasításokat.

#### **Kapcsolódó szempontok:**

v "DB2 Információs központ - telepítési [esetleírások"](#page-76-0) oldalszám: 69

#### **Kapcsolódó feladatok:**

v "A DB2 [Információs](#page-83-0) központ indítása" oldalszám: 76

- v "A DB2 [Információs](#page-78-0) központ telepítése a DB2 Telepítő varázslóval (UNIX)" oldalszám: [71](#page-78-0)
- v "A DB2 Információs központ telepítése a DB2 [telepítővarázslóval](#page-81-0) (Windows)" oldalszám: [74](#page-81-0)

#### <span id="page-85-0"></span>**Témák megjelenítése a kiválasztott nyelven a DB2 Információs központban** |  $\overline{\phantom{a}}$

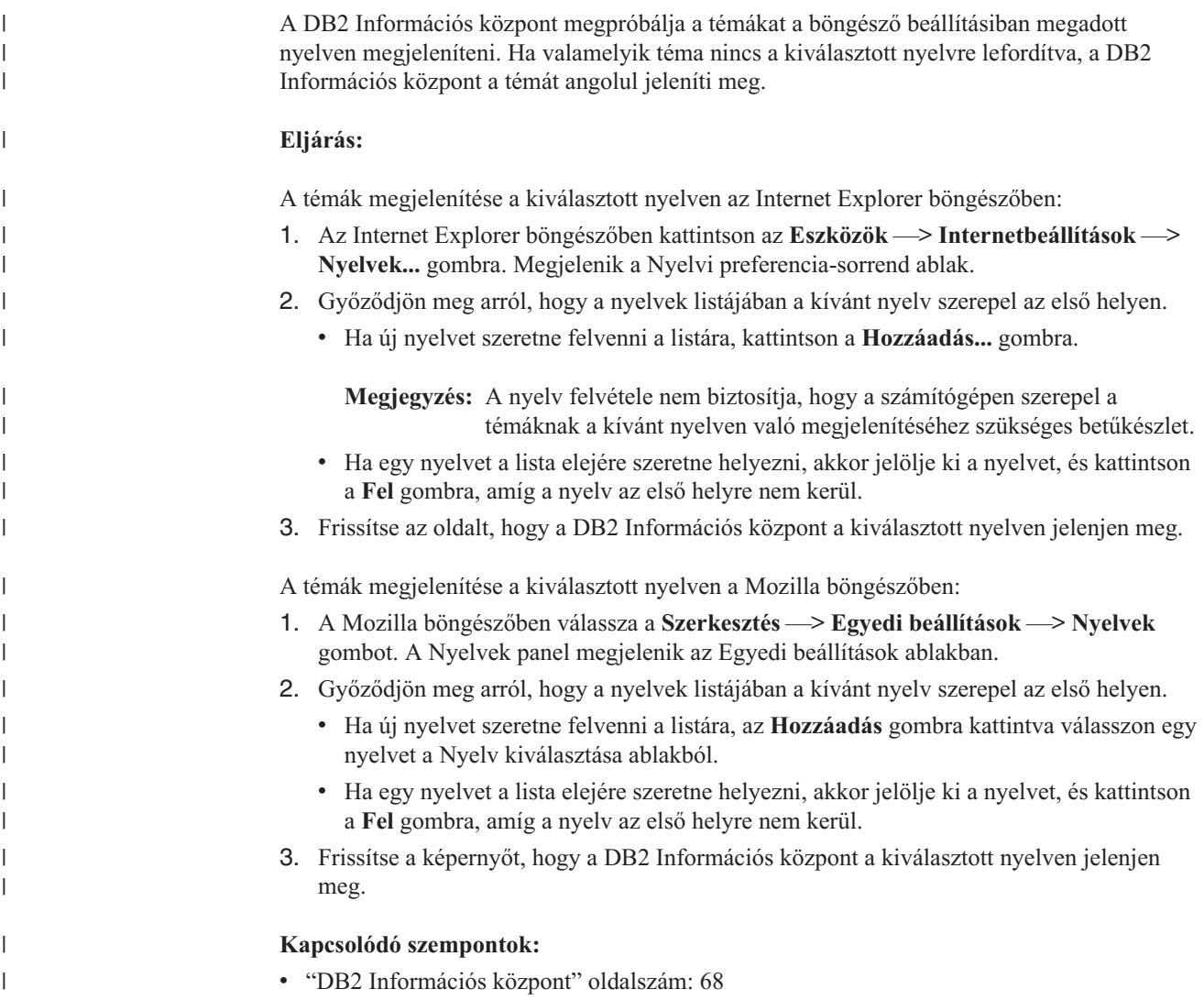

## **DB2 PDF és nyomtatott dokumentáció**

A következő táblázatokban könyvcímek, nyomtatványszámok és PDF fájlok nevei szerepelnek. A nyomtatott változat megrendeléséhez ismerni kell a könyv hivatalos címét. A PDF fájl kinyomtatásához ismerni kell a PDF fájl nevét.

A DB2 dokumentáció az alábbi témakörökre osztható fel:

- v Alapvető tudnivalók
- v Adminisztrációs információk
- v Alkalmazásfejlesztési információk
- v Üzleti információs feladatok
- v DB2 Connect információk
- Első lépések
- v Tananyag információk
- Választható összetevők
- Kiadási megjegyzések

Az alábbi táblázatok a DB2 könyvtárban található könyvek nyomtatott példányainak megrendeléséhez, valamint a PDF fájlok kinyomtatásához és megtekintéséhez szükséges adatokat tartalmazzák. A DB2 könyvtárban található könyvek részletes leírása az IBM kiadványok központjában olvasható a [www.ibm.com/shop/publications/order](http://www.ibm.com/shop/publications/order) címen.

### **Alapvető tudnivalók**

| | | | | | | | | | | | | | | | | |

|

Ezekben a könyvekben minden DB2 felhasználó számára alapvető fontosságú információk találhatók. Ezek a tudnivalók egyaránt fontosak a programozók és az adatbázisok rendszergazdái számára, valamint mindazoknak, akik a DB2 Connect, a DB2 Warehouse Manager vagy egyéb DB2 termékkel dolgoznak.

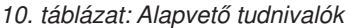

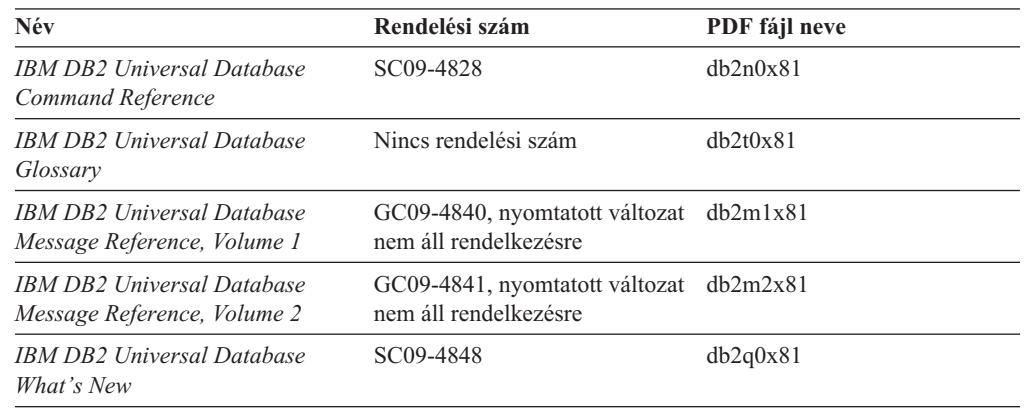

### **Adminisztráció**

Ezek a könyvek a DB2 adatbázisok, az adatraktárak és a befogadott rendszerek hatékony tervezéséhez, megvalósításához és kezeléséhez szükséges témaköröket tartalmazzák.

#### *11. táblázat: Adminisztráció*

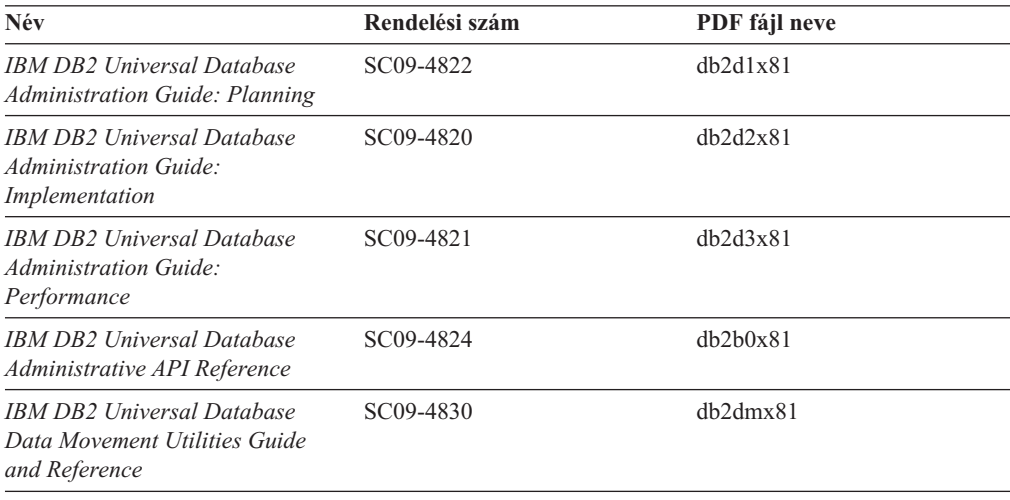

*11. táblázat: Adminisztráció (Folytatás)*

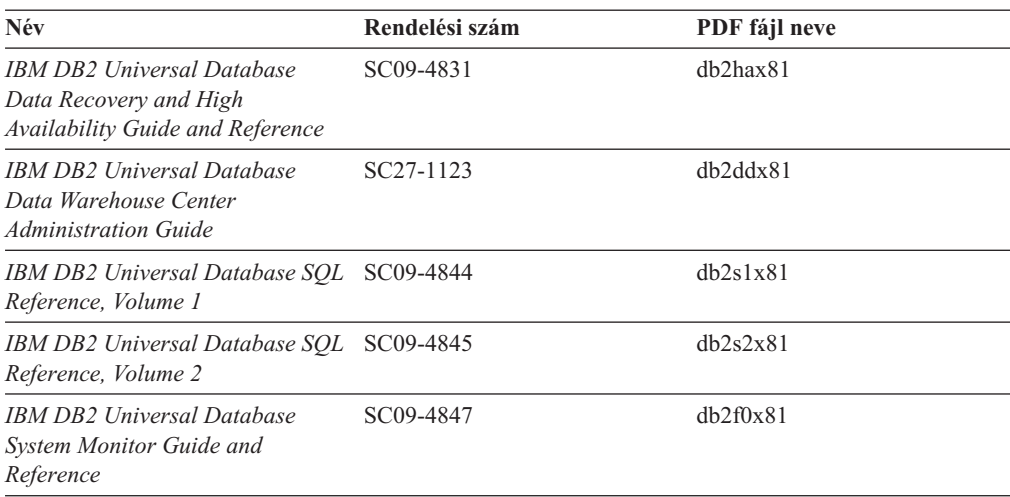

### **Alkalmazásfejlesztés**

Ezek a könyvek a DB2 Universal Database (DB2 UDB) programmal dolgozó alkalmazásfejlesztők és programozók figyelmébe ajánlhatók. Hasznos tudnivalókat tartalmaznak a támogatott nyelvekről és fordítóprogramokról, valamint a DB2 UDB különböző programozási felületekről történő eléréséhez szükséges dokumentációt (ilyen például a beágyazott SQL, az ODBC, a JDBC, az SQLJ és a CLI). A DB2 Információs központ használata esetén a mintaprogramok forráskódjának HTML verziója is elérhető.

*12. táblázat: Alkalmazásfejlesztés*

| Név                                                                                                    | Rendelési szám         | PDF fájl neve  |  |
|----------------------------------------------------------------------------------------------------|------------------------|----------------|--|
| <b>IBM DB2 Universal Database</b><br><b>Application Development Guide:</b><br><b>Building and Running Applications</b> | SC09-4825              | dh2axx81       |  |
| <b>IBM DB2 Universal Database</b><br><b>Application Development Guide:</b><br><b>Programming Client Applications</b>   | SC09-4826              | db2a1x81       |  |
| <b>IBM DB2 Universal Database</b><br><b>Application Development Guide:</b><br><b>Programming Server Applications</b>   | SC09-4827              | dh2a2x81       |  |
| <b>IBM DB2 Universal Database Call SC09-4849</b><br>Level Interface Guide and<br>Reference, Volume 1                   |                        | db211x81       |  |
| IBM DB2 Universal Database Call SC09-4850<br>Level Interface Guide and<br>Reference, Volume 2                          |                        | db212x81       |  |
| <b>IBM DB2 Universal Database</b><br>Data Warehouse Center<br><b>Application Integration Guide</b>                     | SC27-1124              | db2adx81       |  |
| <b>IBM DB2 XML Extender</b><br>Administration and Programming                                                          | SC <sub>27</sub> -1234 | $dh2$ sxx $81$ |  |

## **Üzleti információs feladatok**

Ezek a könyvek a DB2 Universal Database adatraktár-kezelési és elemzési szolgáltatásait hatékonyabbá tevő összetevők használatát ismertetik.

*13. táblázat: Üzleti információs feladatok*

| Név                                                                                                    | Rendelési szám         | PDF fájl neve |  |
|----------------------------------------------------------------------------------------------------|------------------------|---------------|--|
| <b>IBM DB2 Warehouse Manager</b><br><b>Standard Edition Information</b><br>Catalog Center Administration<br>Guide                             | SC <sub>27</sub> -1125 | db2dix81      |  |
| <b>IBM DB2 Warehouse Manager</b><br>Standard Edition Installation<br>Guide                                                                    | GC <sub>27</sub> -1122 | db2idx81      |  |
| <b>IBM DB2 Warehouse Manager</b><br><b>Standard Edition Managing ETI</b><br><b>Solution Conversion Programs</b><br>with DB2 Warehouse Manager | SC <sub>18</sub> -7727 | iwhelmstx80   |  |

## **DB2 Connect**

Ez a kategória azt ismerteti, hogyan érhetők el a nagyszámítógépes és közepes kiszolgálókon tárolt adatok a DB2 Connect Enterprise Edition vagy a DB2 Connect Personal Edition segítségével.

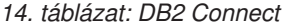

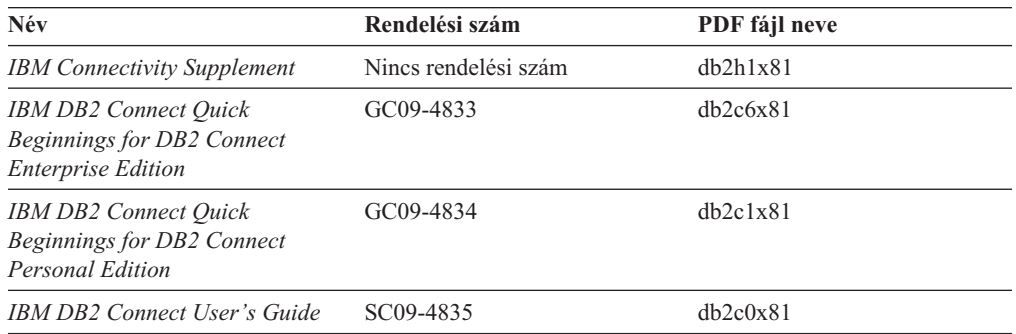

## **Első lépések**

Ez a kategória a kiszolgálók, az ügyfelek és az egyéb DB2 termékek telepítéséhez és konfigurálásához szükséges tudnivalókat tartalmazza.

*15. táblázat: Első lépések*

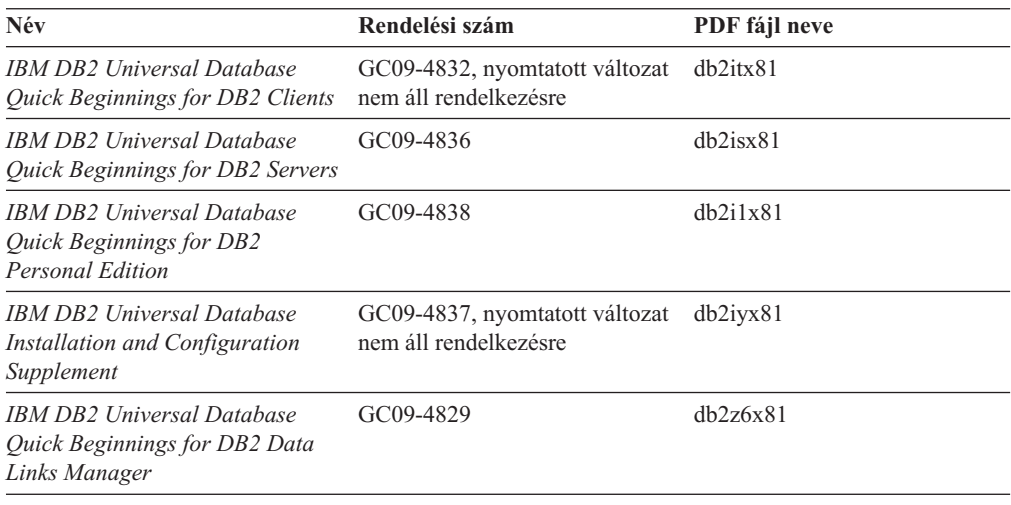

# **Útmutató**

Az útmutató a DB2 szolgáltatásait és a különféle feladatok végrehajtását ismerteti.

*16. táblázat: Útmutató*

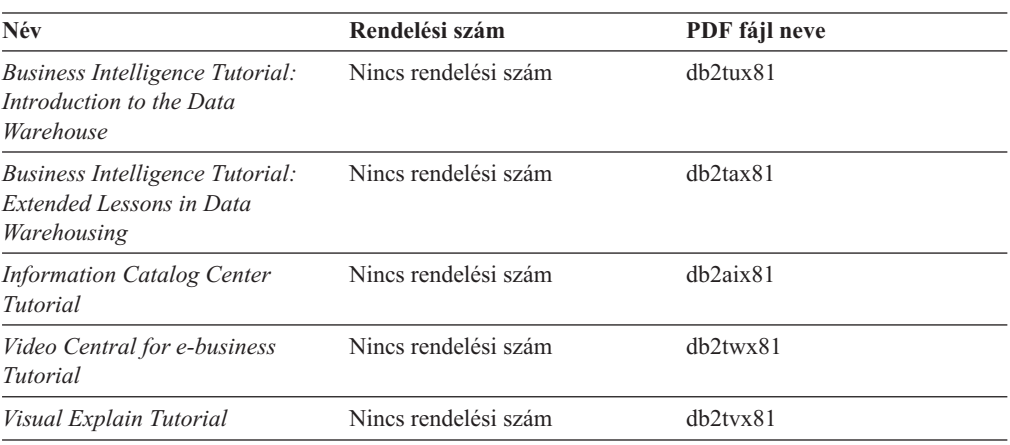

### **Választható összetevők**

Ez a kategória a DB2 választható összetevőinek használatát mutatja be.

*17. táblázat: Választható összetevők*

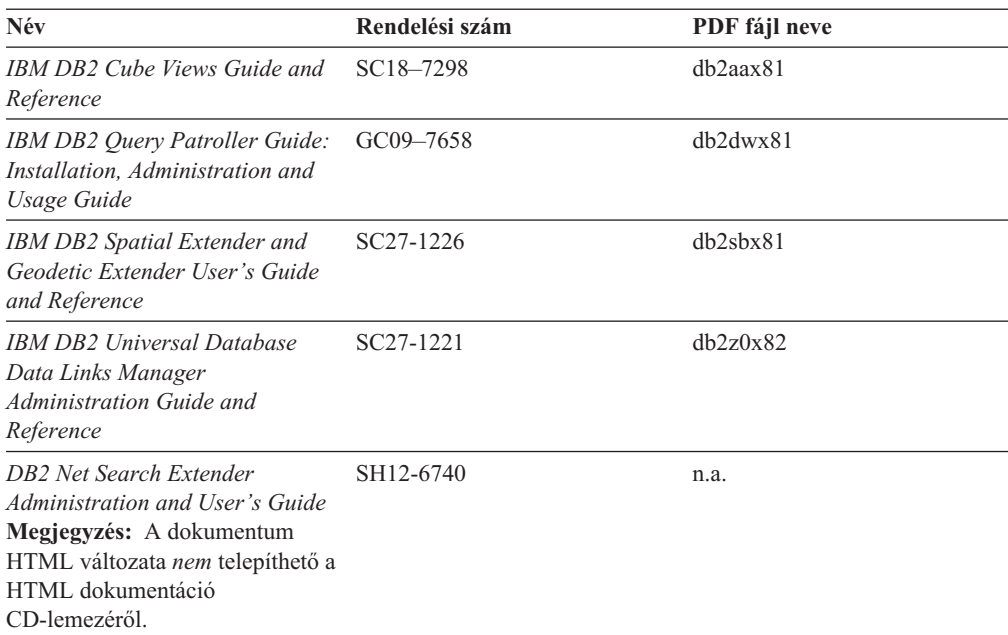

# **Kiadási megjegyzések**

A kiadási megjegyzések a termék kiadására és a javítócsomag szintjére vonatkozó kiegészítő tudnivalókat tartalmaznak. A kiadási megjegyzések tartalmazzák az egyes kiadásokban, frissítésekben és javítócsomagokban található dokumentációfrissítések összefoglalását is.

*18. táblázat: Kiadási megjegyzések*

| Név                      | Rendelési szám      | PDF fájl neve       |
|--------------------------|---------------------|---------------------|
| DB2 kiadási megjegyzések | Lásd a megjegyzést. | Lásd a megjegyzést. |

<span id="page-90-0"></span>*18. táblázat: Kiadási megjegyzések (Folytatás)*

| <b>Név</b>                  | Rendelési szám                             | PDF fájl neve |  |
|-----------------------------|--------------------------------------------|---------------|--|
| DB2 telepítési megjegyzések | Csak a termék CD-lemezén<br>található meg. | Nem elérhető. |  |

**Megjegyzés:** A Kiadási megjegyzések a következő formátumokban érhetők el:

- v XHTML és szöveges formátumban a terméket tartalmazó CD-ken
- v PDF formátumban a PDF dokumentációt tartalmazó CD-n

Ezen felül a Kiadási megjegyzéseknek az *Ismert problémák és elkerülésük* és *Az egyes kiadások között felmerült inkompatibilitások* című részei a DB2 Információs központban is megjelennek.

A Kiadási megjegyzéseknek UNIX alapú környezetben való megtekintéséhez lásd a Release.Notes fájlt. A fájl a DB2DIR/Readme/*%L* könyvtárban található, ahol *%L* a területi beállítások nevét, a DB2DIR pedig a következőt jelöli:

- v AIX operációs rendszerek esetén: /usr/opt/db2\_08\_01
- v Minden egyéb UNIX alapú operációs rendszer esetén: /opt/IBM/db2/V8.1

#### **Kapcsolódó szempontok:**

v "DB2 [dokumentáció](#page-74-0) és súgó" oldalszám: 67

#### **Kapcsolódó feladatok:**

- v "DB2 könyvek nyomtatása PDF fájlokból" oldalszám: 83
- v ["Nyomtatott](#page-91-0) DB2 könyvek rendelése" oldalszám: 84
- v "Helyi súgó hívása DB2 [eszközből"](#page-92-0) oldalszám: 85

## **DB2 könyvek nyomtatása PDF fájlokból**

A DB2 könyvek kinyomtathatók a *DB2 PDF Dokumentáció* CD lemezen található PDF fájlokból. Az Adobe Acrobat Reader segítségével ki lehet nyomtatni bizonyos oldalakat vagy akár az egész könyvet is.

#### **Előfeltételek:**

Győződjön meg róla, hogy az Adobe Acrobat Reader telepítve van. Ha telepíteni szeretné a programot, az Adobe Acrobat Reader elérhető az Adobe webhelyén: [www.adobe.com](http://www.adobe.com/)

#### **Eljárás:**

DB2 könyv PDF fájlból történő nyomtatásához szükséges lépések:

- 1. Helyezze a *DB2 PDF Dokumentáció* CD lemezt az olvasóba. UNIX operációs rendszeren illessze rendszerbe (mount) a DB2 PDF Dokumentáció CD lemezt. A CD lemez UNIX operációs rendszerbe történő illesztéséről (mount) részletes leírás található a *Repülőrajt* című kézikönyvben.
- 2. Nyissa meg az index.htm fájlt. A fájl tartalma egy böngészőablakban jelenik meg.
- 3. Kattintson a megtekinteni kívánt PDF címére. Az Acrobat Reader megnyitja a PDF fájlt.
- 4. A könyv bármely részét kinyomtathatja, ehhez a **Fájl** → **Nyomtatás** menüpontot kell kiválasztania.

#### <span id="page-91-0"></span>**Kapcsolódó szempontok:**

v "DB2 [Információs](#page-75-0) központ" oldalszám: 68

#### **Kapcsolódó feladatok:**

- v "Mounting the CD-ROM (AIX)" *Repülőrajt DB2 kiszolgálókhoz*
- v "A CD-ROM felcsatolása (HP-UX)" *Repülőrajt DB2 kiszolgálókhoz*
- v "Mounting the CD-ROM (Linux)" *Repülőrajt DB2 kiszolgálókhoz*
- v "Nyomtatott DB2 könyvek rendelése" oldalszám: 84
- v "Mounting the CD-ROM (Solaris Operating Environment)" *Repülőrajt DB2 kiszolgálókhoz*

#### **Kapcsolódó hivatkozások:**

v "DB2 PDF és nyomtatott [dokumentáció"](#page-85-0) oldalszám: 78

## **Nyomtatott DB2 könyvek rendelése**

Amennyiben a nyomtatott könyveket részesíti előnyben, háromféleképpen rendelheti meg őket.

#### **Eljárás:**

| | | | | | | | | | | Egyes országokban a nyomtatott könyvek megrendelhetők. Nézze meg az IBM Publications webhely megfelelő országra vonatkozó részén, hogy ez a szolgáltatás elérhető-e. Ha a kiadványok megrendelhetők, a következő lehetőségek közül választhat:

- v Keressen meg egy felhatalmazott IBM forgalmazót vagy marketing képviselőt. Az IBM helyi képviselőjének adatait az IBM Worldwide Directory of Contacts listájából keresheti ki a [www.ibm.com/planetwidew](http://www.ibm.com/planetwide)eblapon.
- v Az Egyesült Államokban hívja az 1-800-879-2755 telefonszámot, Kanadában pedig az 1-800-IBM-4YOU számot.
- v Látogasson el az IBM Publications Center weboldalra: [http://www.ibm.com/shop/publications/order.](http://www.ibm.com/shop/publications/order) A könyvek nem minden országban rendelhetők meg az IBM Publications Center webhelyről.

A DB2 termék megjelenésekor a nyomtatott könyvek anyaga megegyezik a *DB2 PDF dokumentációs CD*-n található PDF formátumú dokumentációéval. A *DB2 Információs központ CD*-n található nyomtatott könyvek tartalma is azonos. Azonban DB2 Információs központ CD tartalmaz olyan anyagokat is, amelyek a PDF könyvekben nem jelennek meg (például SQL adminisztrációs rutinokat and HTML mintákat). A DB2 PDF dokumentációs CD-n található könyvek közül nem mindegyik rendelhető meg nyomtatott változatban.

**Megjegyzés:** A DB2 Információs központ frissítésére gyakrabban kerül sor, mint a PDF vagy a nyomtatott könyvek frissítésére; megjelenésükkor azonnal telepítheti a dokumentáció frissítéseit, vagy a legfrissebb információkért látogassa meg a DB2 Információs központ webhelyét: [http://publib.boulder.ibm.com/infocenter/db2help/.](http://publib.boulder.ibm.com/infocenter/db2help/)

#### **Kapcsolódó feladatok:**

v "DB2 könyvek [nyomtatása](#page-90-0) PDF fájlokból" oldalszám: 83

#### **Kapcsolódó hivatkozások:**

v "DB2 PDF és nyomtatott [dokumentáció"](#page-85-0) oldalszám: 78

## <span id="page-92-0"></span>**Helyi súgó hívása DB2 eszközből**

| | | | | | | | | | | |

| | | | | | |

 $\overline{\phantom{a}}$ 

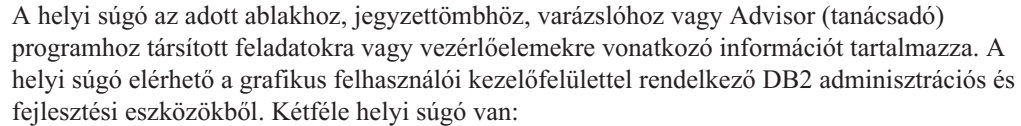

- v Az egyes ablakokban vagy jegyzettömbökben a **Súgó** gombbal elérhető súgó
- v Előbukkanó információk, amelyek előbukkanó ablakokban jelennek meg, amikor az egérmutató egy mezőn vagy vezérlőelemen áll, vagy egy ablakban, jegyzettömbben, varázslóban vagy Advisor programban valamelyik mező vagy vezérlőelem ki van jelölve és megnyomja az F1 gombot.

A **Súgó** gombbal érhetők el az áttekintésre, az előfeltételekre és a feladatokra vonatkozó információk. Az előbukkanó információk az egyes mezőket és vezérlőelemeket leírását tartalmazzák.

#### **Eljárás:**

A helyi súgó hívása:

v Az ablakból vagy jegyzettömbből elérhető súgó megtekintéséhez indítson el a kívánt DB2 eszközt, majd nyissa meg bármelyik ablakot vagy jegyzettömböt. A helyi súgó megjelenítéséhez nyomja meg az ablak vagy jegyzettömb jobb alsó sarkában található **Súgó** gombot.

A helyi súgó elérhető a DB2 eszközök tetején lévő **Súgó** menüből.

A varázslókon és Advisor programokon belül helyi súgó megjelenítéséhez kattintson az első oldalon a Task Overview (Feladatok áttekintése) hivatkozásra.

v Egy ablak vagy jegyzettömb valamely vezérlőelemének előbukkanó súgóját úgy jelenítheti meg, hogy a vezérlőelemre kattint, majd megnyomja az **F1** gombot. A vezérlőelem leírását tartalmazó felbukkanó információ sárga ablakban jelenik meg.

**Megjegyzés:** Ha azt szeretné, hogy az előbukkanó súgó mindig megjelenjen, ha az adott mező vagy vezérlőelem fölé viszi az egérmutatót, akkor az Eszközök beállítása jegyzettömb **Leírás** oldalán található **Előbukkanó információk automatikus megjelenítése** jelölőnégyzetet be kell jelölni.

A diagnosztikai előbukkanó üzenet az előbukkanó információkhoz hasonlóan a környezetérzékeny súgó egy típusa, amely adatbeviteli szabályokat tartalmaz. A diagnosztikai előbukkanó információ lila ablakban jelenik meg, amikor nem érvényes vagy nem elegendő adatot ad meg. Diagnosztikai előbukkanó információ a következő elemek esetében jelenhet meg:

- Kötelezően kitöltendő mezők.
- Olyan mezők, amelyek pontos adatformátumot várnak, ilyen pl. a dátum mező.

#### **Kapcsolódó feladatok:**

- v "A DB2 [Információs](#page-83-0) központ indítása" oldalszám: 76
- v "Az üzenetsúgó indítása a parancssori [feldolgozóból"](#page-93-0) oldalszám: 86
- v "A parancssúgó indítása a parancssori [feldolgozóból"](#page-93-0) oldalszám: 86
- v "Az SQL állapotsúgó indítása a parancssori [feldolgozóból"](#page-93-0) oldalszám: 86
- v "Access to the DB2 Information Center: Concepts help"
- v "How to use the DB2 UDB help: Common GUI help"
- v "Setting the location for accessing the DB2 Information Center: Common GUI help"
- v "Setting up access to DB2 contextual help and documentation: Common GUI help"

<span id="page-93-0"></span>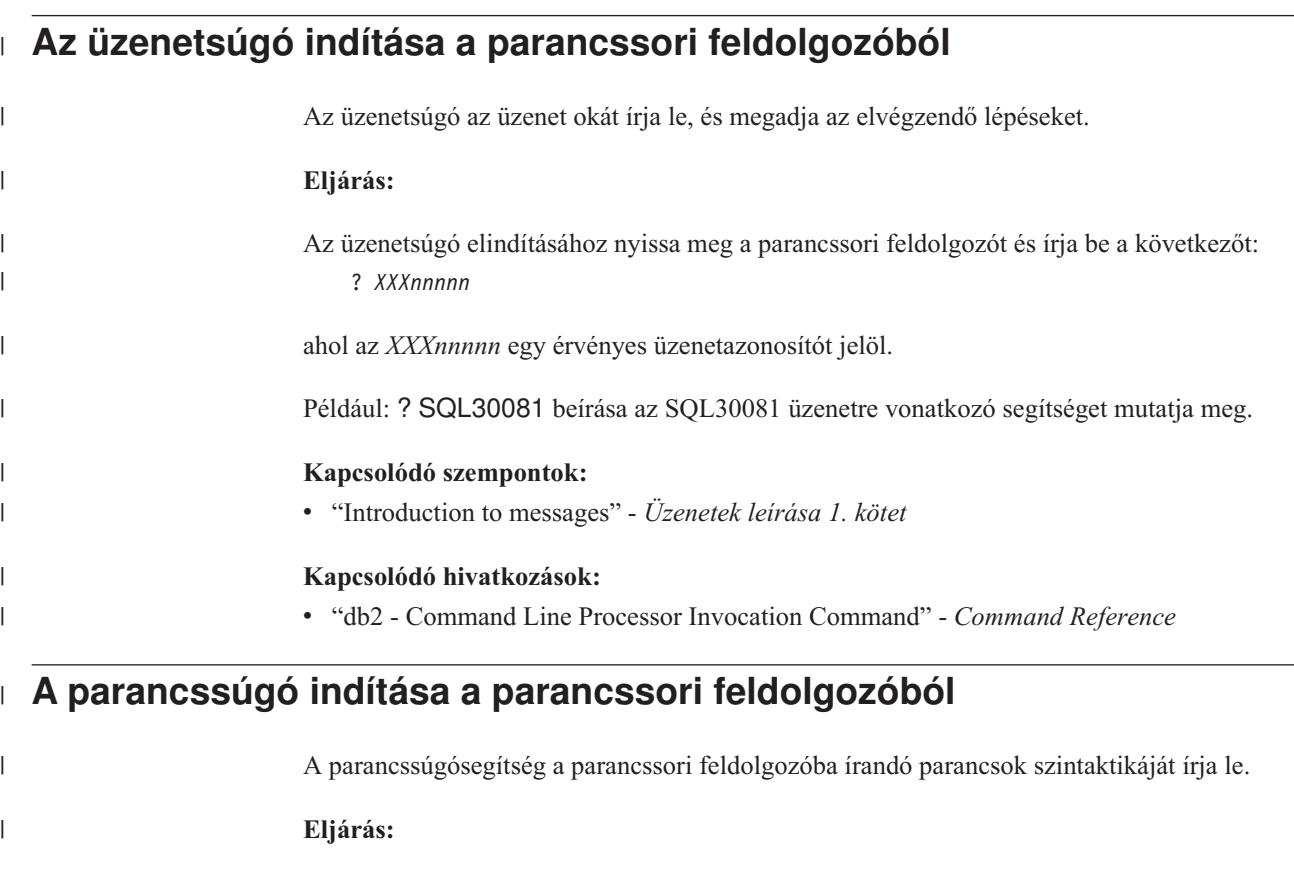

A parancssúgó elindításához nyissa meg a parancssori feldolgozót, majd írja be a következőt: ? *parancs*

ahol *parancs* egy kulcsszót vagy a teljes parancsot jelöli.

Például: ? catalog beírása megjeleníti az összes CATALOG paranccsal kapcsolatos súgót, míg ? catalog database beírása csak a CATALOG DATABASE paranccsal kapcsolatosat.

### **Kapcsolódó feladatok:**

- v "Helyi súgó hívása DB2 [eszközből"](#page-92-0) oldalszám: 85
- v "A DB2 [Információs](#page-83-0) központ indítása" oldalszám: 76
- v "Az üzenetsúgó indítása a parancssori feldolgozóból" oldalszám: 86
- v "Az SQL állapotsúgó indítása a parancssori feldolgozóból" oldalszám: 86

### **Kapcsolódó hivatkozások:**

v "db2 - Command Line Processor Invocation Command" - *Command Reference*

#### **Az SQL állapotsúgó indítása a parancssori feldolgozóból** |

Olyan feltételek esetén, amelyek SQL utasítás hatására alakulhattak ki, a DB2 Universal Database egy SQLSTATE értéket küld vissza a rendszernek. A SQLSTATE súgó leírja az SQL állapotok jelentését és az SQL állapotosztály-kódokat. **Eljárás:**

> Az SQL állapotsúgó elindításához nyissa meg a parancssori feldolgozót és írja be a következőt:

| |

|

| |

| | | | |

| |

 $\overline{\phantom{a}}$ 

| | |

|

| |

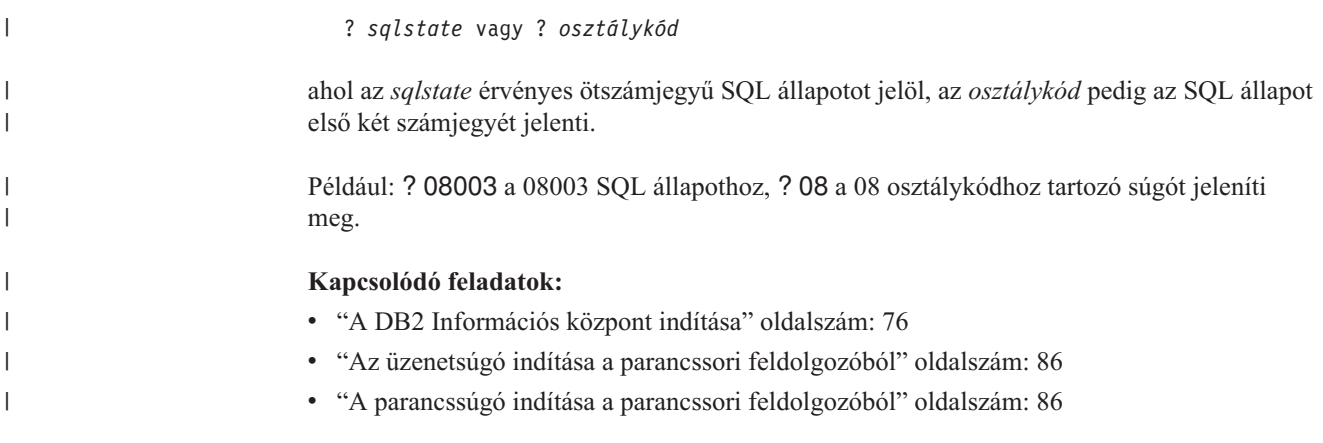

## **DB2 útmutatók**

A DB2® útmutatók segítséget nyújtanak a DB2 Universal Database különféle tulajdonságainak megismeréséhez. Lépésről lépésre leírt útmutatást nyújtanak a DB2 rendszerhez a következő területeken: alkalmazások fejlesztése, SQL lekérdezés teljesítményének finomhangolása, adatraktárakkal történő munkavégzés, metaadatok kezelése és internetes szolgáltatások fejlesztése.

#### **Indulás előtt:**

Az útmutatók XHTML verzióját megtekintheti az Információs központ webhelyén: [http://publib.boulder.ibm.com/infocenter/db2help/.](http://publib.boulder.ibm.com/infocenter/db2help/)

Némelyik útmutató mintaadatokat vagy kódot használ. Nézzen végig minden egyes útmutatót az adott feladatokra vonatkozó előfeltételek leírásához.

#### **DB2 Universal Database útmutatók:**

Kattintson a következő listában egy útmutató címére annak megtekintéséhez.

- *Business Intelligence Tutorial: Introduction to the Data Warehouse Center* Az Adatraktár központ segítségével végez bemutató jellegű adatraktározást.
- *Business Intelligence Tutorial: Extended Lessons in Data Warehousing* Haladó adatraktározási feladatokat végez az Adatraktár központ segítségével.
- *Information Catalog Center Tutorial*

Létrehoz és kezel egy információkatalógust metaadatok az Információkatalógusközpont segítségével történő megkereséséhez és használatához.

*Visual Explain Tutorial*

Jobb teljesítmény elérése érdekében elemzi, optimalizálja az SQL utasításokat és elvégzi azok finomhangolását a Visual Explain segítségével.

## **DB2 hibaelhárítási információk**

A hibaelhárításra és probléma felderítésére szolgáló információk széles választéka áll rendelkezésre, hogy segítse a DB2® termékek használatát.

#### **DB2 dokumentáció**

A hibaelhárítási információk megtalálhatók a DB2 Információs központban, valamint a DB2 könyvtárat alkotó PDF könyvekben. A DB2 Információs központ

navigációs fáján a ″Support and troubleshooting″ (Támogatás és hibaelhárítás) ágra kattintva (a böngészőablak bal paneljén) megtalálhatja a DB2 hibaelhárítási dokumentációk teljes listáját.

#### <span id="page-95-0"></span>**DB2 Technikai támogatás weboldala**

Látogassa meg a DB2 Technikai támogatás webhelyet, ha problémát észlel és segítségre van szüksége a lehetséges okok és megoldások megkeresése során. A technikai támogatás webhelyéről elérhetőek a legfrissebb DB2 kiadványok, technikai feljegyzések, APAR hibajelentések, javítócsomagok, a belső DB2 hibakódok legfrissebb listája és egyéb források. Ebben az tudásbázisban megkeresheti a problémára vonatkozó lehetséges megoldásokat.

A DB2 Technikai támogatás oldala a [http://www.ibm.com/software/data/db2/udb/winos2unix/support](http://www.ibm.com/software/data/db2/udb/support.html) címen érhető el.

#### **DB2 Hibafelderítési útmutatók**

A DB2 Hibafelderítési útmutatók weboldalon arról talál információkat, hogyan lehet gyorsan felderíteni és megoldani a DB2 termékek használata közben előforduló hibákat. Az egyik útmutató bemutatja a DB2 elérhető hibafelderítési szolgáltatásait és eszközeit, és segítséget nyújt annak eldöntésében, hogy mikor melyiket kell használni. Más útmutatók a kapcsolódó témákkal foglalkoznak mint pl. a ″Database Engine Problem Determination″ (Adatbázis motor hibáinak felderítése) , ″Performance Problem Determination″ (Teljesítményproblémák felderítése), és ″Application Problem Determination″ (Alkalmazáshibák felderítése).

A DB2 hibafelderítési útmutatók teljes listája megtalálható a DB2 technikai támogatás webhelyén:

<http://www.ibm.com/software/data/support/pdm/db2tutorials.html>

#### **Kapcsolódó szempontok:**

- v "DB2 [Információs](#page-75-0) központ" oldalszám: 68
- v "Introduction to problem determination DB2 Technical Support tutorial" a *Hibaelhárítási útmutatóban*

### **Kisegítő lehetőségek**

A kisegítő lehetőségek segítséget nyújtanak a szoftverek sikeres használatához a testileg fogyatékos (pl. csökkentlátó vagy mozgáskorlátozott) felhasználóknak. A következő lista a DB2® 8-as verziójú termékek főbb kisegítő lehetőségeit tartalmazza:

- v A DB2 összes funkciója használható az egér helyett a billentyűzet segítségével. További információ: "Billentyűzet bemenet és navigáció".
- v Testre szabhatja a DB2 felhasználói felületein használt betűkészletek színét és méretét. További információ: ["Megjelenítés](#page-96-0) csökkentlátók számára" oldalszám: 89.
- v A DB2 támogatja a Java™ Accessibility API-t használó kisegítő alkalmazásokat. További információ: "Kompatibilitás kisegítő [technológiákkal"](#page-96-0) oldalszám: 89.
- v A DB2 dokumentáció rendelkezésre áll könnyen hozzáférhető formátumban. További információ: "Kisegítő lehetőségek [dokumentáció"](#page-96-0) oldalszám: 89.

### **Billentyűzet bemenet és navigáció**

### **Billentyűzet bemenet**

A DB2 eszközei működtethetők kizárólag a billentyűzet segítségével is. Billentyűk, illetve billentyűkombinációk segítségével végrehajthatók az egérrel végezhető műveletek. Az operációs rendszer szabványos billentyűlenyomásaival elvégezhetők az operációs rendszer szabványos műveletei.

| | | | |

<span id="page-96-0"></span>| | További információ arról, hogyan lehet billentyűkkel vagy billentyűkombinációkkal műveleteket végrehajtani: Keyboard shortcuts and accelerators: Common GUI help.

### **Navigáció billentyűzettel**

A DB2 eszközök felhasználói kezelőfelületén navigálhat billentyűkkel és billentyűkombinációkkal.

További információ arról, hogyan lehet billentyűkkel vagy billentyűkombinációkkal a DB2 eszközökben navigálni: Keyboard shortcuts and accelerators: Common GUI help.

### **Aktuális mező kezelése a billentyűzet segítségével**

A UNIX® operációs rendszerekben az aktív ablaknak azt a területét, ahol a billentyűlenyomásnak hatása lesz, sárga kiemelés jelöli.

### **Megjelenítés csökkentlátók számára**

A DB2 eszközökben elérhetők olyan szolgáltatások, melyek a csökkentlátó felhasználók számára megkönnyítik a használatot. Ezen a kisegítő továbbfejlesztések közé sorolható az egyénileg megadott betűkészlet tulajdonságok támogatása.

### **Betűkészlet beállítások**

Lehetőség van a menük és párbeszédablakok szövegeiben szereplő betűk színének, méretének és betűtípusának kiválasztására az Eszközök beállítása jegyzettömb segítségével.

A betűkészletek beállításainak megadásáról további információ: Changing the fonts for menus and text: Common GUI help.

### **Színfüggetlenség**

Ezen termék szolgáltatásainak használatához nincs szükség színek megkülönböztetéséhez.

## **Kompatibilitás kisegítő technológiákkal**

A DB2 eszközök illesztői támogatják a Java Accessibility API használatát, amely lehetővé teszi képernyőolvasók és egyéb kisegítő technológiák DB2 termékekkel való használatát.

## **Kisegítő lehetőségek dokumentáció**

A DB2 dokumentációja elérhető XHTML 1.0 formátumban, amely a legtöbb webböngészőben megjeleníthető. Az XHTML lehetővé teszi, hogy a dokumentációt a böngészőben beállított megjelenítési beállításokkal nézze meg. Ugyanez lehetőséget nyújt arra is, hogy képernyőolvasót vagy más kisegítő technológiákat alkalmazzon.

A szintaxisdiagramok pontokkal elválasztott, tízes számrendszerbeli formátumúak. Ez a formátum csak akkor elérhető, ha a dokumentációt képernyőolvasó segítségével használja.

#### **Kapcsolódó szempontok:**

v "Pontozott, tízes számrendszerbeli szintaxisdiagramok" oldalszám: 89

### **Pontozott, tízes számrendszerbeli szintaxisdiagramok** |

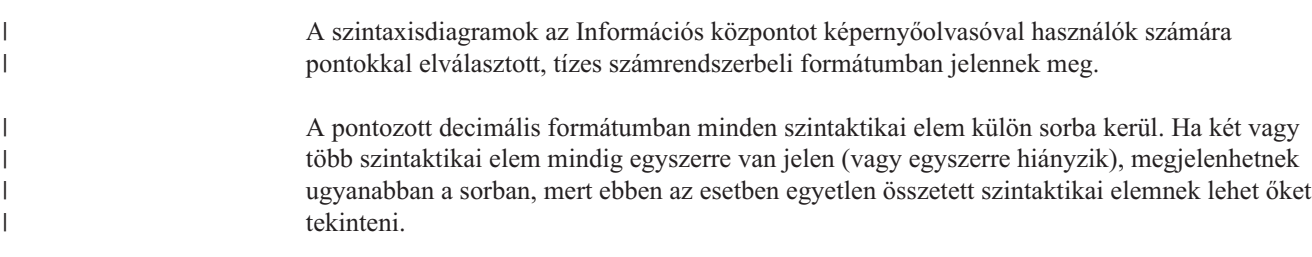

Minden sor egy pontozott decimális számmal kezdődik, például: 3, 3.1 vagy 3.1.1. Ahhoz, hogy helyesen hallja ezeket a számokat, győződjön meg arról, hogy a képernyőolvasó úgy van beállítva, hogy kiolvassa a központozást. Minden szintaktikai elem, amelynek ugyanaz a száma (például: minden szintaktikai elem száma 3.1) kölcsönösen kizárólagos alternatívák. Ha a 3.1 USERID és 3.1 SYSTEMID sorokat hallja, ebből tudhatja, hogy a szintaxis tartalmazhat USERID vagy SYSTEMID elemet, de mind a kettőt nem.

A pontozott decimális számozás a beágyazás szintjét mutatja. Például, ha a 3 számmal rendelkező szintaktikai elemet olyan szintaktikai elemek követik, amelyeknek a száma 3.1, az összes 3.1 számú elem alá van rendelve a 3 számúnak.

A számok mellett lévő bizonyos szavak, illetve szimbólumok a szintaktikai elemekről adnak információkat. Némely esetben ezek a szavak és szimbólumok előfordulhatnak magának az elemnek a kezdetén is. Az azonosítást megkönnyíti, hogy amennyiben a szó vagy szimbólum a szintaktikai elem része, a \ karakter előzi meg. A \* szimbólum egy pontozott decimális szám mellett használható annak jelzésére, hogy a szintaktikai elem ismétlődik. Például a \*FILE szintaktikai elem, amelynek száma 3, a következő formátumban van megadva: 3 \\* FILE. A 3\* FILE formátum azt jelenti, hogy a FILE szintaktikai elem ismétlődik. A 3\* \\* FILE formátum jelentése pedig az, hogy a \* FILE szintaktikai elem ismétlődik.

A szintaktikai elemekből álló karakterláncok elválasztására szolgáló karakterek, mint például a vessző, a szintaxisban pontosan az általuk elválasztott elemek előtt jelennek meg. Ezek a karakterek előfordulhatnak az egyes elemek sorában vagy külön sorban, amelynek ugyanaz a száma, mint a megfelelő elemeknek. A sor tartalmazhat további olyan szimbólumokat is, amelyek a szintaktikai elemekről adnak információkat. Például az 5.1\*, 5.1 LASTRUN és 5.1 DELETE sorok azt jelentik, hogy amennyiben a LASTRUN és DELETE szintaktikai elemekből egynél többet használ, azokat egy vesszővel el kell választani. Ha nincs megadva elválasztójel, a feltevés szerint üres karaktert használ a szintaktikai elemek elválasztására.

Ha a szintaktikai elemet a % szimbólum előzi meg, ez egy hivatkozást jelöl, amely máshol van definiálva. A % szimbólumot követő karaktersorozat egy szintaktikai töredék neve, nem literál. Például a 2.1 %OP1 sor a különálló OP1 szintaktikai töredékre vonatkozik.

A pontozott decimális számok mellett a következő szavak és szimbólumok használhatók:

- v ? választható szintaktikai elemet jelent. A pontozott decimális szám, amelyet a ? szimbólum követ, azt jelöli, hogy az összes szintaktikai elem, amelynek ez a száma, valamint az összes alárendelt szintaktikai elem választható. Ha egy számhoz csak egy szintaktikai elem tartozik, a ? szimbólum ugyanabban a sorban található, mint a szintaktikai elem (például: 5? NOTIFY). Ha egynél több szintaktikai elem tartozik egy számhoz, a ? szimbólum külön sorba kerül, és utána következnek a választható szintaktikai elemek. Például, ha az 5 ?, 5 NOTIFY és 5 UPDATE sorokat hallja, ebből tudhatja, hogy a NOTIFY és UPDATE elemek választhatók. Ez azt jelenti, hogy kiválaszthatja bármelyiket, vagy akár egyiket sem. A ? szimbólum egy elkerülő vonalnak felel meg a railroad (vasút) szintaxisdiagramban.
- v ! alapértelmezett szintaktikai elemet jelent. A pontozott decimális szám, amelyet a ! szimbólum és egy szintaktikai elem követ, azt jelöli, hogy ez a szintaktikai elem az alapértelmezett beállítás az összes olyan szintaktikai elem számára, amelyeknek ugyanez a számuk. Az azonos számú szintaktikai elemek közül csak egy határozhat meg ! szimbólumot. Például, ha a 2? FILE, 2.1! (KEEP) és 2.1 (DELETE) sorokat hallja, ebből tudhatja, hogy a FILE kulcsszó alapértelmezett beállítása (KEEP). Ebben a példában, ha beilleszti a FILE kulcsszót, de nem ad meg beállítást, az alapértelmezett beállítás (KEEP) jut érvényre. Az alapértelmezett beállítás a következő legnagyobb pontozott decimális számra is érvényes. Ebben a példában az alapértelmezett FILE(KEEP) érték kerül alkalmazásra, ha a FILE kulcsszó kimarad. Azonban, ha a 2? FILE, 2.1, 2.1.1! (KEEP) és 2.1.1 (DELETE) sorokat hallja, az alapértelmezett KEEP beállítás csak a következő

| | | | | |

| | |

| | | | | | | |

| | | | | | | |

| | |

| | | | | | | | | | | | | | | | | | | | | |

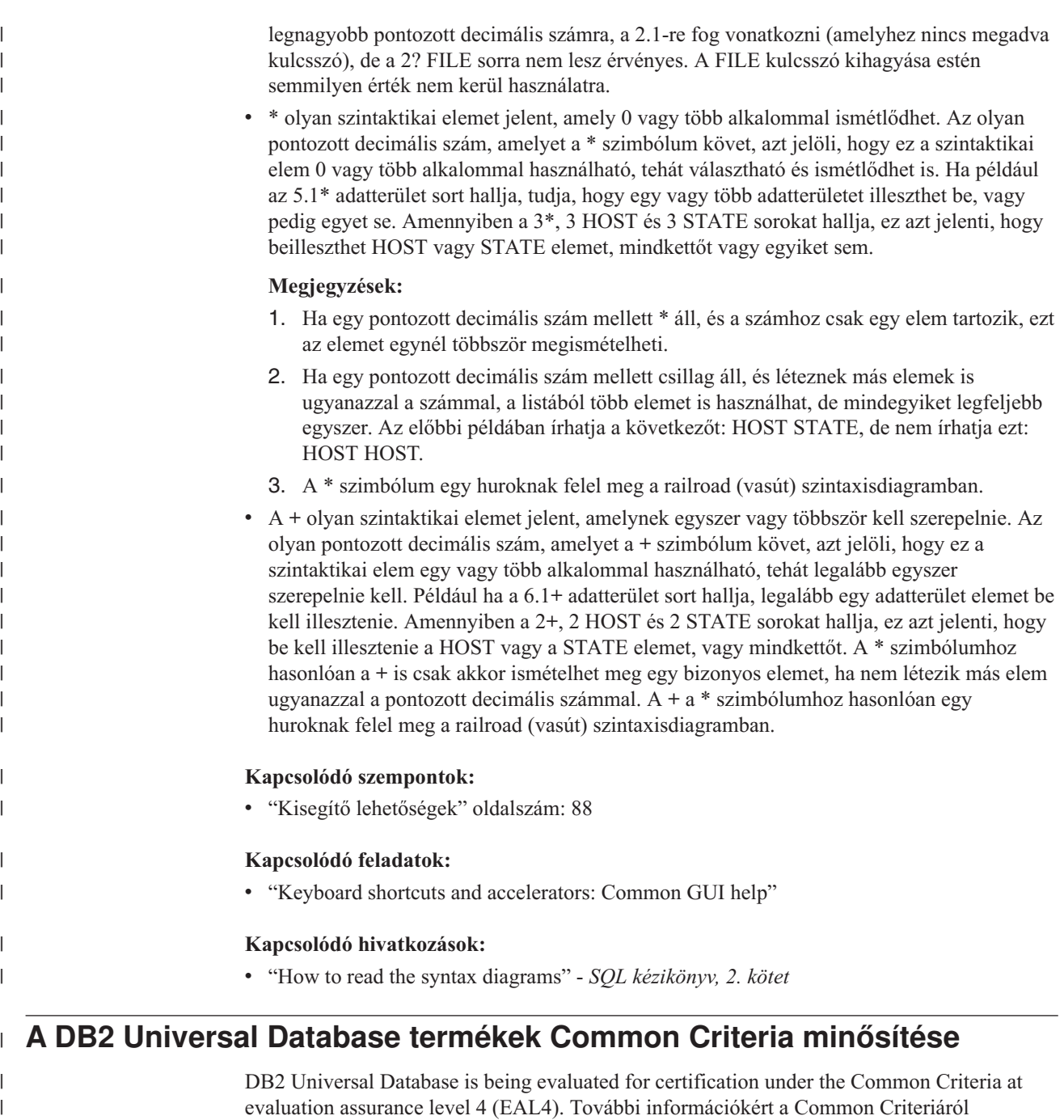

látogasson el a Common Criteria weboldalára: [http://niap.nist.gov/cc-scheme/.](http://niap.nist.gov/cc-scheme/)

|

# **B. függelék DB2 ügyfél összefűző moduljai** |

|

|

| | | | | | | | | | | | | | | | | | | | | | | | | | | | | | | |

I

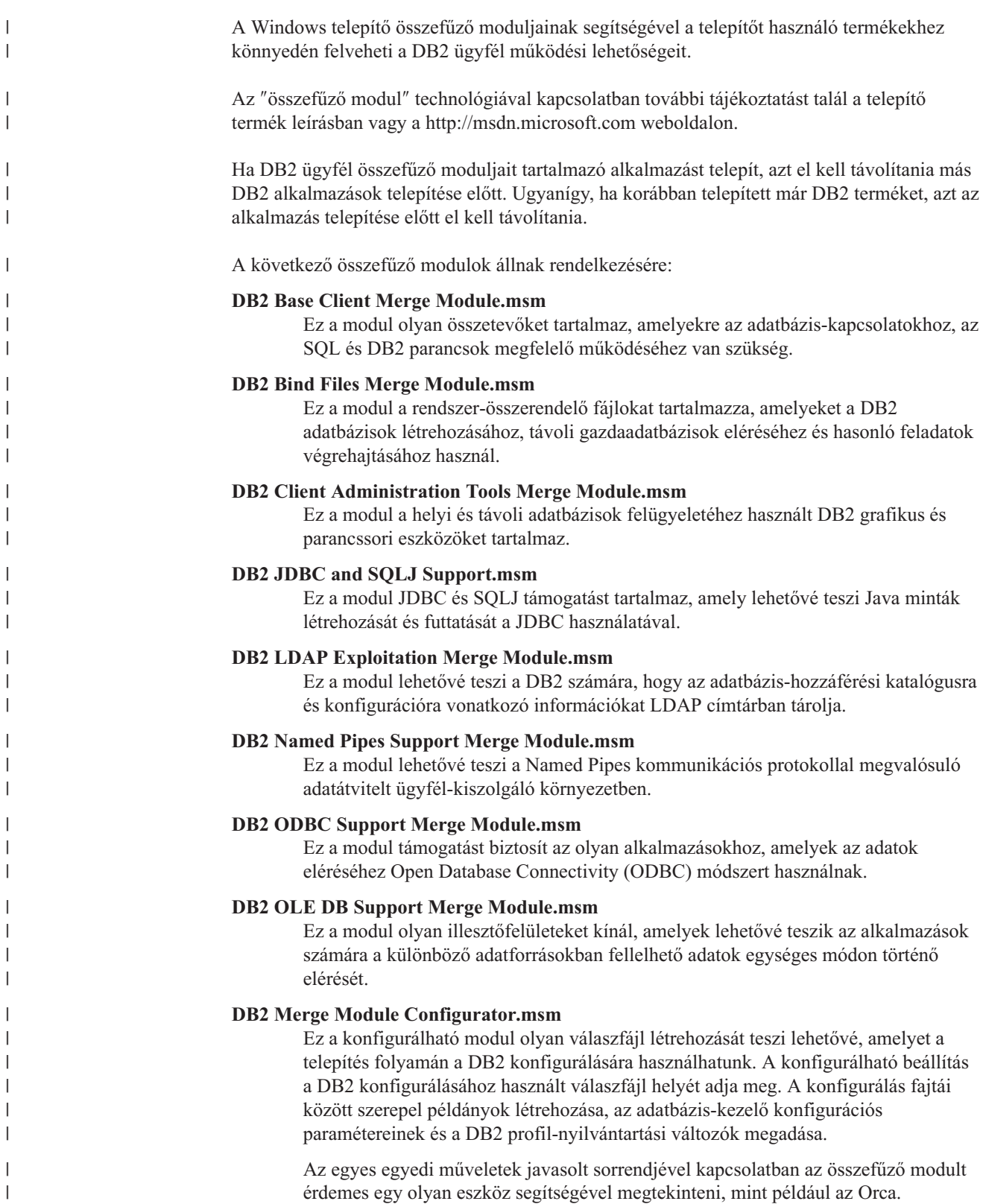

Az alábbi összefűző modulok a DB2 által használt DB2 ügyfél-üzeneteket tartalmazzák. A termék nyelvétől függően telepítse a megfelelő összefűző modul összetevőit.

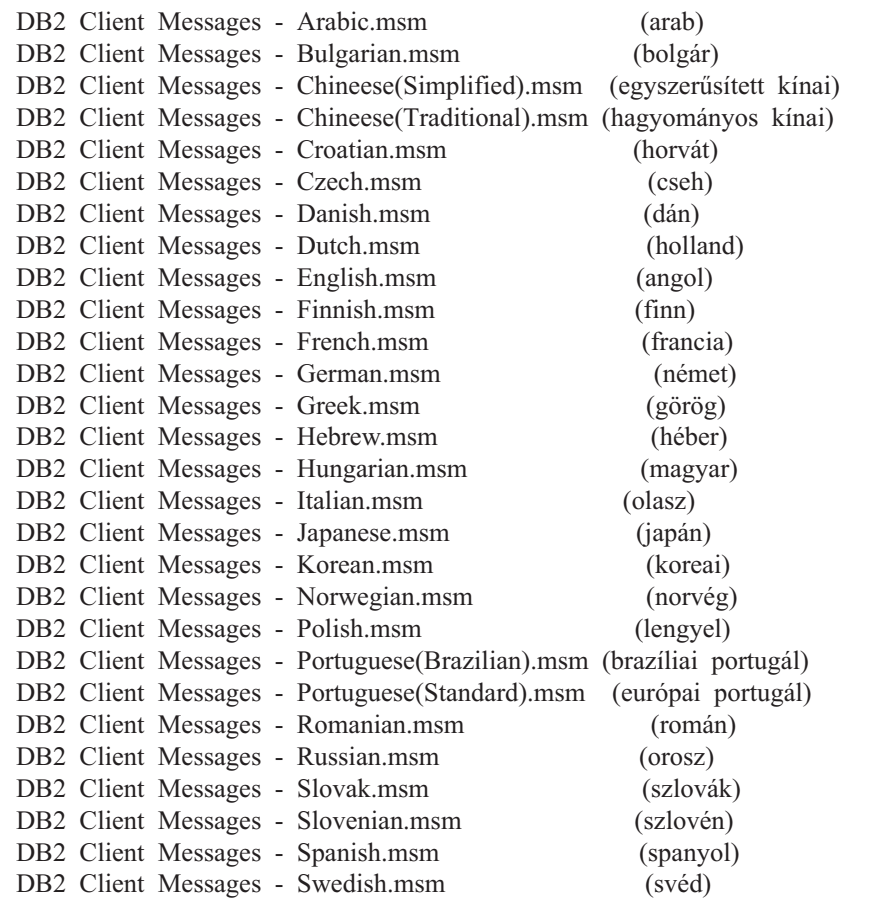

#### **Kapcsolódó szempontok:**

- v "A válaszfájlos telepítés alapjai" *Installation and Configuration Supplement*
- v "A DB2 Run-Time Client Lite" [oldalszám:](#page-11-0) 4

#### **Kapcsolódó feladatok:**

- v "A DB2 válaszfájlos telepítésének áttekintése (Windows)" *Installation and Configuration Supplement*
- v "DB2 termék telepítése válaszfájl segítségével (Windows)" *Installation and Configuration Supplement*
- v "DB2 ügyfelek telepítése [\(Windows\)"](#page-28-0) oldalszám: 21

| |

| | | | | | | | | | | | | | | | | | | | | | | | | | | |

| | |

|  $\overline{1}$ | | | |

 $\overline{1}$ 

# **C. függelék DB2 Run-Time Client Lite parancssori beállítások**

Az alábbi lista a DB2 Run-Time Client Lite telepítése során használható parancssori beállítások egy részét tartalmazza.

**/w** A beállítás hatására a setup.exe megvárja a telepítés befejeződését, és csak azután lép ki. Parancskötegfájlos telepítés esetén lehet szükséges megadni a /WAIT beállítást setup.exe parancs előtt. Például:

start /WAIT setup.exe /w

#### **/l\*v[naplófájl\_neve]**

Ezzel a beállítással naplófájlt hozhat létre a telepítésről. A naplófájlt felhasználhatja a telepítés során esetleg felmerülő hibák elhárításához.

- **/v** Ez a beállítás lehetővé teszi, hogy Ön további parancssori beállításokat és nyilvános tulajdonságokat adjon át a Windows telepítőnek. Csendes (beavatkozás nélküli) telepítés végrehajtásához ezt a beállítást meg kell adni. A Windows Telepítő beállításaival kapcsolatban további információt találunk a http://www.msdn.microsoft.com/ oldalon.
- **/qn** Ez a beállítás lehetővé teszi a csendes (beavatkozás nélküli) telepítés végrehajtását.
- **/L** Ez a beállítás lehetővé teszi a telepítés nyelvének megadását. Ha például a telepítést francia nyelven szeretné futtatni, írja be a **setup.exe /L1036** parancsot.

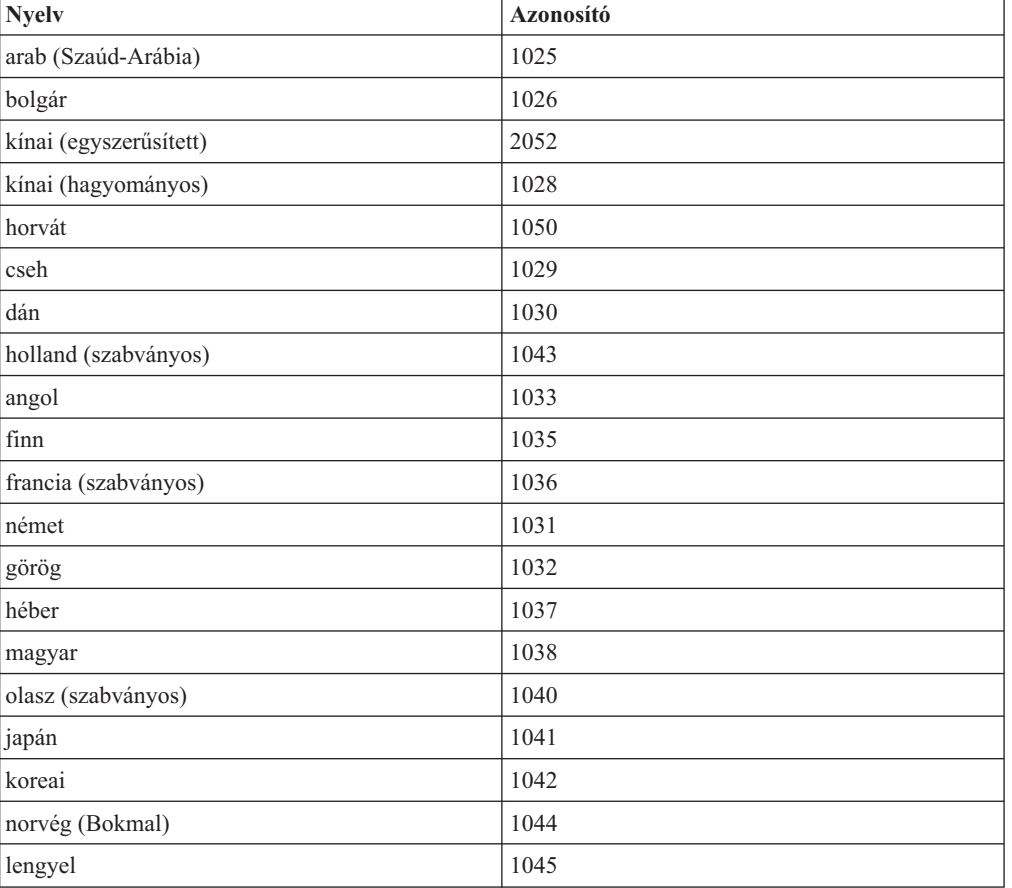

*19. táblázat: Nyelvi azonosítók*

*19. táblázat: Nyelvi azonosítók (Folytatás)*

| <b>Nyelv</b>          | <b>Azonosító</b> |
|-----------------------|------------------|
| portugál (brazíliai)  | 1046             |
| portugál (szabványos) | 2070             |
| román                 | 1048             |
| orosz                 | 1049             |
| szlovák               | 1051             |
| szlovén               | 1060             |
| spanyol (hagyományos) | 1034             |
| svéd                  | 1053             |
| török                 | 1055             |

Az alábbi nyilvános tulajdonságokat adhatja meg a DB2 Run-Time Client Lite telepítésének irányításához:

- v Ezeknek a paramétereknek a parancssor paraméterei közül az utolsó helyen kell állniuk.
- v RSP\_FILE\_PATH Ennek a paraméternek a valós idejű ügyfél telepítéséhez használandó válaszfájl teljes elérési útvonalát kell tartalmaznia. A beállítás csak akkor érvényes, ha /qn meg van adva.

Válaszfájl segítségével végzett telepítéshez használja a következő parancssori paramétert: setup /v"/qn RSP\_FILE\_PATH=[A válaszfájl teljes elérési útvonala]"

#### **Kapcsolódó szempontok:**

v "A DB2 Run-Time Client Lite" [oldalszám:](#page-11-0) 4

#### **Kapcsolódó feladatok:**

v "DB2 ügyfelek telepítése [\(Windows\)"](#page-28-0) oldalszám: 21

# **D. függelék Megjegyzések**

Az IBM ezen dokumentumban felsorolt termékei és szolgáltatásai közül nem mindegyik érhető el minden országban. A Felhasználó országában rendelkezésre álló termékekről és szolgáltatásokról a helyi IBM képviselet nyújt felvilágosítást. Az IBM termékekre, programokra vagy szolgáltatásokra vonatkozó hivatkozások nem jelentik azt, hogy csak az említett termék, program vagy szolgáltatás használható. Bármilyen olyan funkcionálisan egyenértékű termék, program vagy szolgáltatás használható az ajánlott termék helyett, amelyik nem sérti az IBM valamely szellemi tulajdonjogát. A nem IBM termék, program vagy szolgáltatás működésének értékelése és ellenőrzése azonban a Felhasználó felelőssége.

A jelen dokumentumban szerepelhetnek IBM szabadalmak vagy szabadalmazás alatt álló alkalmazások. A jelen dokumentum átadása nem ad jogot ezen szabadalmak használatára. Az engedélyekkel kapcsolatban a következő címen érdeklődhet írásban:

IBM Director of Licensing IBM Corporation North Castle Drive Armonk, NY 10504-1785 U.S.A.

A kétbájtos karakterkészlettel (DBCS) kapcsolatos engedélyekről az IBM szellemi termékekkel foglalkozó helyi osztályától (Intellectual Property Department) kaphat felvilágosítást, illetve írásban az alábbi címen érdeklődhet:

IBM World Trade Asia Corporation Licensing 2-31 Roppongi 3-chome, Minato-ku Tokyo 106, Japan

**A következő bekezdés nem vonatkozik az Egyesült Királyságra, sem az olyan további országokra, ahol ilyen és hasonló kijelentések a helyi törvényekkel nem egyeztethetők össze:** AZ INTERNATIONAL BUSINESS MACHINES CORPORATION A JELEN KIADVÁNYT ABBAN A FORMÁBAN NYÚJTJA, " AHOGY VAN", MINDENFAJTA KIFEJEZETT, ILLETVE BELEÉRTETT SZAVATOSSÁGI, ILLETVE EGYÉB RENDELKEZÉS NÉLKÜL, BELEÉRTVE, DE NEM ERRE KORLÁTOZVA AZ ÉRTÉKESÍTHETŐSÉGRE ÉS A MEGHATÁROZOTT CÉLRA VALÓ ALKALMASSÁGRA VONATKOZÓ BELEÉRTETT SZAVATOSSÁGI JOGOKAT. Egyes államok nem engedélyezik a kifejezett és beleértett szavatossági nyilatkozatokat bizonyos tranzakciók esetén, ezért előfordulhat, hogy a fenti állítás a Felhasználóra nem vonatkozik.

Jelen információ technikai pontatlanságokat és nyomdahibákat tartalmazhat. A jelen információ időről időre változhat, ezek a változtatások a kiadvány újabb változataiban már benne foglaltatnak. Az IBM mindenkor fenntartja a jelen kiadványban említett termék(ek), illetve program(ok) módosításának, valamint továbbfejlesztésének jogát.

A jelen kiadványban szereplő utalások, amelyek olyan webhelyekre vonatkoznak, amelyeket nem az IBM működtet, kizárólag az olvasó tájékoztatását szolgálják, és a webhelyek tulajdonosai semmilyen támogatást nem élveznek az IBM részéről. Az ott tárolt információk nem képezik a jelen IBM termék részét; azok használatáért teljes mértékben a Felhasználó felelős.

Az IBM fenntartja magának a jogot, hogy a Felhasználó által küldött információt az általa megfelelőnek tartott bármilyen módon használja, illetve terjessze, a Felhasználó irányában történő mindenfajta kötelezettségvállalás nélkül.

A program használatára engedélyt kapott felhasználók a (i) függetlenül létrehozott programok és más programok (beleértve ezt a programot is) közötti információcsere és (ii) a kicserélt információ kölcsönös felhasználásának lehetővé tételére az alábbi címre írhatnak a vonatkozó információért:

IBM Canada Limited Office of the Lab Director 8200 Warden Avenue Markham, Ontario L6G 1C7 CANADA

Az ilyen információk a vonatkozó szerződési feltételek szerint érhetők el, egyes esetekben díjfizetés ellenében.

A jelen tájékoztatóban leírt engedélyezett programot és a hozzá rendelkezésre álló összes engedélyköteles szerzői anyagot az IBM az általános értékesítési feltételekben, a nemzetközi programfelhasználási megállapodásban, illetve bármely, ezekkel egyenértékű szerződés keretében biztosítja.

Az itt közreadott teljesítményadatok mindegyike szabályozott környezeti feltételek között került megállapításra. Ebből adódóan a más működési környezetekben mért adatok számottevő eltérést mutathatnak. Egyes mérések még fejlesztés alatt álló rendszereken történtek, és nem garantálható, hogy az általánosan elérhető rendszereken ezek a mérések ugyanazokat az eredményeket adják. Továbbá egyes mérések lehetnek extrapoláció eredményei is. A valós adatok ettől eltérőek lehetnek. Jelen dokumentum felhasználójának felelőssége, hogy a megfelelő adatokat saját környezetére alkalmazva ellenőrizze.

A nem IBM termékekkel kapcsolatos információkat az említett termékek szállítóitól, a termékekhez kiadott nyomtatott anyagokból vagy más széles körben hozzáférhető információs forrásokból szereztük be. Az IBM nem tesztelte ezeket a termékeket, így azok teljesítménybeli pontosságát, kompatibilitását és egyéb jellemzőit nem tudja alátámasztani. A nem IBM termékekkel kapcsolatos kérdésekkel forduljon az adott termék szállítójához.

Minden, az IBM jövőbeli elképzelésére, szándékára vonatkozó állítás csupán terveket és elképzeléseket tükröz, azokat az IBM figyelmeztetés nélkül módosíthatja vagy visszavonhatja.

Jelen tájékoztató tartalmazhat a napi üzleti tevékenység során használt mintaadatokat és jelentéseket. A lehető legteljesebb szemléltetés érdekében a példákban szerepelnek egyének, cégek, márkák és termékek nevei. Az összes ilyen név kitalált, és bármilyen hasonlóság valódi üzleti vállalkozásban használt névvel vagy címmel teljes mértékben véletlenszerű.

#### SZERZŐI JOGI ENGEDÉLY:

Jelen kiadvány forrásnyelven tartalmazhat példaprogramokat, amelyek a különféle operációs rendszereken alkalmazható programozási technikákat illusztrálják. Ezek a mintaalkalmazások bármilyen formában, díjfizetés kötelezettsége nélkül másolhatók, módosíthatók és terjeszthetők a példaprogramok által bemutatott operációs rendszert és alkalmazásprogramozói felületet használó alkalmazói programok fejlesztése, használata és értékesítése céljából. A példaprogramokat nem tesztelték minden helyzetben teljeskörűen. Ezért az IBM nem ígérheti ezen programok megbízhatóságát, működését és javíthatóságát.

A példaprogramok minden példányán, azok felhasznált részein vagy az abból készült származékos munkákon fel kell tüntetni az alábbi szerzői jogi megjegyzést:

© (*a Felhasználó cége*) (*évszám*). A kód egyes részei az IBM Corp. példaprogramjaiból származnak. © Copyright IBM Corp. \_*évszám vagy évszámok*\_. Minden jog fenntartva.

## **Védjegyek**

Az alábbi kifejezések az International Business Machines Corporation védjegyei az Egyesült Államokban és/vagy más országokban, és szerepelnek a DB2 UDB dokumentációs könyvtárban található leírások némelyikében.

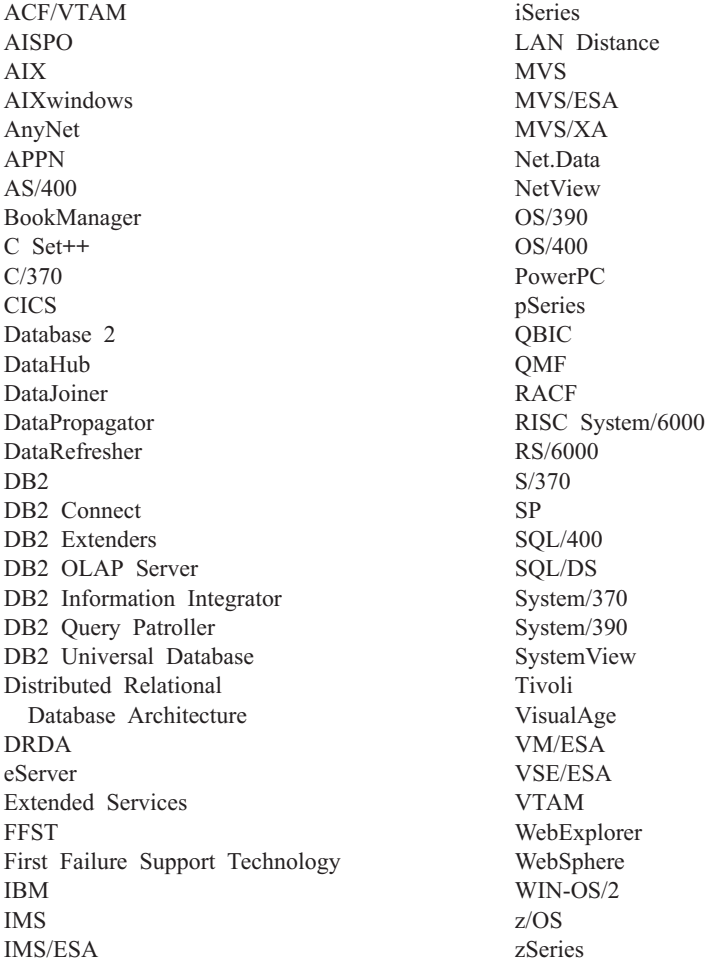

Az alábbi kifejezések más cégek védjegyei, illetve bejegyzett védjegyei az Egyesült Államokban és/vagy más országokban, és szerepelnek a DB2 UDB dokumentációs könyvtárban található leírások némelyikében:

A Microsoft, a Windows, a Windows NT és a Windows embléma a Microsoft Corporation védjegye az Egyesült Államokban és/vagy más országokban.

Az Intel és a Pentium az Intel Corporation védjegyei az Egyesült Államokban és/vagy más országokban.

A Java és minden Java alapú védjegy a Sun Microsystems, Inc. védjegye az Egyesült Államokban és/vagy más országokban.

A UNIX a The Open Group bejegyzett védjegye az Egyesült Államokban és más országokban.

Az egyéb cég-, termék- vagy szolgáltatásnevek más cégek védjegye vagy szolgáltatási védjegye lehet.
## **Tárgymutató**

### **A, Á**

a behozatal funkció [ügyfélprofilok](#page-42-0) konfigurálása 35 adatbázis-kapcsolatok konfigurálás a [Konfigurációsegéd](#page-37-0) (CA) [segítségével](#page-37-0) 30 Discovery [használata](#page-39-0) 32 profil [használata](#page-38-0) 31 [tesztelés](#page-43-0) 36 adatbázis-kezelő konfiguráció frissítés NetBIOS [termékhez](#page-50-0) 43 adatbázisok [katalógusba](#page-54-0) vétel 47 [konfigurálás](#page-43-0) 36 [adatbázisok](#page-37-0) saját kezűleg történő felvétele, [Konfigurációsegéd](#page-37-0) 30 Administration Client [áttekintés](#page-12-0) 5 operációs [rendszerek](#page-12-0) 5 AIX telepítés DB2 [ügyfelek](#page-16-0) 9 Application Development client [áttekintés](#page-12-0) 5

## **D**

DB2 Administration Client telepítés [kódkiszolgálóra](#page-64-0) 57 DB2 Adminisztrációs ügyfelek vékony [ügyfelek](#page-60-0) 53 DB2 Connect Personal Edition telepítés [kódkiszolgálóra](#page-64-0) 57 vékony [ügyfelek](#page-60-0) 53 DB2 Connect vékony ügyfél beállítás különböző [környezetek](#page-65-0) [támogatása](#page-65-0) 58 [jellemző](#page-60-0) beállítás 53 kódkiszolgáló hálózati meghajtók [leképezése](#page-69-0) 62 [megfontolások](#page-60-0) 53 [telepítés](#page-64-0) 57 telepítési könyvtár [megosztása](#page-62-0) 55 [válaszfájlok](#page-68-0) 61 DB2 Connect vékony ügyfelek [kódkönyvtár](#page-67-0) 60 telepítés Windows [szempontok](#page-62-0) 55 DB2 [Információs](#page-75-0) Központ 68 [lekérés](#page-83-0) 76 DB2 Könyvek PDF fájlok [nyomtatása](#page-90-0) 83 DB2 könyvek [rendezése](#page-91-0) 84 DB2 [tananyagok](#page-94-0) 87

DB2 ügyfelek a services fájl [frissítése](#page-49-0) 42 [áttekintés](#page-10-0) 3 [felhasználói](#page-28-0) fiókok 21 kapcsolódás [gazdaadatbázisok](#page-25-0) 18 katalógusba vétel named pipes [csomópont](#page-53-0) 46 NetBIOS [csomópont](#page-52-0) 45 TCP/IP [csomópont](#page-51-0) 44 [Összefűző](#page-100-0) modulok 93 telepítés [UNIX](#page-29-0) 22 [Windows](#page-23-0) 16, [21](#page-28-0) telepítési követelmények  $AIX$  9 [HP-UX](#page-18-0) 11 [Linux](#page-20-0) 13 Solaris Operating [Environment](#page-22-0) 15 [Windows](#page-23-0) 16 DB2, 8-as verzió, ügyfelek hozzáférés DB2 UDB 7-es [verziószámú](#page-14-0) [kiszolgálók](#page-14-0) 7 Discovery szolgáltatás [adatbázis-kapcsolat](#page-39-0) konfigurálása 32 dokumentáció [megjelenítés](#page-83-0) 76

# **E, É**

elérhetőség [jellemzők](#page-95-0) 88 tizedespontos [szintaxisdiagramok](#page-96-0) 89 előfeltételek DB2 ügyfelek kapcsolódás [gazdaadatbázisokhoz](#page-25-0) 18

#### **F**

felhasználói fiókok DB2 [ügyfelek](#page-28-0) 21 feloldás [kiszolgáló-gazdacím](#page-48-0) feloldása 41 felvétel adatbázisok saját [kezűleg](#page-37-0) 30 Frissítés HMTL [dokumentáció](#page-84-0) 77

## **G**

gazdaadatbázisok ügyfél [összeköttetések](#page-25-0) 18

#### **GY**

gyorsbillentyűk [támogatása](#page-95-0) 88

#### **H**

hálózati meghajtók leképezése vékony [ügyfelek](#page-69-0) 62 hibaelhárítás online [tájékoztatás](#page-94-0) 87 [tananyagok](#page-94-0) 87 hibafelderítés online [tájékoztatás](#page-94-0) 87 [tananyagok](#page-94-0) 87 Hozzáférés DB2 UDB 7-es verzió, [kiszolgálók](#page-14-0) 7 HP-UX [rendszermag-paraméterek](#page-18-0) módosítása 11 telepítés DB2 [ügyfelek](#page-18-0) 11 HP-UX [rendszermag-konfigurációs](#page-19-0) [paraméterek](#page-19-0) 12 HTML dokumentáció [frissítés](#page-84-0) 77

### **I, Í**

Információs Központ [telepítés](#page-76-0) 69, [71,](#page-78-0) [74](#page-81-0)

#### **J**

Java fejlesztőkészlet [telepítés](#page-24-0) 17

#### **K**

kapcsolatok tesztelése [ügyfél-kiszolgáló](#page-56-0) kapcsolat 49 kapcsolódás [adatbázishoz](#page-38-0) profil segítségével 31 katalógusba vétel [adatbázisok](#page-54-0) 47 [paraméterérték](#page-55-0) munkalap 48 gazdaadatbázisok DB<sub>2</sub> [Connect](#page-54-0) 47 [Named](#page-53-0) Pipes 46 NetBIOS [csomópont](#page-50-0) 43, [45](#page-52-0) TCP/IP [csomópont](#page-51-0) 44 kiszolgálók [kiszolgáló-gazdacím](#page-48-0) feloldása 41 ügyfél [kapcsolatok](#page-44-0) 37 kivitel funkció [ügyfélprofilok](#page-41-0) létrehozása 34 kódkiszolgáló DB2 [Administration](#page-64-0) Client telepítése 57 DB2 Connect [Personal](#page-64-0) Edition [telepítése](#page-64-0) 57 különböző [környezetek](#page-65-0) támogatása 58 vékony ügyfél hálózati meghajtók [leképezése](#page-69-0) 62 kódkönyvtár vékony [ügyfelek](#page-67-0) 60

kommunikáció [kommunikációs](#page-34-0) esetleírások, [ügyfél-kiszolgáló](#page-34-0) 27 Konfigurációsegéd Discovery [szolgáltatás](#page-39-0) 32 Konfigurációsegéd (CA) konfigurálás [adatbázis-kapcsolat,](#page-37-0) általános 30 ügyfél - [kiszolgáló](#page-36-0) kapcsolat 29 [ügyfélprofilok](#page-42-0) 35 LDAP protokollal [kapcsolatos](#page-43-0) [szempontok](#page-43-0) 36 tesztelés [adatbázis-kapcsolatok](#page-43-0) 36 [ügyfélprofilok](#page-41-0) létrehozása 34 konfigurálás TCP/IP [ügyfél](#page-47-0) 40 ügyfél - kiszolgáló kapcsolat [Konfigurációsegéd](#page-36-0) (CA) 29 [parancssori](#page-44-0) feldolgozó (CLP) 37 ügyfél-kiszolgáló kapcsolat TCP/IP [munkalap](#page-45-0) 38 Korlátozások 8-as verzió [SNA](#page-15-0) 8 Korlátozások a 8-as verzióban [SNA-támogatás](#page-15-0) 8 különböző környezetek támogatása beállítás vékony [ügyfelek](#page-65-0) 58

### **L**

LDAP (Lightweight Directory Access Protocol) [könyvtártámogatás](#page-43-0) szempontjai 36 lekérés [parancsok](#page-93-0) súgója 86 SQL [utasítások](#page-93-0) súgója 86 [üzenetek](#page-93-0) súgója 86 lemezkövetelmények [UNIX](#page-16-0) 9 [Windows](#page-16-0) 9 [letilthatóság](#page-95-0) 88 Lightweight Directory Access Protocol  $(LMP)$ [könyvtártámogatás](#page-43-0) szempontjai 36 Linux módosítás [rendszermag-paraméterek](#page-21-0) 14 telepítés DB2 [ügyfelek](#page-20-0) 13 logikai kártyasorszám NetBIOS [ügyfélkapcsolat](#page-50-0) 43

## **M**

megosztás telepítési könyvtár vékony [ügyfelek](#page-62-0) 55 memóriakövetelmény [UNIX](#page-16-0) 9 [Windows](#page-16-0) 9

módosítás rendszermag-paraméterek [HP-UX](#page-18-0) 11 [Linux](#page-21-0) 14 Solaris Operating [Environment](#page-23-0) 16

#### **N**

Named Pipes [paraméterérték](#page-47-0) munkalap 40 NetBIOS frissítés [adatbázis-kezelő](#page-50-0) konfigurációs fájl 43 konfigurálás [parancsfeldolgozó](#page-49-0) (CLP) [használata](#page-49-0) 42 [ügyfelek](#page-50-0) 43 logikai kártyasorszám [meghatározása](#page-50-0) 43 [paraméterérték](#page-46-0) munkalap 39

## **NY**

nyomtatás PDF [fájlok](#page-90-0) 83 [nyomtatott](#page-91-0) könyvek, rendezés 84

# **O, Ó**

online [segítség,](#page-92-0) elérés 85

# **Ö, Ő**

Összefűző modulok DB2 [ügyfelek](#page-100-0) 93

#### **P**

paraméterérték munkalap adatbázis [katalógusba](#page-55-0) vétele 48 [Named](#page-47-0) Pipes 40 [NetBIOS](#page-46-0) 39 TCP/IP ügyfél - [kiszolgáló](#page-45-0) kapcsolat [konfigurálása](#page-45-0) 38 parancsok catalog [database](#page-54-0) 47 catalog [netbios](#page-52-0) 45 [catalog](#page-53-0) npipe 46 [catalog](#page-51-0) tcpip 44 [db2setup](#page-29-0) 22 [db2start](#page-56-0) 49 [thnsetup](#page-70-0) 63 parancsok súgója [lekérés](#page-93-0) 86 parancssori beállítások [Run-Time](#page-102-0) Client Lite telepítése 95 parancssori feldolgozó (CLP) adatbázis [katalógusba](#page-54-0) vétele 47 csomópont [katalógusba](#page-51-0) vétele 44 NetBIOS [konfigurálása](#page-49-0) az [ügyfélgépen](#page-49-0) 42 TCP/IP konfigurálása [ügyfél](#page-47-0) 40

parancssori feldolgozó (CLP) *(Folytatás)* ügyfél - [kiszolgáló](#page-44-0) kapcsolat [konfigurálása](#page-44-0) 37 példák kapcsolódás távoli [adatbázishoz](#page-56-0) 49 profilok konfigurálás [adatbázis-kapcsolatok](#page-38-0) 31

### **R**

rendszermag-konfigurációs paraméterek [HP-UX](#page-19-0) 12 módosítás [HP-UX](#page-18-0) 11 [Linux](#page-21-0) 14 Solaris Operating [Environment](#page-23-0) 16 Run-Time client [áttekintés](#page-11-0) 4 Run-Time Client Lite [áttekintés](#page-11-0) 4 telepítés [parancssori](#page-102-0) beállítások 95

#### **S**

services fájl frissítés az [ügyfélen](#page-49-0) 42 SNA-támogatás [Korlátozások](#page-15-0) a 8-as verzióban 8 Solaris Operating Environment [rendszermag-paraméterek](#page-23-0) módosítása 16 telepítés DB2 [ügyfelek](#page-22-0) 15 SQL utasítások súgója [lekérés](#page-93-0) 86 súgó [megjelenítés](#page-83-0) 76, [78](#page-85-0) parancsokhoz [lekérés](#page-93-0) 86 SQL utasításokhoz [lekérés](#page-93-0) 86 üzeneteke [lekérés](#page-93-0) 86

### **T**

támogatott konfigurációk [ügyfelek](#page-13-0) 6 [tananyagok](#page-94-0) 87 [hibafelderítés](#page-94-0) és hibaelhárítás 87 TCP/IP konfiguráció [ügyfél](#page-47-0) 40 [ügyfelek](#page-49-0) 42 telepítés [Információs](#page-76-0) Központ 69, [71,](#page-78-0) [74](#page-81-0) Telepítés Java [fejlesztőkészlet](#page-24-0) 17 tesztelés [adatbázis-kapcsolatok](#page-43-0) 36 [thnsetup](#page-70-0) parancs 63 tizedespontos [szintaxisdiagramok](#page-96-0) 89

## **U, Ú**

UNIX telepítés DB2 [ügyfelek](#page-29-0) 22

## **Ü, Ű**

ügyfél-kiszolgáló kommunikáció [esetleírások](#page-34-0) 27 kapcsolat tesztelése a [parancssori](#page-56-0) feldolgozó [használatával](#page-56-0) 49 kapcsolat, konfigurálás [kiszolgáló-gazdacím](#page-48-0) feloldása 41 TCP/IP [paraméterértékek](#page-45-0) [munkalap](#page-45-0) 38 ügyfelek [Administration](#page-12-0) Client 5 [Alkalmazásfejlesztés](#page-12-0) 5 [áttekintés](#page-10-0) 3 kiszolgáló [kapcsolatokk](#page-44-0) 37 [Run-Time](#page-11-0) client 4 [Run-Time](#page-11-0) Lite 4 ügyfélkonfigurációk nem támogatott [ügyfélkonfigurációk](#page-13-0) 6 támogatott [ügyfélkonfigurációk](#page-13-0) 6 ügyfélprofilok a [behozatal](#page-40-0) funkció 33 [áttekintés](#page-40-0) 33 kivitel [funkció](#page-40-0) 33 [konfigurálás](#page-42-0) a behozatal funkció [segítségével](#page-42-0) 35 [létrehozás](#page-41-0) az export funkció [segítségével](#page-41-0) 34 üzenetek súgója [lekérés](#page-93-0) 86

## **V**

válaszfájlok létrehozása [vékony](#page-68-0) ügyfél 61 vékony ügyfél beállítás különböző [környezetek](#page-65-0) [támogatása](#page-65-0) 58 vékony ügyfelek [áttekintés](#page-60-0) 53 [engedélyezés](#page-70-0) 63 [jellemző](#page-60-0) beállítás 53 kódkiszolgáló hálózati meghajtók [leképezése](#page-69-0) 62 [kódkönyvtár](#page-67-0) 60 [megfontolások](#page-60-0) 53 [telepítés](#page-64-0) 57 telepítési könyvtár [megosztása](#page-62-0) 55 Windows [szempontok](#page-62-0) 55 [válaszfájlok](#page-68-0) 61

#### **W**

Windows telepítés DB2 [ügyfelek](#page-23-0) 16, [21](#page-28-0)

## **Kapcsolatfelvétel az IBM-mel**

Az Egyesült Államokban az alábbi számokat hívhatja:

- v Vevőtámogatás: 1-800-IBM-SERV (1-800-426-7378)
- v Rendelkezésre álló szolgáltatások: 1-888-426-4343
- v DB2 marketing és értékesítés: 1-800-IBM-4YOU (426-4968)

Kanadában az alábbi számokat hívhatja:

- v Vevőtámogatás: 1-800-IBM-SERV (1-800-426-7378)
- v Rendelkezésre álló szolgáltatások: 1-800-465-9600
- v DB2 marketing és értékesítés: 1-800-IBM-4YOU (1-800-426-4968)

A helyi IBM képviselet megkereséséhez látogasson el az IBM Directory of Worldwide Contacts webhelyére. Ennek címe: <http://www.ibm.com/planetwide>

#### **Termékismertető**

A DB2 Universal Database termékkel kapcsolatos tájékoztatás telefonon érhető el, illetve a weben, a http://www.ibm.com/software/data/db2/udb címen.

Ezen a webhelyen találhatók a legfrissebb technikai információk, ezenkívül megrendelhető könyvek, ügyfelek, letöltések, hírcsoportok, javítóprogramok, hírek és egyéb webes erőforrásokra mutató hivatkozások is elérhetők itt.

Az Egyesült Államokban lakók a következő telefonszámokat hívhatják:

- v Termékek rendelése és általános információk: 1-800-IBM-CALL (1-800-426-2255)
- v Kiadványok rendelése: 1-800-879-2755

Ha az Egyesült Államokon kívül szeretne kapcsolatba lépni az IBM-mel, a szükséges tájékoztatást az IBM Worldwide webhelyen találja, amelynek címe: [www.ibm.com/planetwide](http://www.ibm.com/planetwide)

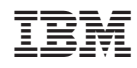

Nyomtatva Dániában

GC22-5307-01

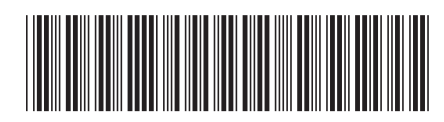

Spine information: Spine information:

IBM ® DB2 Universal Database ™

||:||||<br>||····||

اإبرازا<br>ال<sup>البا</sup>زا

 Repülőrajt - DB2 ügyfelek *8.2-es verzió*Repülőrajt - DB2 ügyfelek

 $8.2$ -es verzió